# **OPERATOR'S MANUAL**

## **BIT 4886 DIGITAL INTERFACE CARD**

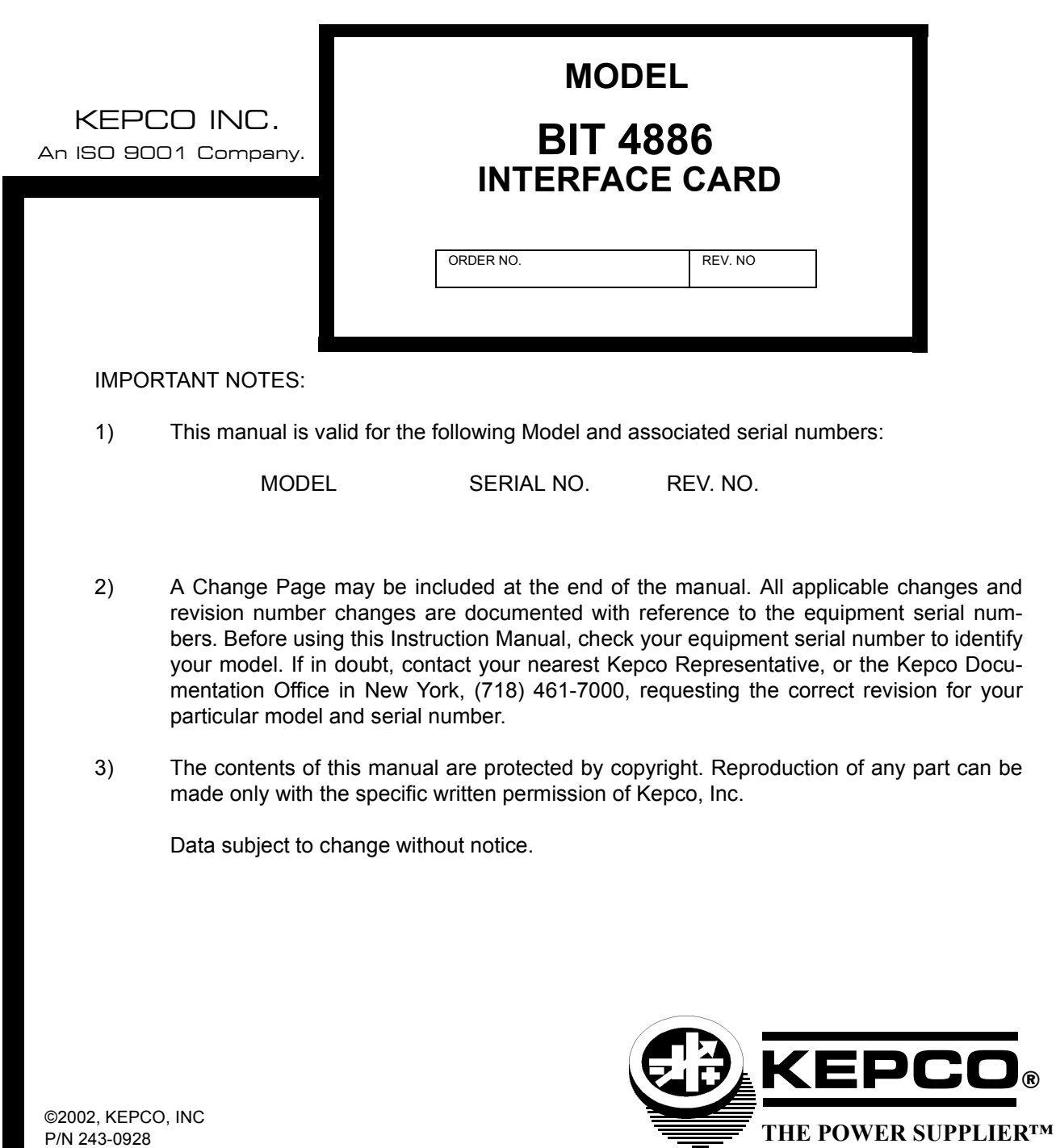

KEPCO, INC. . 131-38 SANFORD AVENUE . FLUSHING, NY. 11352 U.S.A. · TEL (718) 461-7000 · FAX (718) 767-1102 email: hq@kepcopower.com . World Wide Web: http://www.kepcopower.com

## **SECTION**

#### **PAGE**

## **SECTION 1 - INTRODUCTION**

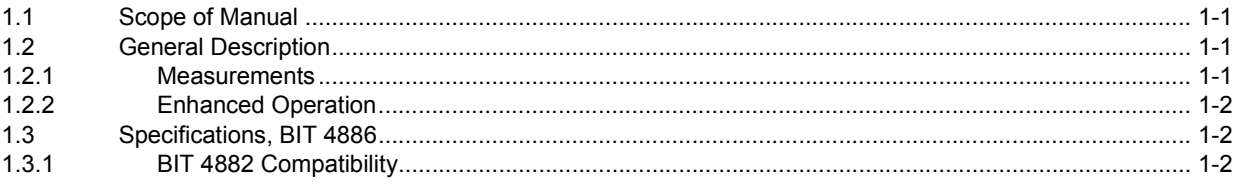

## **SECTION 2 - INSTALLATION**

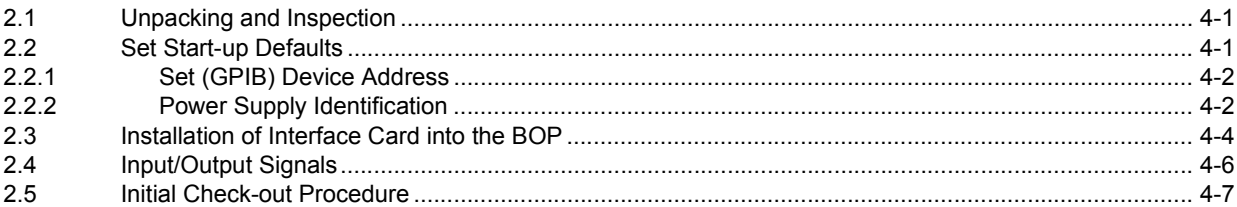

## **SECTION 3 - CALIBRATION**

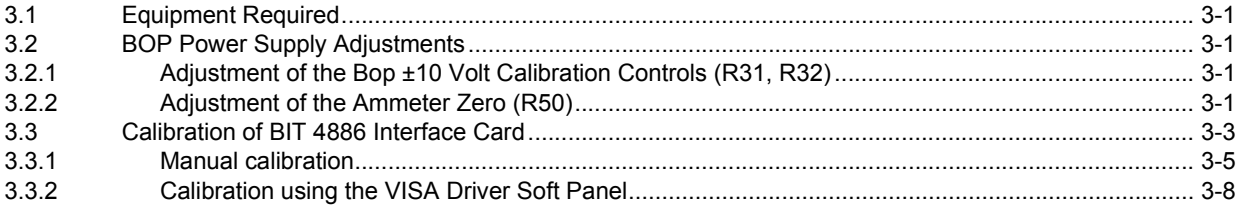

## **SECTION 4 - OPERATION**

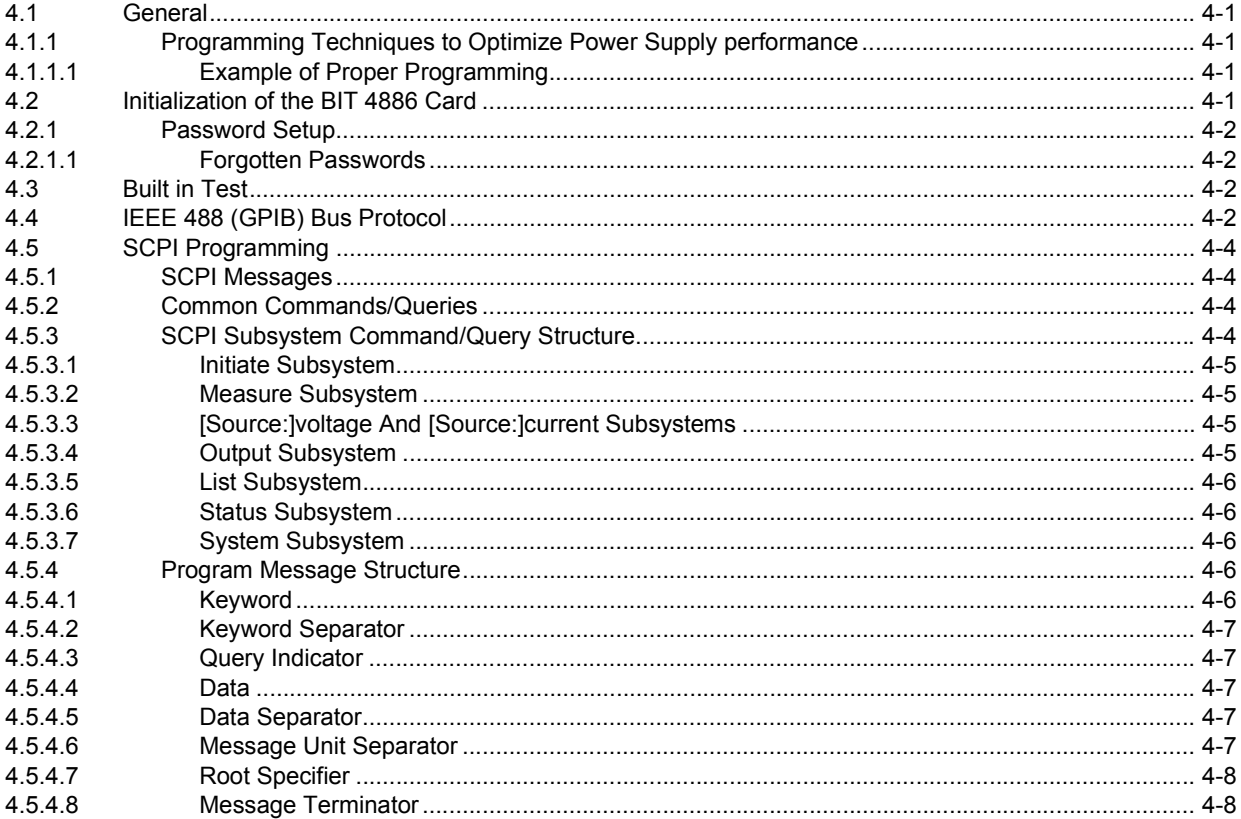

## **TABLE OF CONTENTS**

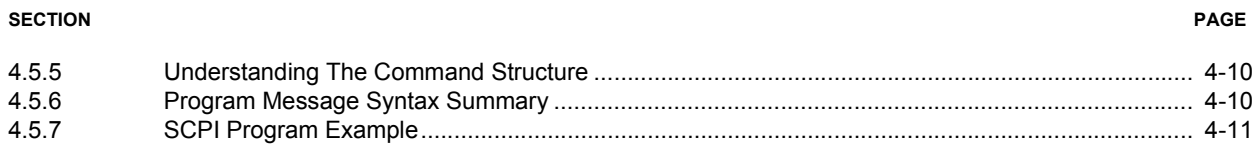

## APPENDIX A - SCPI COMMON COMMAND/QUERY DEFINITIONS

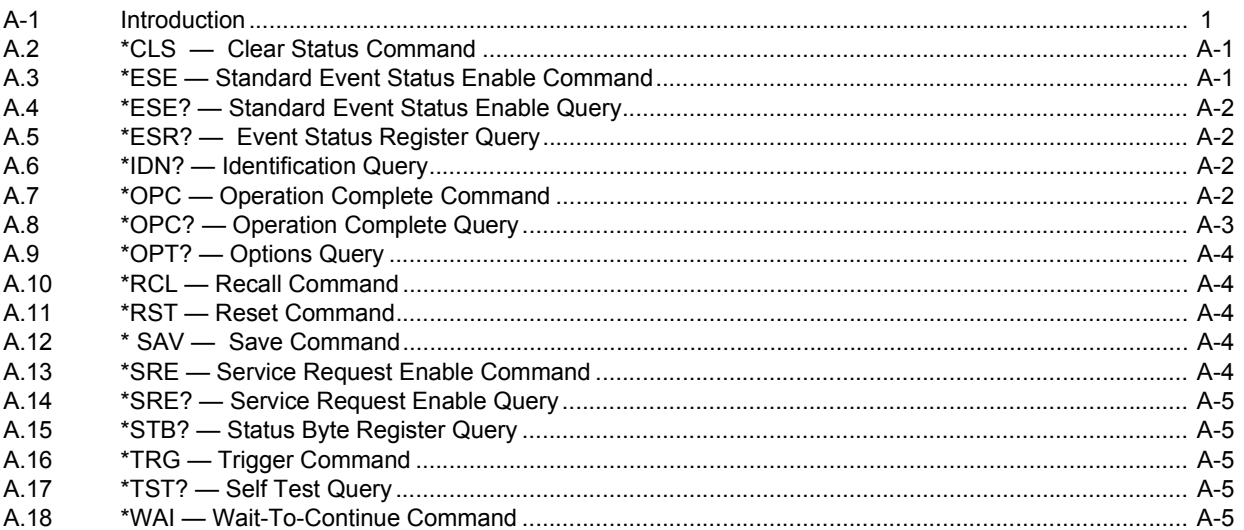

## APPENDIX B - SCPI COMMAND/QUERY DEFINITIONS

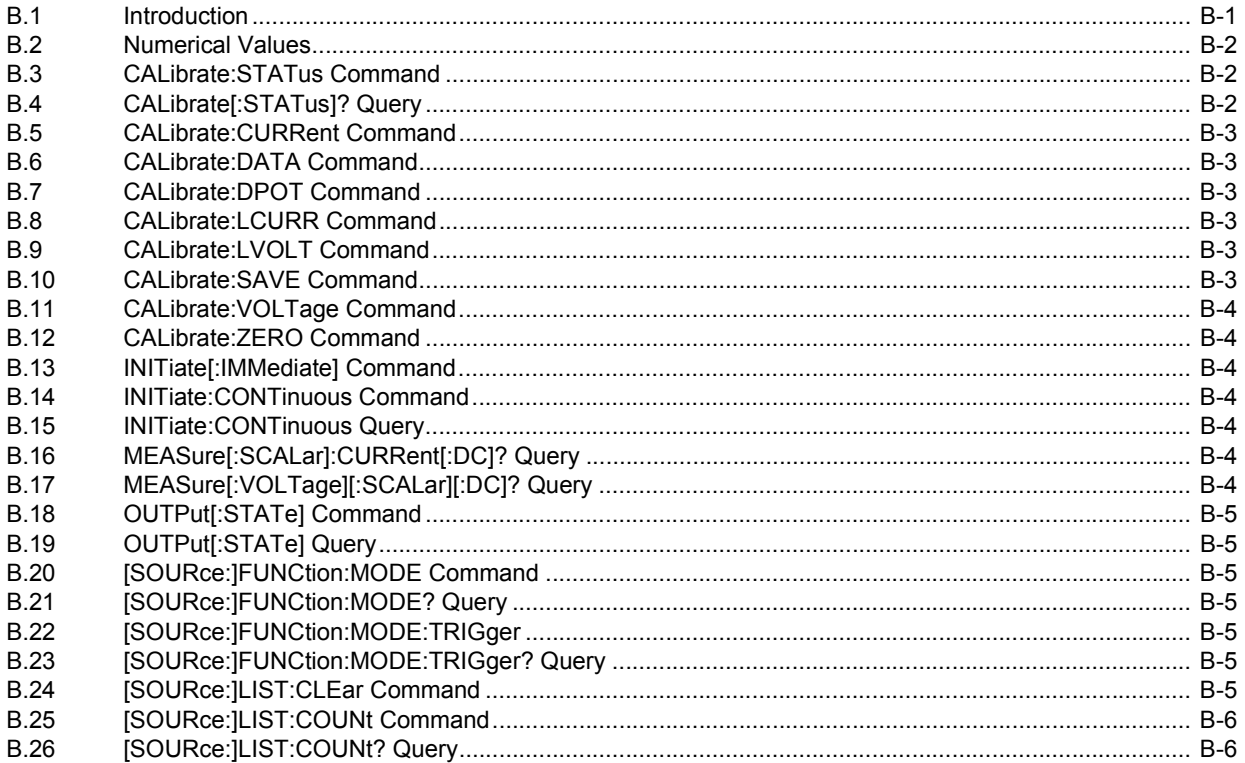

## **TABLE OF CONTENTS**

### **SECTION**

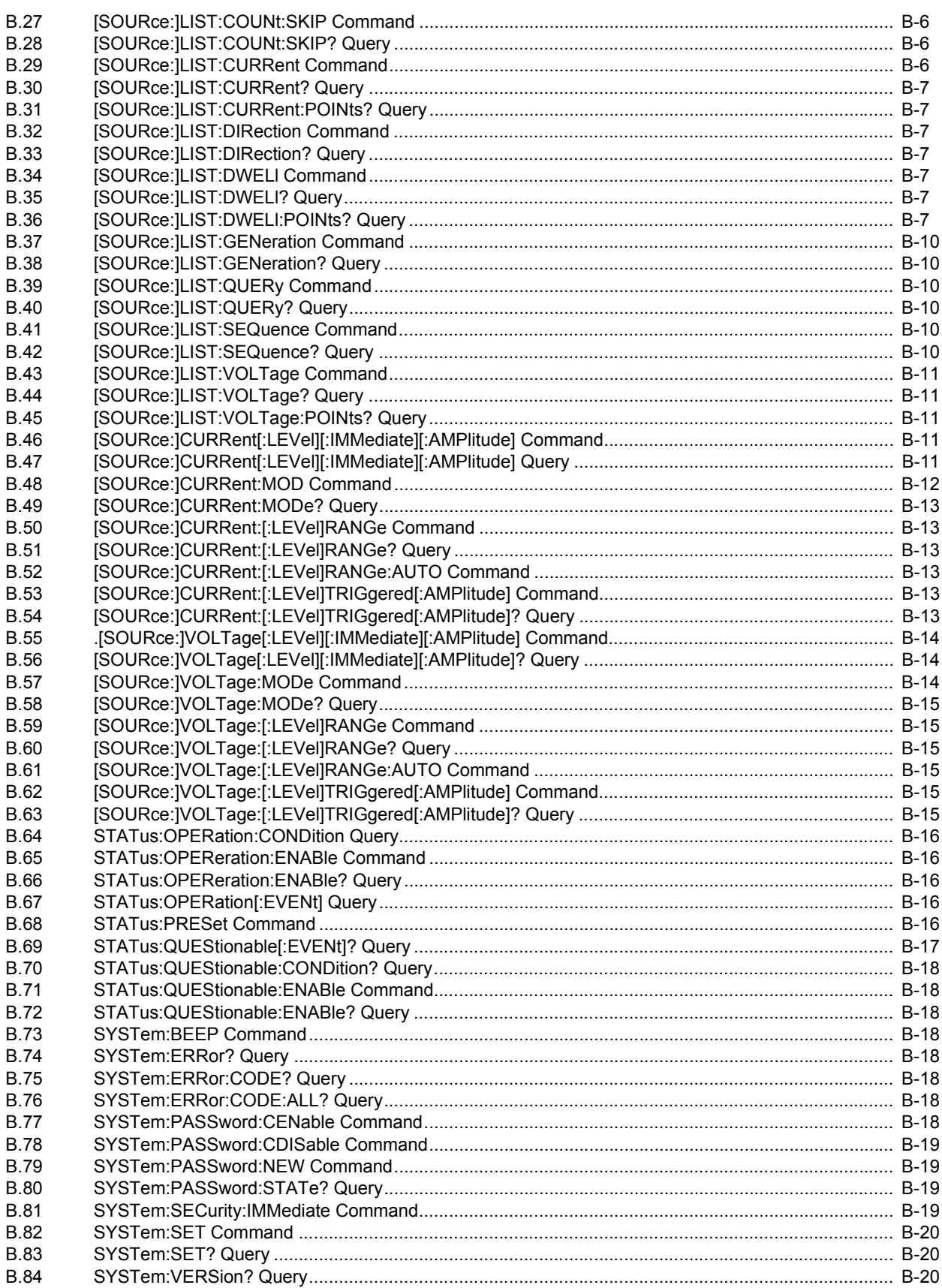

## **LIST OF FIGURES**

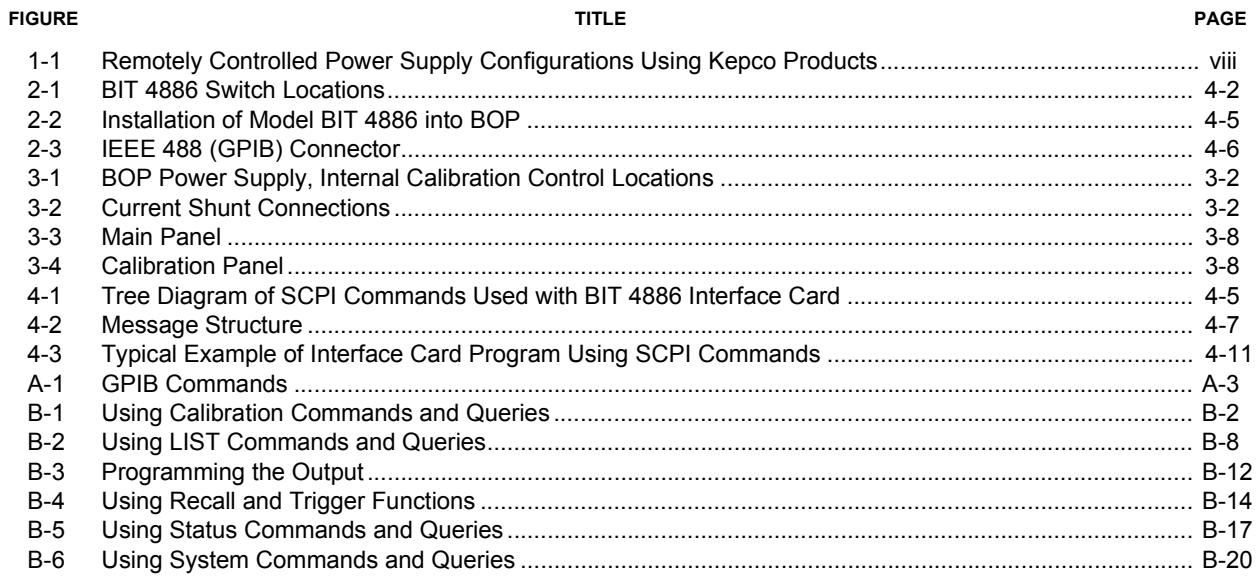

## **LIST OF TABLES**

#### **TABLE**

### **TITLE**

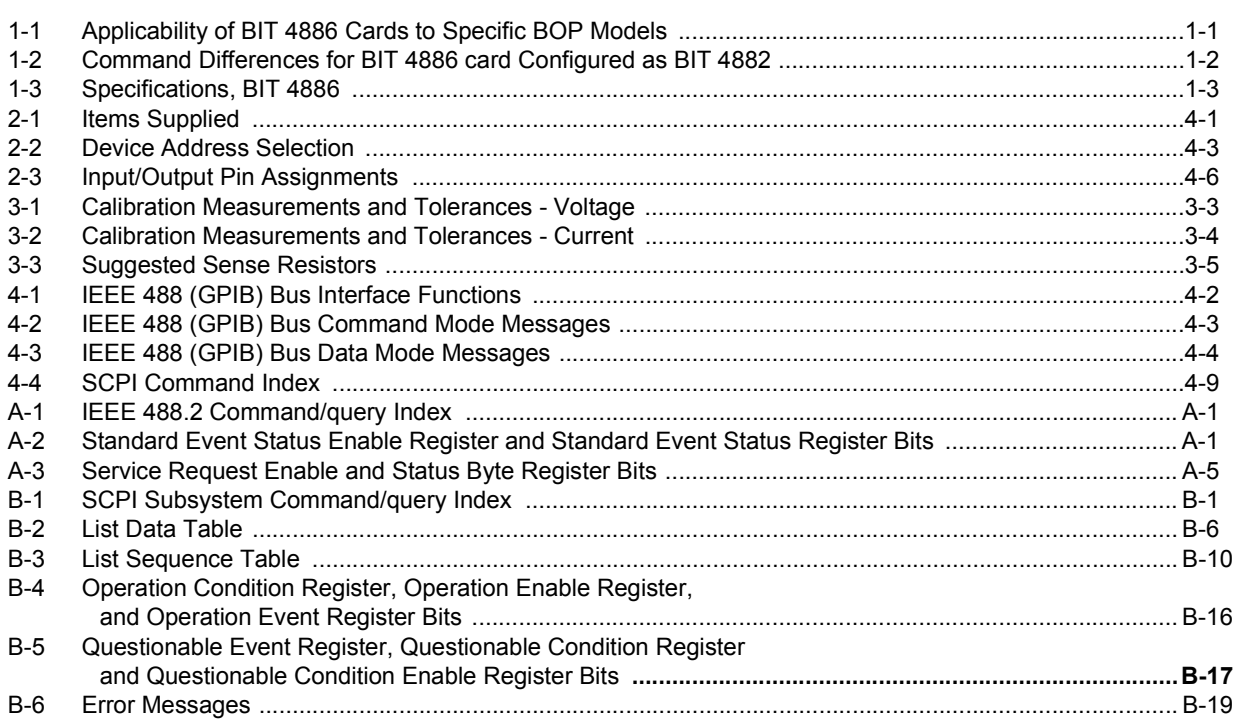

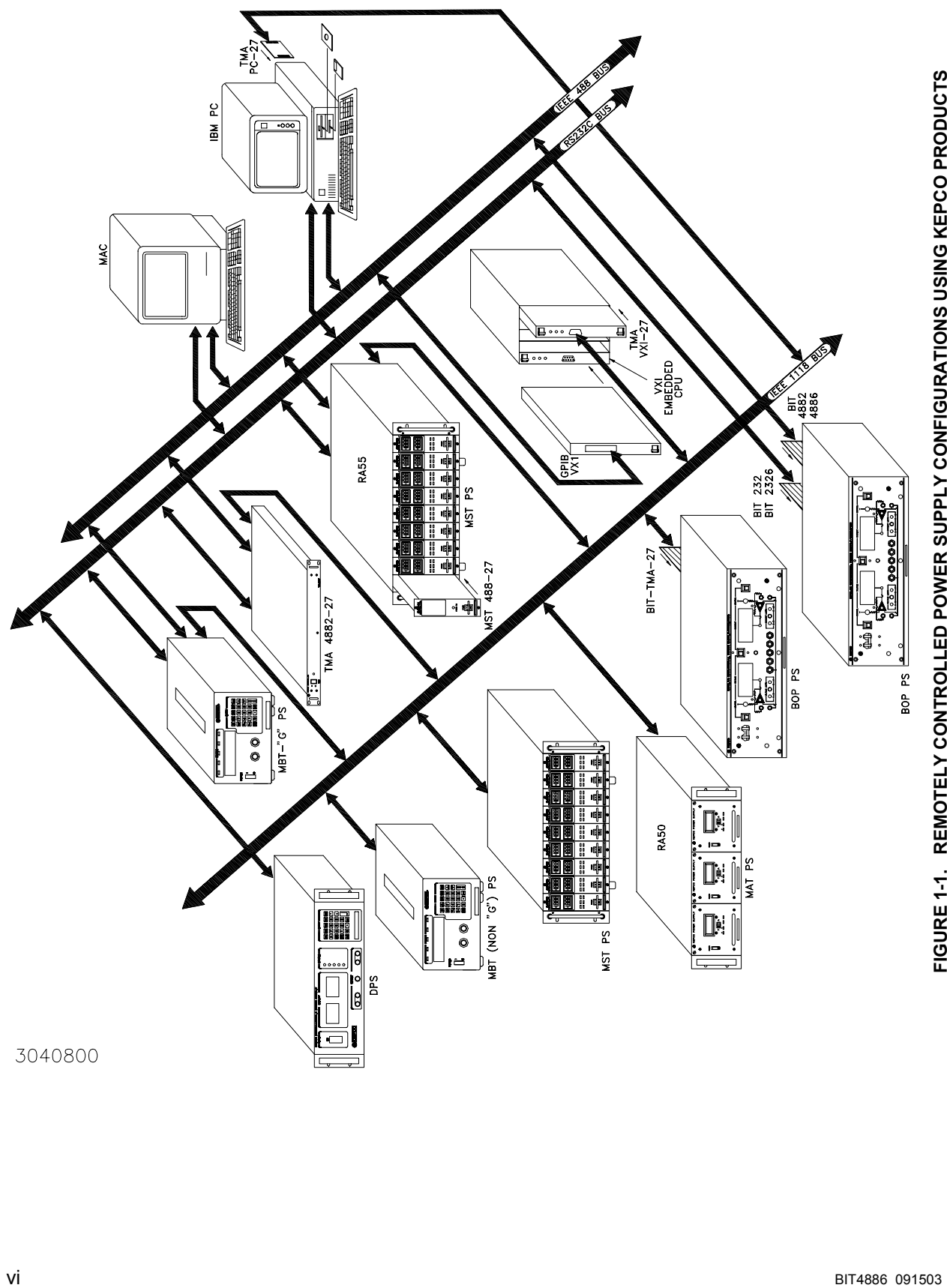

<span id="page-7-1"></span><span id="page-7-0"></span>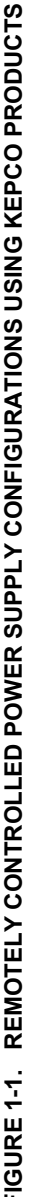

## **SECTION 1 - INTRODUCTION**

#### <span id="page-8-1"></span><span id="page-8-0"></span>**1.1 SCOPE OF MANUAL**

This manual contains instructions for the installation, operation and maintenance of the BIT 4886 Interface Card manufactured by Kepco, Inc, Flushing, NY, U.S.A.

### <span id="page-8-2"></span>**1.2 GENERAL DESCRIPTION**

The Kepco BIT Card Series were designed as an accessory for the Kepco BOP series bipolar power supplies. The BIT 4886 card makes it possible to control the BOP output by means of digital input signals via the IEEE 488.2 bus using SCPI commands (see Figure [1-1](#page-7-1)). The BIT 4886 card acts as an interface between the digital data bus and the BOP, accepting the digital input data and converting it to an analog signal, which in turn, controls the BOP output. The BIT 4886 provides full talk/listen capability and is fully compliant with the SCPI programming language.

At power-up the BIT 4886 is set to local mode, allowing front panel control of the BOP power Supply. Upon power up the BIT 4886 performs a reset, establishing the voltage and current output levels to be 0 volts and the output state to be off.

The BIT 4886 is a 16-bit interface card which allows either plus or minus voltage or current output at 15 bits of resolution.

Table [1-1](#page-8-4) shows which specific revisions of BOP models are compatible with BIT 4886 cards.

| <b>MODEL</b>                                                                                                    | <b>REVISION NO.</b> | <b>MODEL</b>      | <b>REVISION NO.</b> |  |
|----------------------------------------------------------------------------------------------------|---------------------|-------------------|---------------------|--|
| <b>BOP 20-5M</b>                                                                                                    | 2 AND LATER         | BOP 50-8M         | 10 AND LATER        |  |
| BOP 20-10M                                                                                                    | 17 AND LATER        | <b>BOP 72 3M</b>  | 10 AND LATER        |  |
| BOP 20-20M                                                                                                    | <b>15 AND LATER</b> | <b>BOP 72-6M</b>  | <b>14 AND LATER</b> |  |
| <b>BOP 36-6M</b>                                                                                                    | 19 AND LATER        | BOP 100-1M        | 24 AND LATER        |  |
| BOP 36-12M                                                                                                    | 13 AND LATER        | <b>BOP 100-2M</b> | 15 AND LATER        |  |
| <b>BOP 50-2M</b>                                                                                                    | 21 AND LATER        | BOP 100-4M        | 14 AND LATER        |  |
| <b>BOP 50-4M</b>                                                                                                    | 13 AND LATER        | BOP 200-1M        | 7 AND LATER         |  |
| NOTE:<br>For modification (to accept the BIT 4886 card) of BOP Models with revision numbers that<br>do not appear in this table, contact Kepco for assistance. |                     |                   |                     |  |

<span id="page-8-4"></span>**TABLE 1-1. APPLICABILITY OF BIT 4886 CARDS TO SPECIFIC BOP MODELS**

### <span id="page-8-3"></span>**1.2.1 MEASUREMENTS**

The readback information for BIT 4886 cards is the average of the last 16 measurements. The measurement average is valid after a time delay which allows the readings to stabilize, plus 320 milliseconds. Issuing a MEAS:VOLT? query before the end of this time delay will retrieve the instantaneous measured voltage from the analog-to-digital converter. After the delay, the measurement returned is the average of the last 16 measurements of the analog-to-digital converters.

### <span id="page-9-0"></span>**1.2.2 ENHANCED OPERATION**

The BIT 4886 card includes the following enhanced operation features: a) advanced control over the way the unit responds to errors (PAR. 5.2.1), b) advanced limit channel control for applications such as battery, photocell, and large inductor applications (see PAR. 5.2.2) and c) ability to save system settings (PAR. 5.2.3).

### <span id="page-9-1"></span>**1.3 SPECIFICATIONS, BIT 4886 (SEE TABLE [1-3\)](#page-10-0)**

#### <span id="page-9-2"></span>**1.3.1 BIT 4882 COMPATIBILITY**

<span id="page-9-4"></span>The BIT 4886 card complies with the SCPI 1997 standard as a member of the power supply instrument class. The Bit 4882 product complies with the 1990 version of the SCPI standard. During the years of 1990 to 1997, the SCPI consortium refined the standard, providing direction for the \*RST command and indicating the differences between **\*RST** and the single byte GPIB command of **DCL** and **SDC**. The BIT 4886 card when shipped by KEPCO, is not compatible with user software developed for the BIT 4882. The user can make it more compatible by using the **SYST:SET** command to reconfigure the operation of **DCL**, **\*RST** and the sending of data to the host computer. Appendix B, Figure [B-6](#page-69-4), illustrates the use of the **SYST:SET** command to change the BIT 4886 to operate like the BIT 4882, except for some minor differences that will remain for some 4882 command sequences (see Table [1-2](#page-9-3)).

<span id="page-9-3"></span>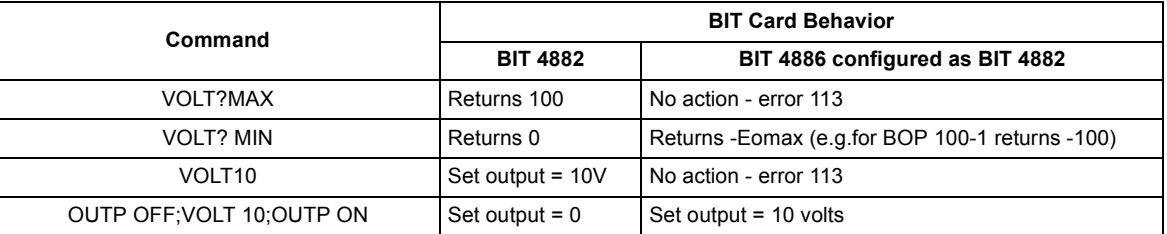

#### **TABLE 1-2. COMMAND DIFFERENCES FOR BIT 4886 CARD CONFIGURED AS BIT 4882**

<span id="page-10-0"></span>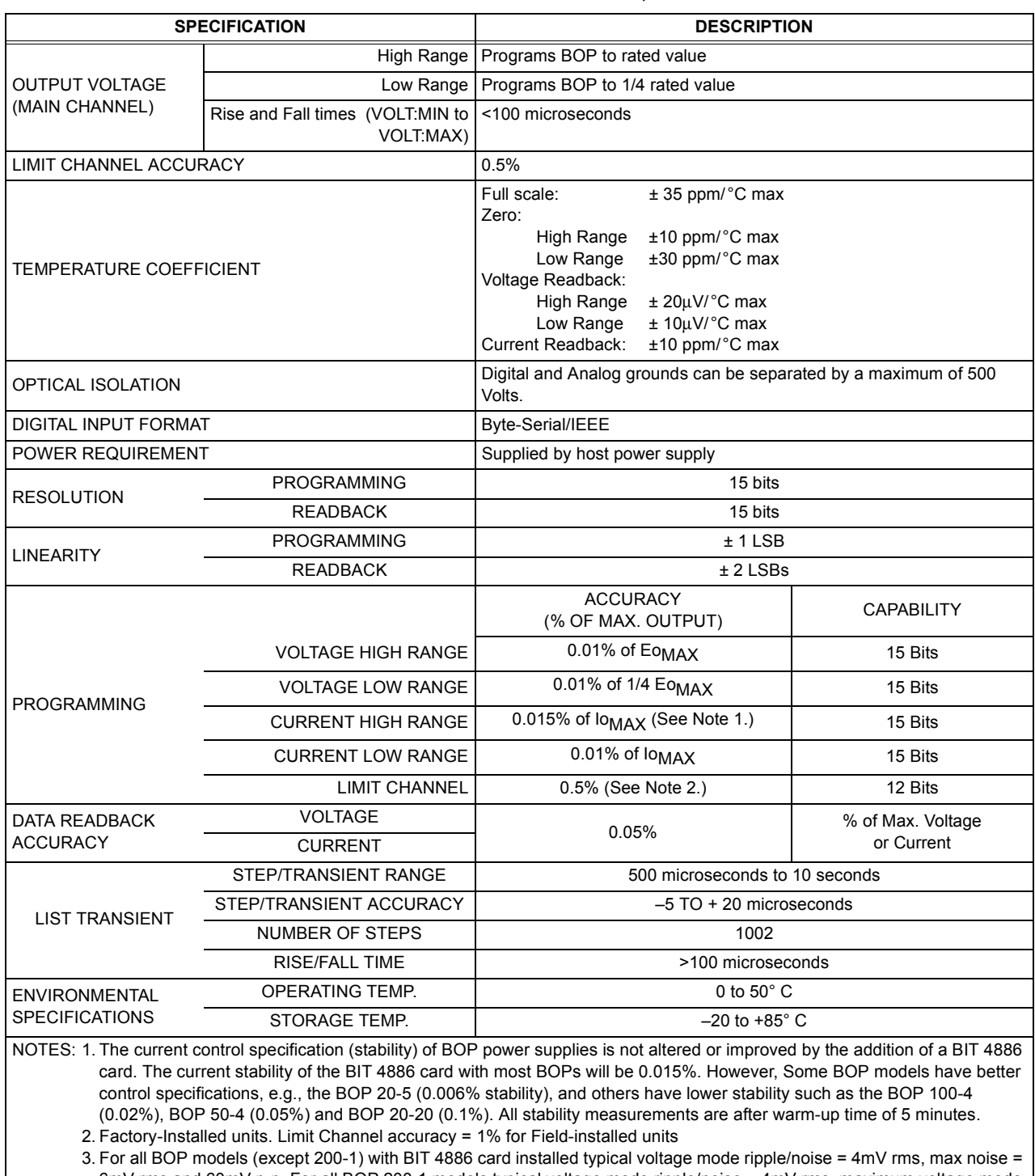

## **TABLE 1-3. SPECIFICATIONS, BIT 4886**

6mV rms and 60mV p-p. For all BOP 200-1 models typical voltage mode ripple/noise = 4mV rms, maximum voltage mode ripple/noise = 8mV rms and 80mV p-p.

## **SECTION 2 - INSTALLATION**

#### <span id="page-12-1"></span><span id="page-12-0"></span>**2.1 UNPACKING AND INSPECTION**

The Interface Card has been thoroughly inspected and tested prior to packing and is ready for operation following installation. Unpack, saving original packing material. If any indication of damage is found, file a claim immediately with the responsible transport service. See Table [2-1](#page-12-3) for items supplied.

<span id="page-12-3"></span>

| <b>ITEM</b>                                 | <b>KEPCO PART NUMBER</b> | QUANTITY |  |
|---------------------------------------------|--------------------------|----------|--|
| <b>PCB Assembly</b>                         | 236-1836                 |          |  |
| Cables #1                                   | 241-0889                 | 1        |  |
| Cables #2                                   | 241-0899                 |          |  |
| Knurled Nut<br>(6-32 x 3/4 DIA. BR., THUMB) | 102-0023                 | 3        |  |
| Washers<br>(#6 EXT. LOCK, STEEL)            | 103-0046                 | 3        |  |
| Label, Address                              | 188-1726                 | 1        |  |
| Label, Control Identification               | 188-1826                 |          |  |
| <b>Bracket</b>                              | 128-1810                 |          |  |

**TABLE 2-1. ITEMS SUPPLIED**

## <span id="page-12-2"></span>**2.2 SET START-UP DEFAULTS (SEE FIGURE [2-1\)](#page-13-2)**

The start-up default, consisting of the Device Address (GPIB address) is initially set by means of DIP switches as described in PAR. [2.2.1.](#page-13-0) The default power supply identification is described in PAR. [2.2.2.](#page-13-1)

### <span id="page-13-0"></span>**2.2.1 SET (GPIB) DEVICE ADDRESS** (**SEE FIGURE [2-1\)](#page-13-2)**

<span id="page-13-4"></span>The Device Address for the interface card is set by means of DIP switch S1, positions 1 through 5 (Figure 2-1). The Device Address is the permanent Listener or Talker address of the interface card on the GPIB. It is factory preset to address 6. If a different Device Address is required in your system, proceed as follows. There are 31 (1-31) possible choices (See Table [2-2](#page-14-0)).

- 1. Position the Interface Card as depicted in Figure [2-1.](#page-13-2)
- 2. The Device Address DIP switches are positions 1 through 5 (from right to left, Figure [2-1](#page-13-2)). These switches are preset by Kepco to address 6. For other device addresses set them according to Table [2-2](#page-14-0).

## <span id="page-13-1"></span>**2.2.2 POWER SUPPLY IDENTIFICATION**

The BIT 4886 controller is factory set to report power supply voltage as 200 Volts and current as 20 Amperes. The controller card has nonvolatile random access memory which is used to store these values. A special GPIB command of DIAG:PST is used to set the voltage and current of the power supply which has the BIT 4886 card installed. Other commands can be used to establish other operating characteristics such as the language and DCL operation. See Appendix B and PAR. [4.2](#page-32-5) for detailed procedures and instructions.

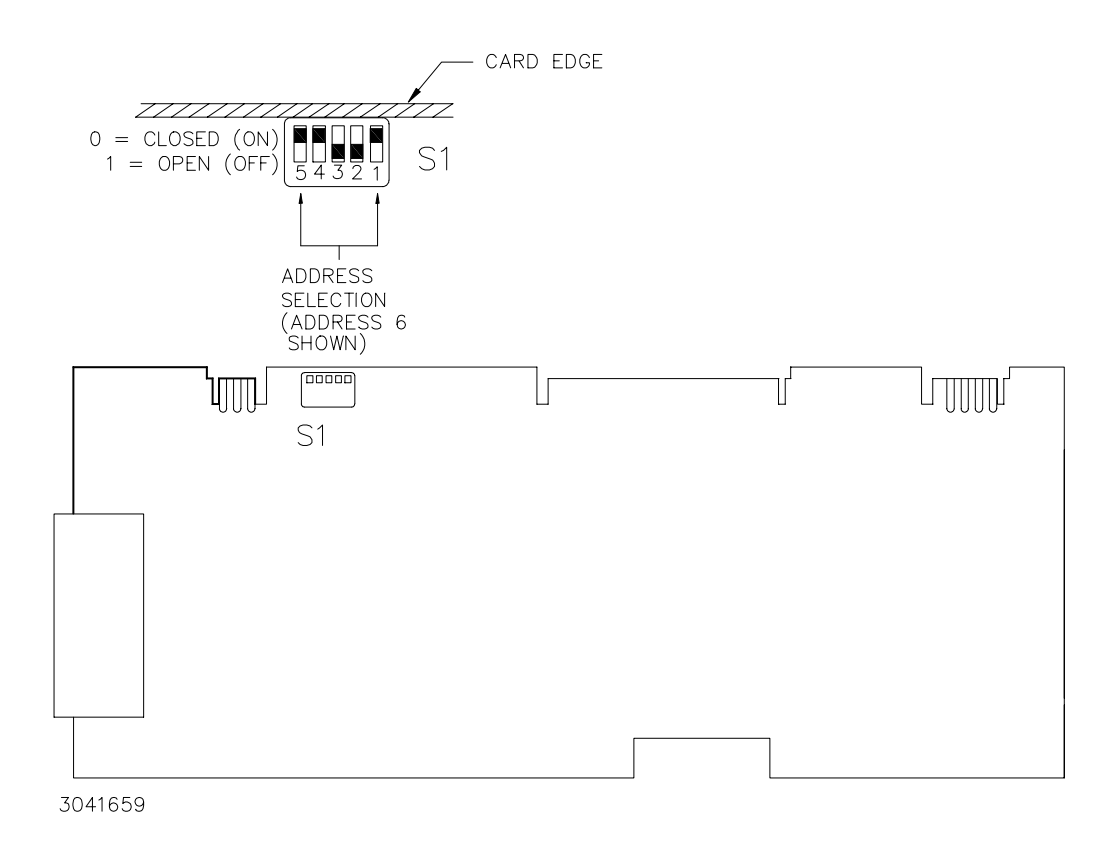

<span id="page-13-3"></span><span id="page-13-2"></span>**FIGURE 2-1. BIT 4886 SWITCH LOCATIONS**

<span id="page-14-0"></span>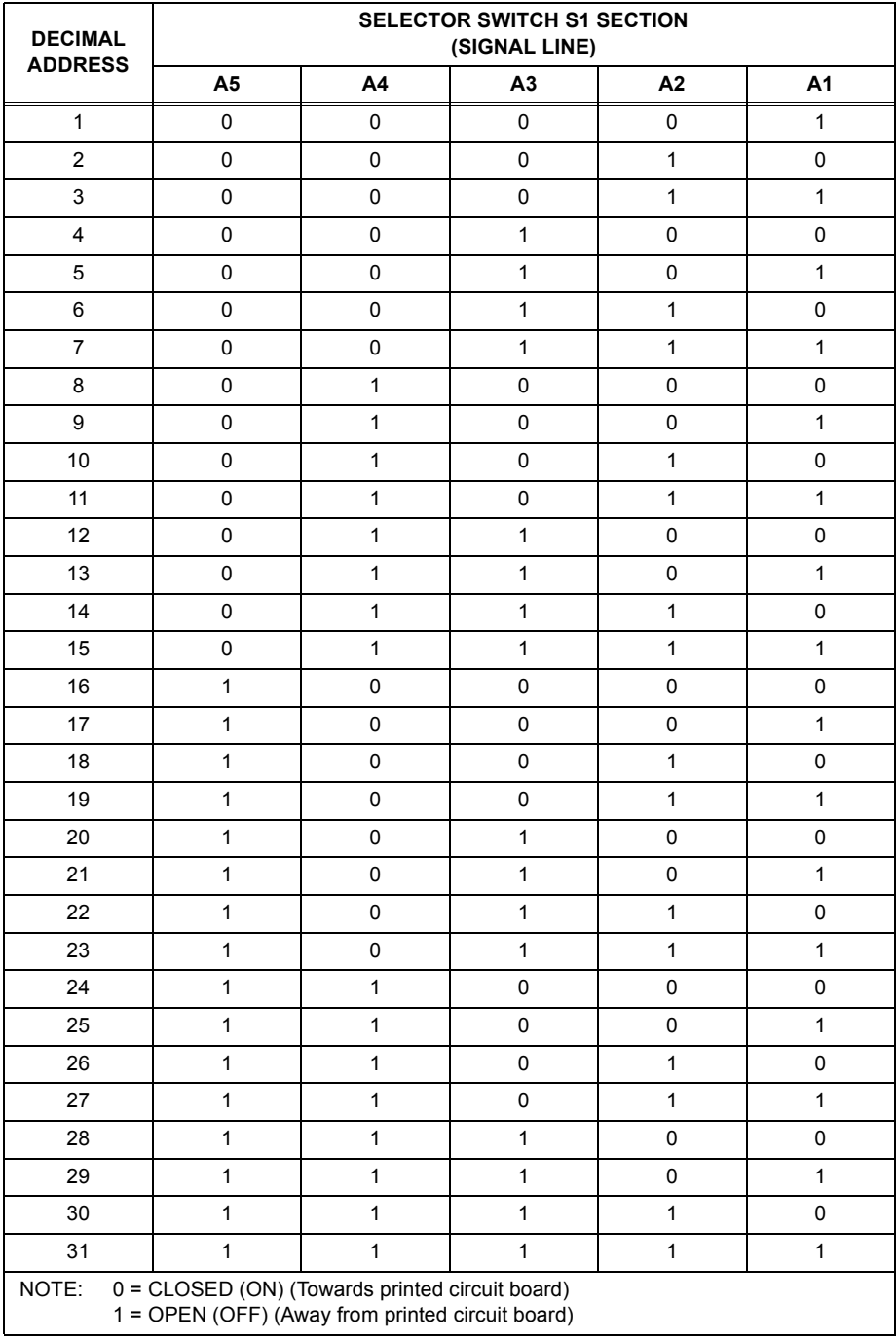

## <span id="page-14-1"></span>**TABLE 2-2. DEVICE ADDRESS SELECTION**

## <span id="page-15-0"></span>**2.3 INSTALLATION OF INTERFACE CARD INTO THE BOP**

Refer to Figure [2-2](#page-16-0) to install the BIT 4886 interface card.

### **CAUTION: The BIT 4886 card contains ESD sensitive components. Follow all procedures in effect at your facility for handling ESD sensitive components.**

- NOTE: Step numbers coincide with encircled numbers on Figure [2-2.](#page-16-0)
- Step 1. Remove a-c power to BOP by disconnecting line cord.
- Step 2. Remove BOP cover (see Section 5, Figure 5-1 of your BOP Instruction Manual).
- Step 3. Remove and discard Rear Cover Plate (PN 128-1434) and associated hardware.
- <span id="page-15-4"></span>Step 4. Remove J204 Connector Assembly (PN 241-0680) from Location #1, save for Step [9.](#page-15-1)
- Step 5. Locate Transformer T202 and unplug connector from Location #4 only.
- <span id="page-15-3"></span>Step 6. Locate Rear Bracket and note part number (stamped on outside left edge): if PN 128-1566, remove and discard, replace with Bracket noted in Step [8.](#page-15-2)
- Step 7. Unpack the BIT 4886 Interface Card Installation Components (PCB Assembly, Cables #1 and #2, Connector Assembly, three (3) Knurled Nuts, five (5) washers, Spacer and Bracket).
- <span id="page-15-2"></span>Step 8. Mount Rear Bracket (PN 128-1810) if required, (ref. Step [6](#page-15-3), above).
- <span id="page-15-1"></span>Step 9. Install PCB Assembly (PN 236-1836) into the guides, slide into position so that mounting holes in PCB Assembly line up with the two mounting posts on the BOP mounting bracket.
- Step 10. Secure the BIT 4886 Interface Card to the Mounting Posts using the Knurled Nuts and Lockwashers. Mount Connector J204 (Ref. Step [4,](#page-15-4) above) into Location #3 using the Lockwashers, Hex Spacer and knurled nut.
- Step 11. Install Cable #1 (18-position connectors) to the BIT 4886 Interface Card, mate the other end of the cable with Location #1 on BOP A1 Assembly.
- Step 12. Install Cable #2 (5-position connectors) to the BIT 4886 Interface Card, mate the other end of the cable with Location #2 on BOP A1 Assembly.
- Step 13. Plug in 3 pin Connector from Transformer 100-2354 (removed in step 5) into BIT 4886 Card, Location #5.
- Step 14. Mark "-4886" after Model No. on Nameplate (see Detail A).
- Step 15. On BOP cover, peel off "Control Identification" label (PN 188-1107) and "Address Label" (PN 188-1012). Affix revised "Control Identification" label (PN 188-1826) and "Address Label" (PN 188-1726) in vacated positions (with part numbers facing front panel).
- Step 16. Initialize the GPIB per PAR. [4.2,](#page-32-5) then proceed to step [17](#page-15-5).
- <span id="page-15-5"></span>Step 17. Perform calibration procedure detailed in Section 3 of this manual.
- Step 18. Reinstall BOP cover.

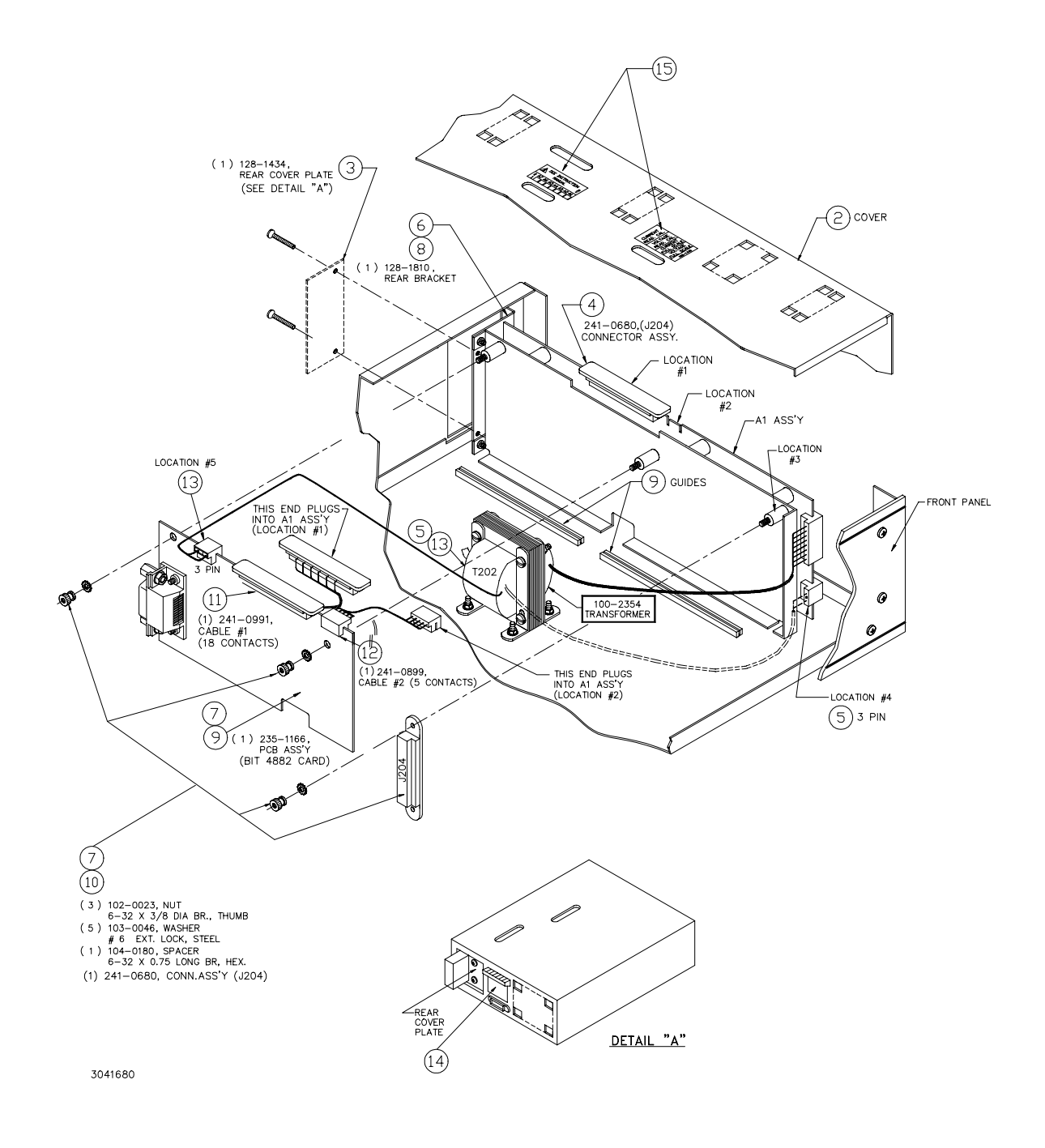

<span id="page-16-0"></span>**FIGURE 2-2. INSTALLATION OF MODEL BIT 4886 INTO BOP** 

## <span id="page-17-2"></span><span id="page-17-0"></span>**2.4 INPUT/OUTPUT SIGNALS**

The IEEE 488 port is a 24 pin IEEE 488 connector (Figure [2-3\)](#page-17-1) and conforms mechanically and electrically to the IEEE 488 standard. Refer to Table [2-3](#page-17-2) for pin assignments.

| PIN                     | <b>SIGNAL NAME</b> | <b>FUNCTION</b>        |
|-------------------------|--------------------|------------------------|
| 1                       | DI01               | I/O Line               |
| $\overline{2}$          | DI02               | I/O Line               |
| 3                       | DI03               | I/O Line               |
| $\overline{\mathbf{4}}$ | DI04               | I/O Line               |
| 5                       | EOI                | End or Identify        |
| 6                       | <b>DAV</b>         | Data Valid             |
| 7                       | <b>NRFD</b>        | Not Ready for Data     |
| 8                       | <b>NDAC</b>        | Not Data Accepted      |
| 9                       | <b>IFC</b>         | Interface Clear        |
| 10                      | <b>SRQ</b>         | Service Request        |
| 11                      | <b>ATN</b>         | Attention              |
| 12                      | <b>SHIELD</b>      | Shield                 |
| 13                      | DI05               | I/O Line               |
| 14                      | DI06               | I/O Line               |
| 15                      | <b>DI07</b>        | I/O Line               |
| 16                      | DI08               | I/O Line               |
| 17                      | <b>REN</b>         | <b>Remote Enable</b>   |
| 18                      | <b>GND</b>         | Ground (signal common) |
| 19                      | <b>GND</b>         | Ground (signal common) |
| 20                      | <b>GND</b>         | Ground (signal common) |
| 21                      | <b>GND</b>         | Ground (signal common) |
| 22                      | <b>GND</b>         | Ground (signal common) |
| 23                      | <b>GND</b>         | Ground (signal common) |
| 24                      | <b>LOGIC GND</b>   | Logic Ground           |

<span id="page-17-3"></span>**TABLE 2-3. INPUT/OUTPUT PIN ASSIGNMENTS** 

IEEE 488 BUS (GPIB) 24 PIN RECEPTACLE

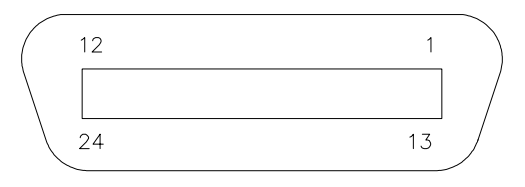

<span id="page-17-1"></span>3041133

### **FIGURE 2-3. IEEE 488 (GPIB) CONNECTOR**

### <span id="page-18-0"></span>**2.5 INITIAL CHECK-OUT PROCEDURE**

After the BIT 4886 card has been installed per PAR. [2.3](#page-15-0), perform the following procedure to verify that it is functioning properly.

- 1. Connect the BOP-BIT 4886 power supply to the GPIB and apply power to BOP power supply. The BOP-BIT 4886 will beep for less than 1 second, then will be ready for use.
- 2. Send the **\*IDN?** query via the GPIB.

Assuming the BIT 4886 card is installed in a BOP 72-6 as an example, verify that the unit responds with **KEPCO,BIT488-6 72-6,A38621 11/10/98,1.81-1.81**.

If the unit responds with **KEPCO,BIT488-6 200-20,A38621 10/01/98,1.81-1.81**, it means that the card was not initialized (see PAR. [4.2](#page-32-5)).

Note that date **10/01/98** is the initial calibration date performed at the factory and indicates the card has never been calibrated by the user.

- 3. Send **VOLT?** Verify that unit responds with **0** (indicating voltage is set to 0, the power up condition).
- 4. Send **FUNC:MODE CURR**. Verify that BOP front panel current led lights.
- 5. Send **FUNC:MODE VOLT**. Verify that BOP front panel voltage LED will lights.
- 6. Send **OUTPUT ON;VOLT MAX**. Verify that the BOP power supply provides maximum output voltage (e.g., 72V d-c. for BOP 72-6).

## **SECTION 3 - CALIBRATION**

<span id="page-20-0"></span>NOTE: The calibration procedures below are for the purpose of recalibration and for the case where the BIT card is installed by the user. Unless otherwise noted, syntax is in SCPI.

#### <span id="page-20-1"></span>**3.1 EQUIPMENT REQUIRED**

The following is a listing of equipment required for calibration of the Interface Card installed in a Kepco "BOP" Series Power Supply:

- A. Precision digital voltmeter (DVM), minimum resolution 7 digits (suggested):
- B. An IEEE 488 System Controller, (with appropriate software) connected to BOP Power Supply with an IEEE 488 cable.
- C. Precision four-terminal current shunt (sense resistor) with suitable power rating and tolerance for the currents to be measured.
- D. Heat sink, capable of dissipating 10 times power rating of sense resistor

#### <span id="page-20-2"></span>**3.2 BOP POWER SUPPLY ADJUSTMENTS**

### <span id="page-20-3"></span>**3.2.1 ADJUSTMENT OF THE BOP ±10 VOLT CALIBRATION CONTROLS (R31, R32)**

NOTE: BOP cover removal required for this step.

- 1. Connect the DVM to the REAR PROGRAMMING CONNECTOR (PC-12); between common and pin 28 (+10Vdc REFERENCE).
- 2. Turn the BOP Power Supply "ON" and locate the calibration controls (see Figure [3-1\)](#page-21-0). Adjust R31 for +10.000 ±0.0005Vdc.
- 3. Turn the BOP Power Supply "OFF" and connect DVM between common and pin 22 (–10Vdc REFERENCE) at the REAR PROGRAMMING CONNECTOR (PC.
- 4. Turn the BOP Power Supply "ON". Adjust R32 for –10.000 ±0.0005Vdc.
- 5. Turn the BOP Power Supply "OFF".

#### <span id="page-20-4"></span>**3.2.2 ADJUSTMENT OF THE AMMETER ZERO (R50)**

- 1. Without a load connected to the BOP output, connect the DVM to the REAR PROGRAM-MING CONNECTOR (PC-12); between COMMON and pin 10.
- 2. Turn the BOP Power Supply "ON" and locate AMMETER ZERO control R50 (see Figure [3-1\)](#page-21-0).
- 3. Adjust the AMMETER ZERO control R50 for zero, ±100 microvolts.
- 4. Turn the BOP Power Supply "OFF".

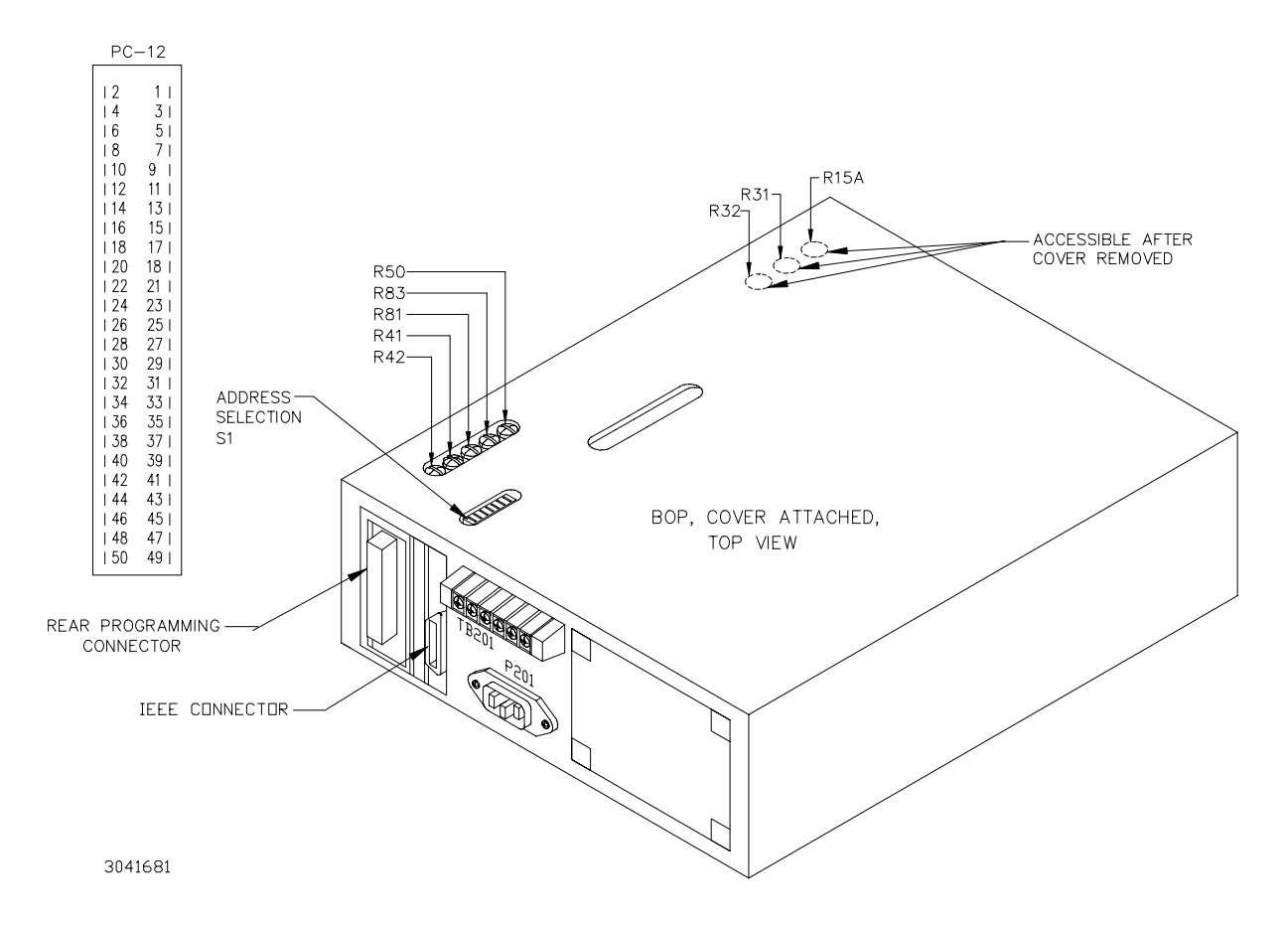

**FIGURE 3-1. BOP POWER SUPPLY, INTERNAL CALIBRATION CONTROL LOCATIONS**

<span id="page-21-0"></span>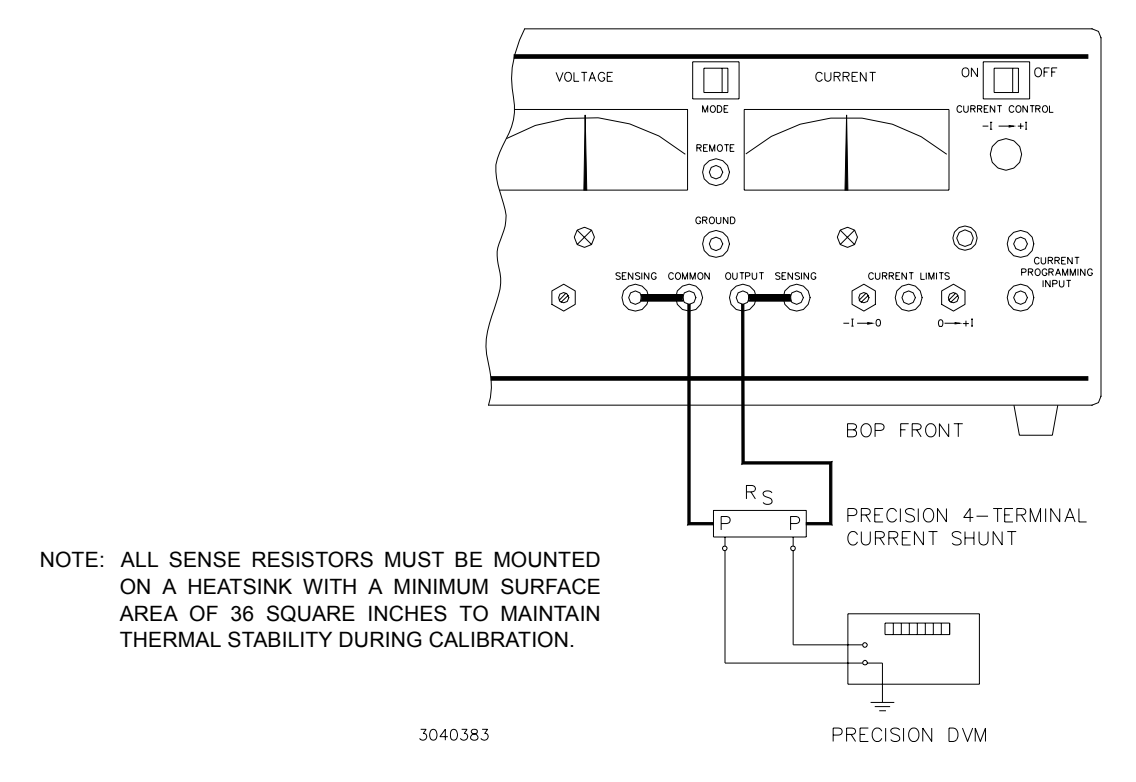

<span id="page-21-1"></span>**FIGURE 3-2. CURRENT SHUNT CONNECTIONS**

### <span id="page-22-0"></span>**3.3 CALIBRATION OF BIT 4886 INTERFACE CARD**

<span id="page-22-2"></span>Calibration of the BIT 4886 card is performed using SCPI commands. The Instrument driver available at www.kepcopower.com/drivers.htm provides a graphical interface with informational displays and prompts which lead you through the calibration of the BIT 4886 card. This VISA compliant driver works with many GPIB cards from suppliers like National Instruments and Hewlett-Packard.

Calibration using the graphical interface is described in PAR. [3.3.2](#page-27-0); as an alternative to the graphical interface, the BIT 4886 card can also be calibrated using the manual procedure described in PAR. [3.3.1.](#page-24-0)

NOTE: During calibration various circuits of the BIT 4886 Interface Card are verified. If an error occurs during the verification process, the interface card will beep and an error 240, Hardware, will be placed in the error queue.

The calibration values for different BOP Models are defined in Tables [3-1](#page-22-1) and [3-2](#page-23-0) for voltage and current, respectively. For each step requiring a measurement during calibration the tolerance of the measurements are included in Tables [3-1](#page-22-1) and [3-2](#page-23-0) and are not repeated in the individual steps.

Table [3-3](#page-24-1) lists suggested sense resistors and includes Kepco and Manufacturer's part numbers. The accuracy of these resistors is 0.1% and will result in a system accuracy of 0.11% if the listed values in Tables [3-1](#page-22-1) and [3-2](#page-23-0) are used. **For a system accuracy of 0.01%, measure the actual value of the sense resistor accurate to 7 places. Then calculate the expected values per Table [3-2](#page-23-0) notes A-E; use with the listed tolerances of Table [3-2](#page-23-0) to perform the calibration**.

<span id="page-22-1"></span>

|                                                             | <b>LOW</b><br><b>RANGE</b><br><b>ZERO</b> | <b>VOLT</b><br><b>ZERO</b>      | <b>MAX</b><br><b>OUTPUT</b>     | <b>HIGH</b><br><b>RANGE</b><br><b>ACCURACY</b> | LOW<br><b>RANGE</b><br><b>NOMINAL</b> | LOW<br><b>RANGE</b><br><b>ACCURACY</b>   |
|-------------------------------------------------------------|-------------------------------------------|---------------------------------|---------------------------------|------------------------------------------------|---------------------------------------|------------------------------------------|
| <b>MODEL</b>                                                | PAR. 3.3.1<br>STEP <sub>2</sub>           | PAR. 3.3.1<br>STEP <sub>3</sub> | PAR. 3.3.1<br><b>STEPS 4, 5</b> | PAR. 3.3.1<br><b>STEPS 6, 8</b>                | PAR. 3.3.1<br>STEP <sub>10</sub>      | PAR. 3.3.1<br><b>STEPS 11, 13</b>        |
|                                                             | PAR. 3.3.2<br>STEP <sub>4</sub>           | PAR. 3.3.2<br>STEP <sub>5</sub> | PAR. 3.3.2<br>STEP <sub>6</sub> | PAR. 3.3.2<br><b>STEPS 7-10</b>                | PAR. 3.3.2<br><b>STEPS 11-13</b>      | PAR. 3.3.2<br><b>STEPS 14, 15</b>        |
| <b>BOP 20-5M</b><br><b>BOP 20-10M</b><br><b>BOP 20-20M</b>  | 0V<br>±0.0003V                            | 0V<br>±0.0003V                  | <b>20V</b>                      | 20V (MAX)<br>$-20V$ (MIN)<br>±0.0015V          | 5V                                    | 5V (MAX)<br>$-5V$ (MIN)<br>±0.0003V      |
| <b>BOP 36-6M</b><br><b>BOP 36-12M</b>                       | 0V<br>±0.0004V                            | 0 <sup>V</sup><br>±0.0004V      | 36V                             | 36V (MAX)<br>$-36V$ (MIN)<br>±0.0027           | 9V                                    | 9V (MAX)<br>$-9V$ (MIN)<br>±0.0006       |
| <b>BOP 50-2M</b><br><b>BOP 50-4</b><br><b>BOP 50-8</b>      | 0V<br>±0.0005V                            | 0V<br>±0.0005V                  | 50V                             | 50V (MAX)<br>$-50V$ (MIN)<br>±0.0035           | 12.5V                                 | 12.5V (MAX)<br>$-12.5V$ (MIN)<br>±0.0009 |
| <b>BOP 72-3M</b><br><b>BOP 72-6M</b>                        | 0V<br>±0.001V                             | 0V<br>±0.001V                   | 72V                             | 72V (MAX)<br>$-72V$ (MIN)<br>±0.005            | <b>18V</b>                            | 18V (MAX)<br>$-18V$ (MIN)<br>±0.0014     |
| <b>BOP 100-1M</b><br><b>BOP 100-2M</b><br><b>BOP 100-4M</b> | 0V<br>±0.001V                             | 0V<br>±0.001V                   | 100V                            | 100V (MAX)<br>$-100V$ (MIN)<br>±0.0075         | 25V                                   | 25V (MAX)<br>$-25V$ (MIN)<br>±0.002      |
| <b>BOP 200-1M</b>                                           | 0 <sup>V</sup><br>±0.002V                 | 0V<br>±0.002V                   | 200V                            | 200V (MAX)<br>$-200V$ (MIN)<br>±0.01           | 50V                                   | 50V (MAX)<br>$-50V$ (MIN)<br>±0.004      |

**TABLE 3-1. CALIBRATION MEASUREMENTS AND TOLERANCES - VOLTAGE**

<span id="page-23-0"></span>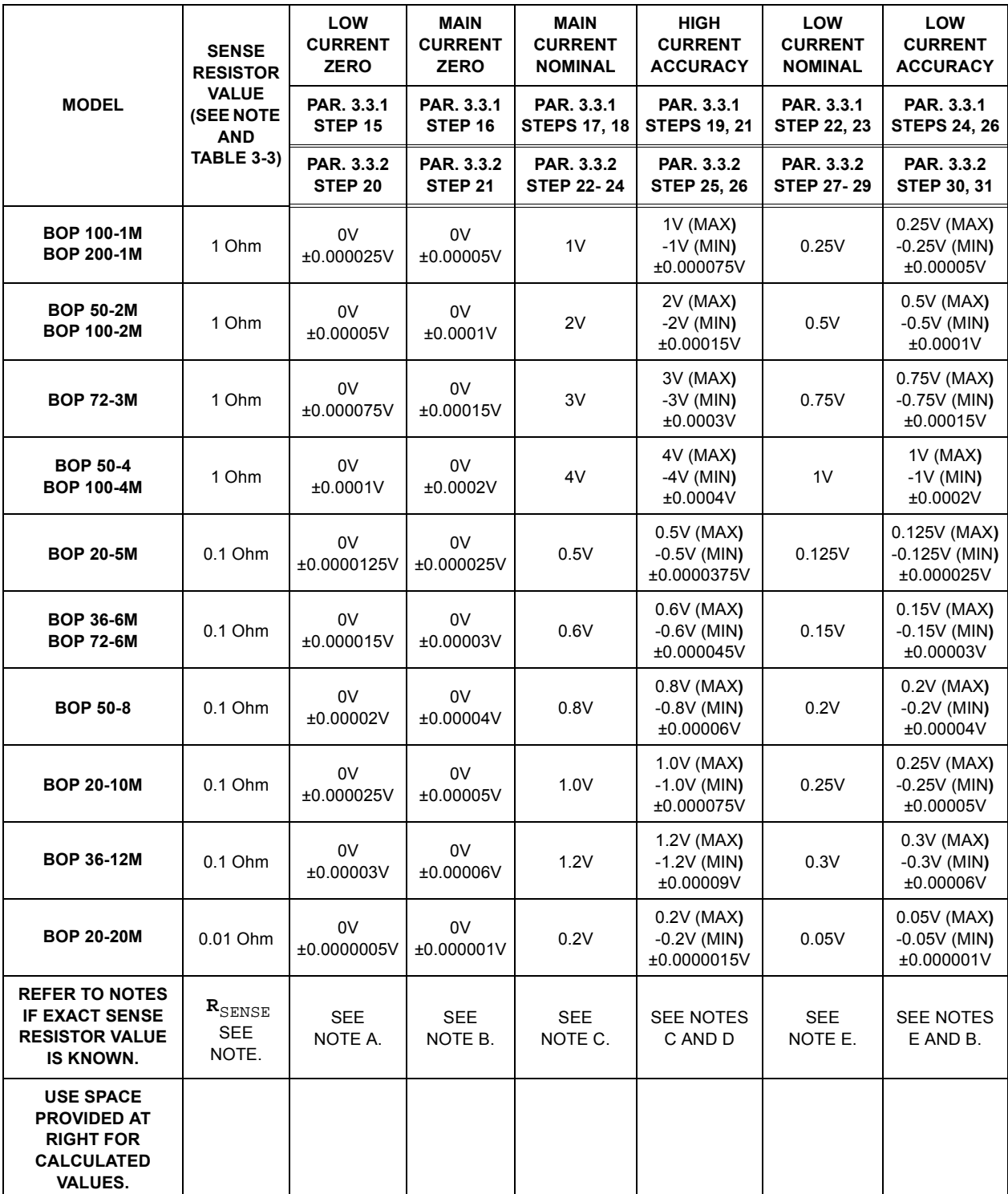

## **TABLE 3-2. CALIBRATION MEASUREMENTS AND TOLERANCES - CURRENT**

**NOTES: The following formulas are used to calculate proper calibration values if the exact Sense Resistor value is known. R**SENSE **= the measured value of the sense resistor to 6 places (minimum).**

 $I =$  **Rated current output of BOP (e.g., for BOP 50-4M,**  $I = 4$ **)** 

**A. (R**SENSE **) (I/4) (0.00005)**

**B. (R**<sub>SENSE</sub> ) (I/4) (0.0001) **[FOR MODELS WHERE** I = 3 **OR** 4 **USE**  $(R_{\text{SENSE}})(1/4)$  (0.00015)]

**C. (R**SENSE **) (I)**

**D.**  $(R_{\text{SENSE}})(1)$  (0.00075) **[FOR MODELS WHERE**  $I = 3$  **OR** 4 **USE**  $(R_{\text{SENSE}})(1)$  (0.00012)]

**E. (R**<sub>SENSE</sub> ) (1/4)

### **TABLE 3-3. SUGGESTED SENSE RESISTORS**

<span id="page-24-1"></span>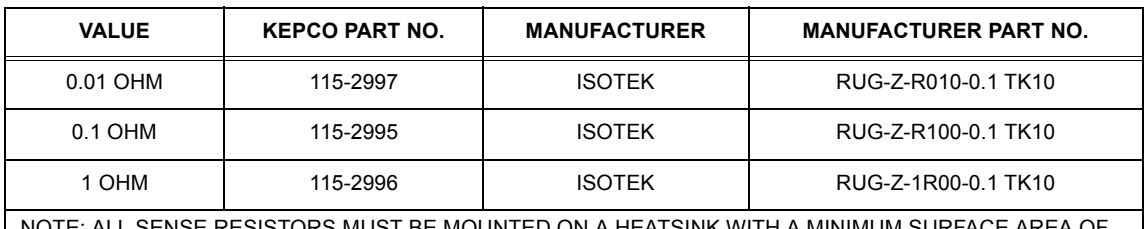

NOTE: ALL SENSE RESISTORS MUST BE MOUNTED ON A HEATSINK WITH A MINIMUM SURFACE AREA OF 36 SQUARE INCHES TO MAINTAIN THERMAL STABILITY DURING CALIBRATION.

### <span id="page-24-0"></span>**3.3.1 MANUAL CALIBRATION**

1. Initiate calibration by sending the SCPI command **SYSTem:PASSword:CENable DEFAULT** and then send **CAL:STATe 1**. The password (DEFAULT) has been set at the factory. If the password has been changed from DEFAULT, substitute the correct password for the unit in the **SYST:PASS:CEN** command. If the password has been forgotten, consult factory.

If voltage calibration is not needed, proceed to step [14](#page-25-4) for current calibration.

- <span id="page-24-2"></span>2. Set the BOP to zero volts output under the 1/4 range by sending **CAL:LVOLT ZERO**. Connect a Digital Voltmeter (DVM) to the BOP output to measure the power supplies output. Send the Command **CAL:DPOT 32** to increase the output voltage until the DVM no longer changes in response to the command. Then send the Command **CAL:DPOT -32** to the unit. Adjust A1R81 on BOP until the DVM reads the voltage specified in Table [3-1](#page-22-1) for LOW RANGE ZERO.
- <span id="page-24-3"></span>3. Set the BOP output voltage to zero by sending **CAL:VOLT ZERO**. Send the command **CAL:DPOT 1** to increase the voltage or **CAL:DPOT -1** to decrease the voltage until the DVM reads the voltage specified in Table [3-1](#page-22-1) for VOLT ZERO.
- <span id="page-24-4"></span>4. Set the BOP to maximum positive output voltage by sending **CAL:VOLT MAX**. Measure the voltage output using a DVM of at least 7 digits in accuracy.
- <span id="page-24-5"></span>5. Decrease the voltage output by sending **CAL:DPOT -1** commands until the voltmeter reads less than the rated output voltage specified in Table [3-1](#page-22-1) for MAX OUTPUT. Then send **CAL:DPOT 1** and verify the voltage is slightly above the rated output voltage specified in Table [3-1](#page-22-1) for MAX OUTPUT
- <span id="page-24-6"></span>6. Referring to Table [3-1](#page-22-1) (HIGH RANGE ACCURACY) for value and ± tolerance, send the command **CAL:DATA -10** to decrease the voltage until the voltage is less than the rated output. Send the command **CAL:DATA 1** to increase the voltage or the command **CAL:DATA -1** to decrease the voltage until the DVM reads the value specified in Table [3-1](#page-22-1) for HIGH RANGE ACCURACY MAX.
- 7. Set the BOP to maximum negative output by sending **CAL:VOLT MIN**. Continue to measure the output of the supply using the DVM.
- <span id="page-24-7"></span>8. If the output is less negative than the value specified in Table [3-1](#page-22-1) for HIGH RANGE ACCU-RACY MIN, send **CAL:DATA -100** and verify the output is now more negative. If the value is still not more negative, Send **CAL:DPOT -1** to change the course adjustment and provide a more negative output.

Send the command **CAL:DATA 10** to increase the voltage. Continue to send **CAL:DATA 10** until the voltage is less negative than value specified in Table [3-1](#page-22-1) for HIGH RANGE ACCU-RACY MIN. Send **CAL:DATA -1** until the reading is within the limits specified in Table [3-1](#page-22-1) for HIGH RANGE ACCURACY MIN

If the **CAL:DPOT** command was used to adjust the negative output, send **CAL:VOLT MAX** to the unit and repeat step [6](#page-24-6) before proceeding to step [9](#page-25-5).

- <span id="page-25-5"></span>9. Set the BOP to 1/4 scale (low) range positive output voltage by sending **CAL:LVOLT MAX**. Output voltage should be as specified in Table [3-1](#page-22-1) for LOW RANGE NOMINAL. Measure the voltage output using a Digital Voltmeter of at least 7 digits in accuracy.
- <span id="page-25-0"></span>10.Decrease the voltage output by sending **CAL:DPOT -1** commands until the voltmeter reads less than the rated output. Then send **CAL:DPOT 1** and verify the voltage is slightly above value specified in Table [3-1](#page-22-1) for LOW RANGE NOMINAL.
- <span id="page-25-1"></span>11.Send the command **CAL:DATA -10** to decrease the voltage until the voltage is less than value specified in Table [3-1](#page-22-1) for LOW RANGE ACCURACY MAX. Send the command **CAL:DATA 1** to increase the voltage and if over the voltage use **CAL:DATA -1** to obtain the value specified in Table [3-1](#page-22-1) for LOW RANGE ACCURACY MAX.
- 12.Set the BOP to maximum negative 1/4 scale range output by sending **CAL:LVOLT MIN**. Continue to measure the output of the supply.
- <span id="page-25-2"></span>13.If the output is less negative than the value specified in Table [3-1](#page-22-1) for LOW RANGE ACCU-RACY MIN, send **CAL:DATA -100** and verify the output is now more negative. If the value is not more negative, Send **CAL:DPOT -1** to change the course adjustment and provide a more negative output.

Send the command **CAL:DATA 10** to increase the voltage. Continue to send **CAL:DATA 10** until the voltage is less negative than the value specified in Table [3-1](#page-22-1) for LOW RANGE ACCURACY MIN. Send **CAL:DATA -1** until the reading is within the limits specified in Table [3-1](#page-22-1) for LOW RANGE ACCURACY MIN.

If the **CAL:DPOT** command was used to adjust the negative output, send **CAL:LVOLT MAX** to the unit and repeat step [11](#page-25-1) before proceeding to step [14.](#page-25-4)

- NOTE: If Current calibration is not required, proceed to step [27](#page-27-3).
- <span id="page-25-4"></span>14.Send **CAL:ZERO** to prepare for current calibration. After sending the command, the BOP output will be set to zero volts. Connect the Kelvin type sense resistor to the BOP output using a heat sink capable of dissipating 10 times rated power of sense resistor. Connect the DVM to the sensing terminals of the Kelvin type sense resistor as shown in Figure. Table [3-2](#page-23-0) provides suggested sense resistor values for various BOP current outputs, as well as the formula for calculating expected measured values and tolerances for any sense resistor where the precise resistance is known. Table [3-3](#page-24-1) lists possible sources for obtaining the suggested sense resistors
- <span id="page-25-3"></span>15.Set the BOP to zero volts across the sense resistor (corresponding to zero current) under the low (1/4 Scale) current range by sending **CAL:LCURR ZERO**. Monitor the DVM connected to the sense resistor and send the Command **CAL:DPOT 64** to increase the output voltage and **CAL:DPOT -32** to set the digital pot to the center of its range.Adjust A1R83 on BOP until the DVM reads the voltage specified in Table [3-2](#page-23-0) for LOW CURRENT ZERO.
- <span id="page-26-0"></span>16.Set the BOP current to 0 Amps in current mode by sending **CAL:CURR ZERO**. Use the command **CAL:DPOT 1** to increase the current or **CAL:DPOT -1** to decrease the current until the DVM reads the voltage specified in Table [3-2](#page-23-0) for MAIN CURRENT ZERO.
- <span id="page-26-1"></span>17.Set the BOP to maximum positive output current by sending **CAL:CURR MAX**. Measure the voltage across the sense resistor using a Digital Voltmeter of at least 7 digits in accuracy. Verify the DVM reads the voltage specified in Table [3-2](#page-23-0) for MAIN CURRENT NOMINAL. The voltage shown on the DVM should be positive; if not, reverse the leads to the DVM.
- <span id="page-26-7"></span>18.Decrease the voltage across the sense resistor by sending **CAL:DPOT -1** commands until the voltmeter reads less than the value specified in Table [3-2](#page-23-0) for MAIN CURRENT NOMI-NAL. Then send **CAL:DPOT 1** and verify the voltage is slightly above the specified voltage.
- <span id="page-26-2"></span>19.Send the command **CAL:DATA -10** to decrease the voltage across the sense resistor until the voltage is less than the value specified in Table [3-2](#page-23-0) for HIGH CURRENT ACCURACY MAX. Send the command **CAL:DATA 1** to increase the voltage or **CAL:DATA -1** to decrease the voltage until the DVM reads the voltage specified in Table [3-2](#page-23-0) for HIGH CUR-RENT ACCURACY MAX.
- 20.Set the BOP to maximum negative output by sending **CAL:CURR MIN**. Continue to measure the voltage across the sense resistor.
- <span id="page-26-3"></span>21.If the voltage across the sense resistor is less negative than the value specified in Table [3-2](#page-23-0) for HIGH CURRENT ACCURACY MIN, send **CAL:DATA -100** and verify the output is now more negative. If the value is not more negative than the value found in Table [3-2](#page-23-0) for HIGH CURRENT ACCURACY MIN, send **CAL:DPOT -1** to change the course adjustment and provide a more negative output.

Send the command **CAL:DATA 10** to increase the voltage across the sense resistor. Continue to send **CAL:DATA 10** until the voltage is less than the value specified in Table [3-2](#page-23-0) for HIGH CURRENT ACCURACY MIN. Send **CAL:DATA -1** until the DVM reads the voltage specified in Table [3-2](#page-23-0) for HIGH CURRENT ACCURACY MIN.

If the **CAL:DPOT** command was used to adjust the negative output, send **CAL:CURR MAX** to the unit and repeat step [19](#page-26-2) before proceeding to step [22.](#page-26-4)

- <span id="page-26-4"></span>22.Set BOP to the maximum current at low range (1/4 Scale) by sending **CAL:LCURR MAX**. Verify the DVM reads the voltage specified in Table [3-2](#page-23-0) for LOW CURRENT NOMINAL.
- <span id="page-26-8"></span>23.Decrease the voltage across the sense resistor by sending **CAL:DPOT -1** commands until the voltmeter reads less than the value specified in Table [3-2](#page-23-0) for LOW CURRENT NOMI-NAL. Then send **CAL:DPOT 1** and verify the voltage is slightly above this value.
- <span id="page-26-5"></span>24.Send the command **CAL:DATA -10** to decrease the voltage across the sense resistor until the voltage is less than the value specified in Table [3-2](#page-23-0) for LOW RANGE ACCURACY MAX. If necessary, send the command **CAL:DATA 1** to increase the voltage across the sense resistor or **CAL:DATA -1** to decrease the voltage across the sense resistor until the DVM reads the voltage specified in Table [3-2](#page-23-0) for LOW RANGE ACCURACY MAX.
- 25.Set the BOP to maximum negative 1/4 scale range output current by sending **CAL:LCURR MIN**. Continue to measure the voltage across the sense resistor.
- <span id="page-26-6"></span>26.If the voltage across the sense resistor is less negative than the value specified in Table [3-2](#page-23-0) for LOW RANGE ACCURACY MIN, send **CAL:DATA -100** and verify the output is now

more negative. If the value is not more negative, Send **CAL:DPOT -1** to change the course adjustment and provide a more negative output.

Send the command **CAL:DATA 10** to increase the voltage across the sense resistor. Continue to send **CAL:DATA 10** until the voltage is less than the value specified in Table [3-2](#page-23-0) for LOW RANGE ACCURACY MIN. Send **CAL:DATA -1** until the reading is within the limits specified in Table [3-2](#page-23-0) for LOW RANGE ACCURACY MIN.

If the **CAL:DPOT** command was used to adjust the negative output, after adjusting the negative supply output, send **CAL:LCURR MAX** to the unit and repeat step [24](#page-26-5) before proceeding to step [27.](#page-27-3)

<span id="page-27-3"></span>27.Save the calibration levels by sending **CAL:SAVE 2/21/2002**. The 9 characters at the end are optional and are the calibration date of the power supply. The date entered in this manner is reported in the **\*idn?** query. This can be prove useful for checking calibration dates when periodic calibration is imposed by system or quality requirements.

### <span id="page-27-0"></span>**3.3.2 CALIBRATION USING THE VISA DRIVER SOFT PANEL**

The following calibration procedure has been revised to use the "soft" front panel which is part of the CVI driver for the BIT 4886 which can be downloaded from the Kepco website at: www.kepcopower.com/drivers.htm:

1. Click on the **Calibration Off** button on the main panel (see Figure [3-3\)](#page-27-1).This will open a calibration panel (see Figure [3-4\)](#page-27-2) that allows calibration in either voltage or current mode.

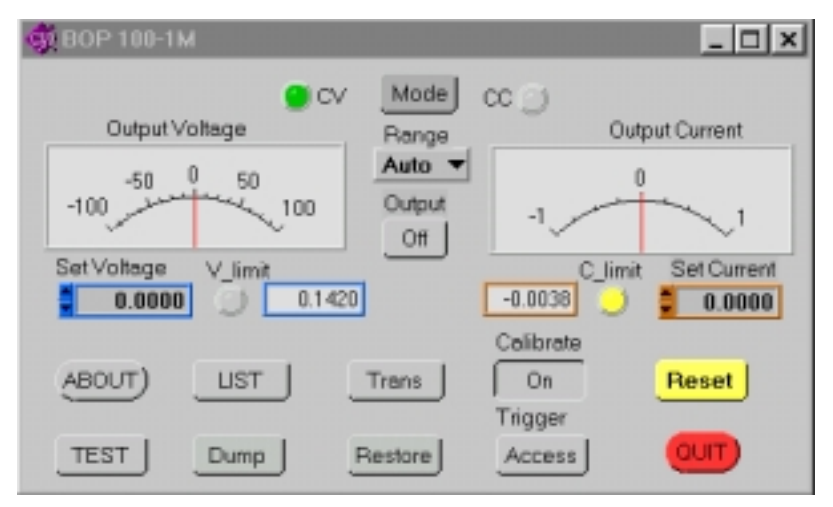

**FIGURE 3-3. MAIN PANEL**

<span id="page-27-2"></span><span id="page-27-1"></span>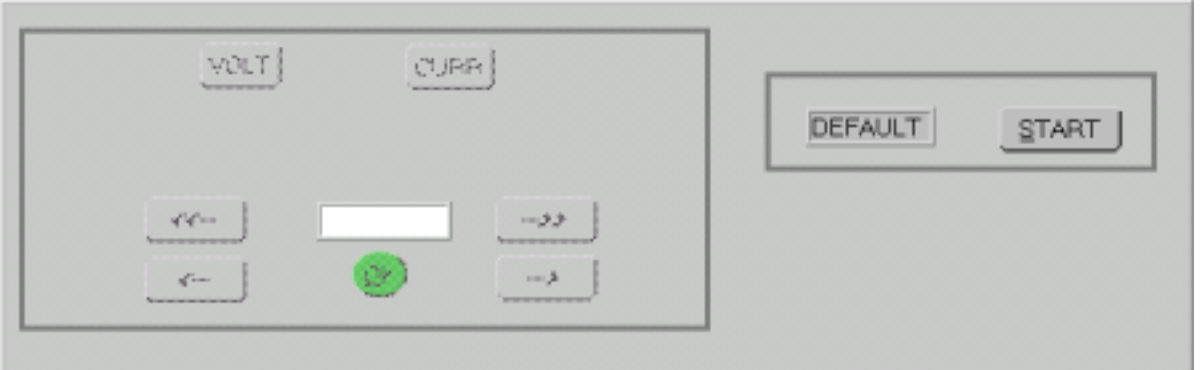

**FIGURE 3-4. CALIBRATION PANEL**

- 2. Enter the proper password of the unit and click the **Start** button on the right side of the calibration panel. If the password is correct, the **Volt** and **Curr** buttons will become active. Otherwise the message **ERROR! - Wrong Password** is displayed and you must modify the password and click **Start** again.
- 3. For Voltage Calibration, click **Volt** button. The test window reads **Volt ZERO** and the message **Adjust for ZERO R81 on BOP A1 card.** is displayed.
- <span id="page-28-0"></span>4. Connect a DVM to the output of the unit and adjust the R81 Potentiometer on A1 board of BOP until the DVM reads the voltage specified in Table [3-1](#page-22-1) for LOW RANGE ZERO, then click **OK** button.

NOTE: Use external DVM for all measurements.

- <span id="page-28-1"></span>5. Using the  $\leftarrow$  and  $\rightarrow$  buttons, adjust the output until the DVM reads the voltage specified in Table [3-1](#page-22-1) for VOLT ZERO, then click **OK** button.
- <span id="page-28-2"></span>6. The text window reads **Volt MAX** to indicate which parameter is being calibrated. Using the  $\epsilon$  and  $\rightarrow$  buttons, adjust the output to one increment less than the maximum rated output voltage specified in Table [3-1](#page-22-1) for MAX OUTPUT, then click **OK** button.
- <span id="page-28-3"></span>7. The message **Verify above the max output.** is displayed. Verify that the output is now slightly above maximum rated output voltage specified in Table [3-1](#page-22-1) for HIGH RANGE ACCU-RACY MAX, then click **OK** button.
- 8. The text window reads  $\text{vol}t$  MIN. Using the  $\epsilon$  and  $\rightarrow$  buttons, adjust the output to be slightly more negative than the voltage specified in Table [3-1](#page-22-1) for HIGH RANGE ACCURACY MIN, then click **OK** button.
- 9. The text window reads **Volt MAX** and the message **Measure and Adjust.** is displayed. Using the  $\leftarrow$  and  $\rightarrow$  and  $\leftarrow$  and  $\rightarrow$  buttons, adjust until DVM reading is as specified in Table [3-1](#page-22-1) for HIGH RANGE ACCURACY MAX. Click **OK** when done.
- <span id="page-28-6"></span><span id="page-28-5"></span><span id="page-28-4"></span>NOTE: The double arrow buttons  $\triangleleft$  and  $\triangleright$  provide gross adjustment, five steps at a time. The  $\leftarrow$  and  $\rightarrow$  buttons change the output one step at a time
	- 10. The text window reads  $\text{vol}$ **t** MIN. Using the  $\leftarrow$  and  $\rightarrow$  and  $\leftarrow$  and  $\rightarrow$  buttons, adjust until DVM reading is as specified in Table [3-1](#page-22-1) for HIGH RANGE ACCURACY MIN, then click **OK** button.
	- 11. The text window reads  $1$  volt MAX (low scale max voltage calibration). Using the  $\leftarrow$ and  $\rightarrow$  buttons, adjust the output to be slightly less than the voltage specified in Table [3-1](#page-22-1) for LOW RANGE NOMINAL, then click **OK** button.
	- 12.Verify that the DVM now reads slightly more than the voltage specified in Table [3-1](#page-22-1) for LOW RANGE NOMINAL, then click **OK**.
	- 13. The text window reads  $1$  volt  $\overline{M}$  (low scale min. voltage calibration). Using the  $\leftarrow$  and  $\rightarrow$ buttons, adjust the output to be slightly more negative than the voltage specified in Table [3-1](#page-22-1) for LOW RANGE NOMINAL, then click **OK** button.
- <span id="page-29-0"></span>14. The text window reads **lvolt MAX**. Using the  $\leftarrow$  and  $\rightarrow$  and  $\leftarrow$  and  $\rightarrow$  buttons, adjust output until DVM reads voltage specified in Table [3-1](#page-22-1) for LOW RANGE ACCURACY MAX, then click **OK** button.
- <span id="page-29-1"></span>15. The text window reads  $1$ volt MIN. Using the  $\leftarrow$  and  $\rightarrow$  and  $\leftarrow$  and  $\rightarrow$  buttons, adjust until DVM reads voltage specified in Table [3-1](#page-22-1) for LOW RANGE ACCURACY MIN, then click **OK** button.
- 16.Voltage calibration is complete. If desired, the voltage calibration can be repeated by clicking **Volt** at the calibration panel (Figure [3-3\)](#page-27-1).
- 17.At the calibration panel (Figure [3-3\)](#page-27-1) click **Curr** to begin current calibration of the unit. **Connect CALIBRATION RESISTOR** window opens.
- 18.Connect load (see Tables [3-2](#page-23-0) and [3-3\)](#page-24-1) across the output of the unit and connect DVM across the load as shown in Figure [3-2.](#page-21-1) Voltage measurements must be converted to Amperes using Ohm's law, E = IR. Click **OK** button to close **Connect CALIBRATION RESISTOR** window.
- 19.The test window reads **Curr ZERO** and the message **Adjust for ZERO R83 on BOP A1 card.** will be displayed.
- <span id="page-29-2"></span>20.Adjust the R83 Potentiometer on A1 board of BOP, until the external DVM reads voltage specified in Table [3-2](#page-23-0) for LOW CURRENT ZERO, then click **OK** button.
- <span id="page-29-3"></span>21. Using the  $\leftarrow$  and  $\rightarrow$  buttons, adjust the output until the DVM reads voltage specified in Table [3-2](#page-23-0) for MAIN CURRENT ZERO, then click **OK** button.
- <span id="page-29-4"></span>22.The text window reads **Curr MAX** to indicate which parameter is being calibrated. Using the  $\div$  and  $\rightarrow$  buttons, adjust output until DVM reads one increment less than the voltage specified in Table [3-2](#page-23-0) for MAIN CURRENT NOMINAL, then click **OK** button.
- 23.The message **Verify above the max output.** is displayed. Verify that DVM reads as specified in Table [3-2](#page-23-0) for MAIN CURRENT NOMINAL, then click **OK** button.
- <span id="page-29-7"></span>24. The text window reads  $curr$  MIN. Using the  $\leftarrow$  and  $\rightarrow$  buttons, adjust the output so that DVM reading is slightly more negative than the voltage specified in Table [3-2](#page-23-0) for MAIN CUR-RENT NOMINAL, then click **OK** button.
- <span id="page-29-5"></span>25.The text window reads **Curr MAX** and the message **Measure and Adjust.** is displayed. Using the  $\leftarrow$  and  $\rightarrow$  and  $\leftarrow$  and  $\rightarrow$  buttons, adjust output until DVM reads the voltage specified in Table [3-2](#page-23-0) for HIGH CURRENT ACCURACY MAX, then click **OK** button.
- <span id="page-29-8"></span>26. The text window reads  $curr$  MIN. Using the  $\leftarrow$  and  $\rightarrow$  and  $\leftarrow$  and  $\rightarrow$  buttons, adjust output until DVM reads the voltage specified in Table [3-2](#page-23-0) for HIGH CURRENT ACCURACY MIN, then click **OK** button.
- <span id="page-29-6"></span>27. The text window reads  $l_{\text{Curr}}$  MAX (low scale max current calibration). Using the  $\leftarrow$  and  $\rightarrow$ buttons, adjust the output so the DVM reads slightly less than the voltage specified in Table [3-2](#page-23-0) for LOW CURRENT NOMINAL, then click **OK** button
- 28.Verify that the DVM now reads slightly more than the voltage specified in Table [3-2](#page-23-0) for LOW CURRENT NOMINAL, then click **OK** button.
- <span id="page-30-1"></span>29. The text window reads  $l_{\text{curr}}$  MIN (low scale min. current calibration). Using the  $\leftarrow$  and  $\rightarrow$ buttons, adjust the output until DVM reading is slightly more negative than the voltage specified in Table [3-2](#page-23-0) for LOW CURRENT NOMINAL, then click **OK** button.
- <span id="page-30-0"></span>30. The text window reads  $l_{\text{curr}}$  max. Using the  $\leftarrow$  and  $\rightarrow$  and  $\leftarrow$  and  $\rightarrow$  buttons, adjust output until DVM reads the voltage specified in Table [3-2](#page-23-0) for LOW CURRENT ACCURACY MAX, then click **OK** button.
- <span id="page-30-2"></span>31. The text window reads  $l_{\text{curr}}$  MIN. Using the  $\leftarrow$  and  $\rightarrow$  and  $\leftarrow$  and  $\rightarrow$  buttons, adjust output until DVM reads the voltage specified in Table [3-2](#page-23-0) for LOW CURRENT ACCURACY MIN, then click **OK** button.
- 32.Current calibration is complete. If desired, the current calibration can be repeated by clicking **Curr** at the calibration panel (Figure [3-4\)](#page-27-2).
- 33.To exit Calibration, click on the **Calibration On** button on the main panel (Figure [3-3](#page-27-1)). This will open a panel that allows the calibration to be saved. Click **Save** to save the calibration constants (both voltage and current), or **Cancel** to return to the old calibration.

## **SECTION 4 - OPERATION**

#### <span id="page-32-1"></span><span id="page-32-0"></span>**4.1 GENERAL**

The Kepco BOP Power Supply, with an installed BIT 4886 Interface Card, may be programmed over the IEEE 488 standard communication bus (General Purpose Interface Bus, GPIB) using SCPI (Standard Commands for Programmable Instruments). SCPI provides a common language used in an automatic test system. (Refer to Table [2-3](#page-17-3) for input/output signal allocations.)

NOTE: Upon power up, the BOP output is set to off, VOLTage and CURRent are set to 0. VOLTage and CURRent commands will not change the BOP output until the command OUTPut ON is sent to the BIT 4886.

### <span id="page-32-2"></span>**4.1.1 PROGRAMMING TECHNIQUES TO OPTIMIZE POWER SUPPLY PERFORMANCE**

<span id="page-32-6"></span>Proper programming techniques can offer significant response time improvement and reduce undesirable transients at the power supply output. The key to performance optimization is to minimize mode changes (voltage mode/current limit to current mode/voltage limit or vice versa). Mode changes should be limited to changes in load conditions (to which the power supply will respond automatically), or by programming the limit parameter when required by the user application.

The proper way to program the power supply is to initially program the operating parameter to zero and the complementary limit parameter to the desired maximum value. Subsequent commands should change only the operating parameter. (The operating parameter is the parameter that controls the output, e.g., voltage controls the output in voltage mode, current in current mode.) The complementary limit parameter should be programmed only when there is a need to change it.

### <span id="page-32-3"></span>**4.1.1.1 EXAMPLE OF PROPER PROGRAMMING**

Assume the power supply is intended to operate in a test application that requires a set of specific output voltages. The initial set of commands should program output voltage and current limit. If the same current limit applies to the rest of the test, all subsequent commands should only program output voltage.

### <span id="page-32-4"></span>**4.2 INITIALIZATION OF THE BIT 4886 CARD**

<span id="page-32-5"></span>The initialization of the BOP BIT card is performed via the GPIB bus. The process can be accomplished using the supplied computer program or by following the steps detailed below.

- 1. With the BOP power off, place the five address switches to the on position (see Figure [2-1](#page-13-3) for switch location). Apply power to the BOP; it will beep three times.
- 2. Insure a GPIB controller is connected to the BOP via the GPIB cable. Set BOP power to OFF and set the address switches to the proper GPIB address to be used (refer to PAR [2.2.1](#page-13-4), Figure [2-1](#page-13-3), and Table [2-2](#page-14-1) for addresses). Set BOP Power on; it will again beep three times indicating it is ready for initialization.
- 3. Using the GPIB interactive mode, set up the GPIB interface. For a National Instruments card, it is done by the following steps.
	- A. Start the interactive GPIB program.
- B. Type **ibfind DEVx** where x is the hex address of the BOP.
- C. Type **ibwrt "\*idn?"**

D. Type **IBREAD 100**. The GPIB will show the identifier string of the BOP as: **KEPCO, BOP 200-20**, with additional characters indicating the revision level of the firmware.

- 4. Send the password initialization string of: **SYST:PASS:CEN DEFAULT**.
- 5. Send the BOP configuration code. The configuration code format is VOLTAGE,CURRENT; for example the 100 Volt, 1 Amp BOP 100-1M is identified as 100,1. The sequence to be sent is: **DIAG:PST 100,1**.
- 6. Calibrate the unit per PAR. [3.3](#page-22-2). Failure to calibrate the unit will result in the \*TST? query reporting a FLASH memory error.
- 7. After the calibration has been completed, the master calibration levels can be established using the following command: **CAL:COPY WORK FACT**.

## <span id="page-33-0"></span>**4.2.1 PASSWORD SETUP.**

To change a password send:

#### **SYST:PASS:CEN DEFAULT**

#### **SYST:PASS:NEW DEFAULT new\_password**

#### <span id="page-33-1"></span>**4.2.1.1 FORGOTTEN PASSWORDS**

If the password is lost, it is possible to enable the password interface by sending

#### **SYST:PASS:CEN POWERSUPPLIER**

Once enabled, the password can be set to DEFAULT by sending

#### **SYST:SEC:OVERRIDE**

### <span id="page-33-2"></span>**4.3 BUILT IN TEST**

Refer to Performance Measurements, PAR. 6.4.

#### <span id="page-33-3"></span>**4.4 IEEE 488 (GPIB) BUS PROTOCOL**

Table [4-1](#page-33-4) defines the interface capabilities of the Interface Card (Talker/Listener) relative to the IEEE 488 (GPIB) bus (reference document *ANSI/IEEE Std 488: IEEE Standard Digital Interface for Programmable Instrumentation*) communicating with a Host Computer–Controller (Talker/Listener).

#### **TABLE 4-1. IEEE 488 (GPIB) BUS INTERFACE FUNCTIONS**

<span id="page-33-4"></span>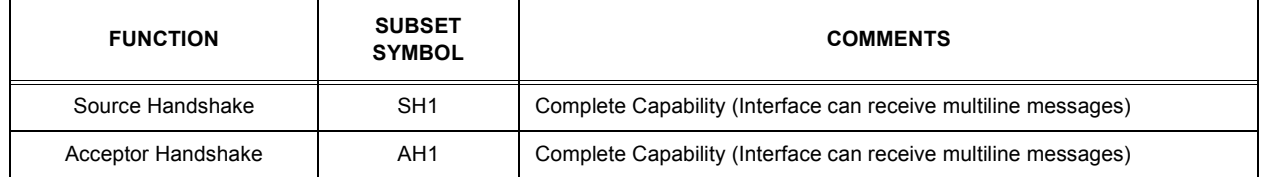

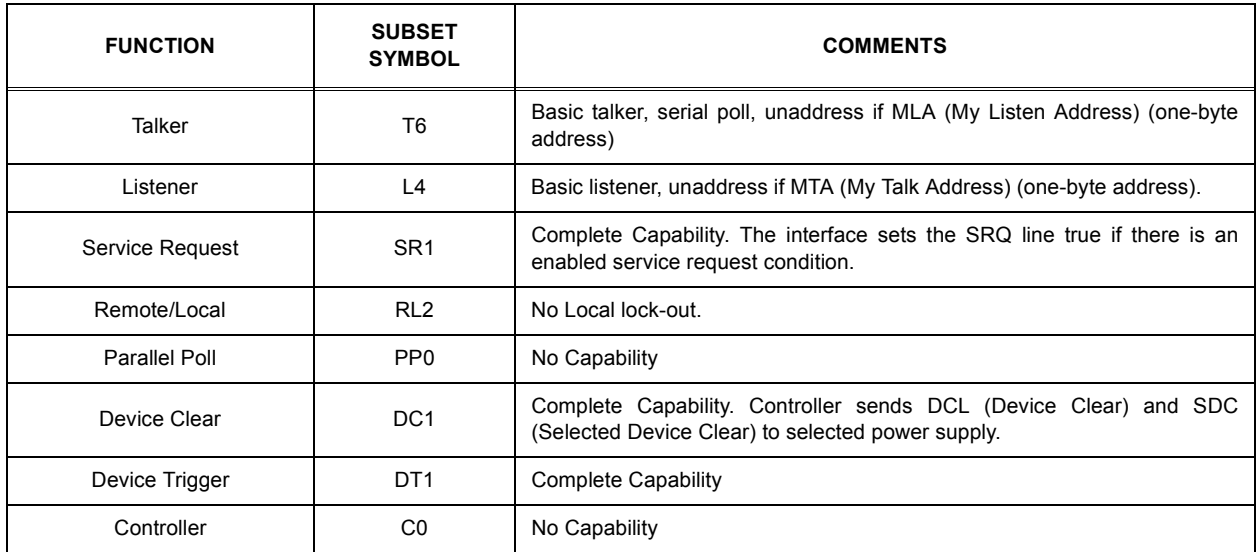

## **TABLE 4-1. IEEE 488 (GPIB) BUS INTERFACE FUNCTIONS (CONTINUED)**

Tables [4-2a](#page-34-0)nd [4-3](#page-35-4) define the messages sent to the Interface Card, or received by the Interface Card, via the IEEE 488 bus in IEEE 488 command mode and IEEE 488 data mode, respectively. These messages are enabled during the "handshake" cycle, with the Interface Card operating as either a Talker or a Listener.

<span id="page-34-0"></span>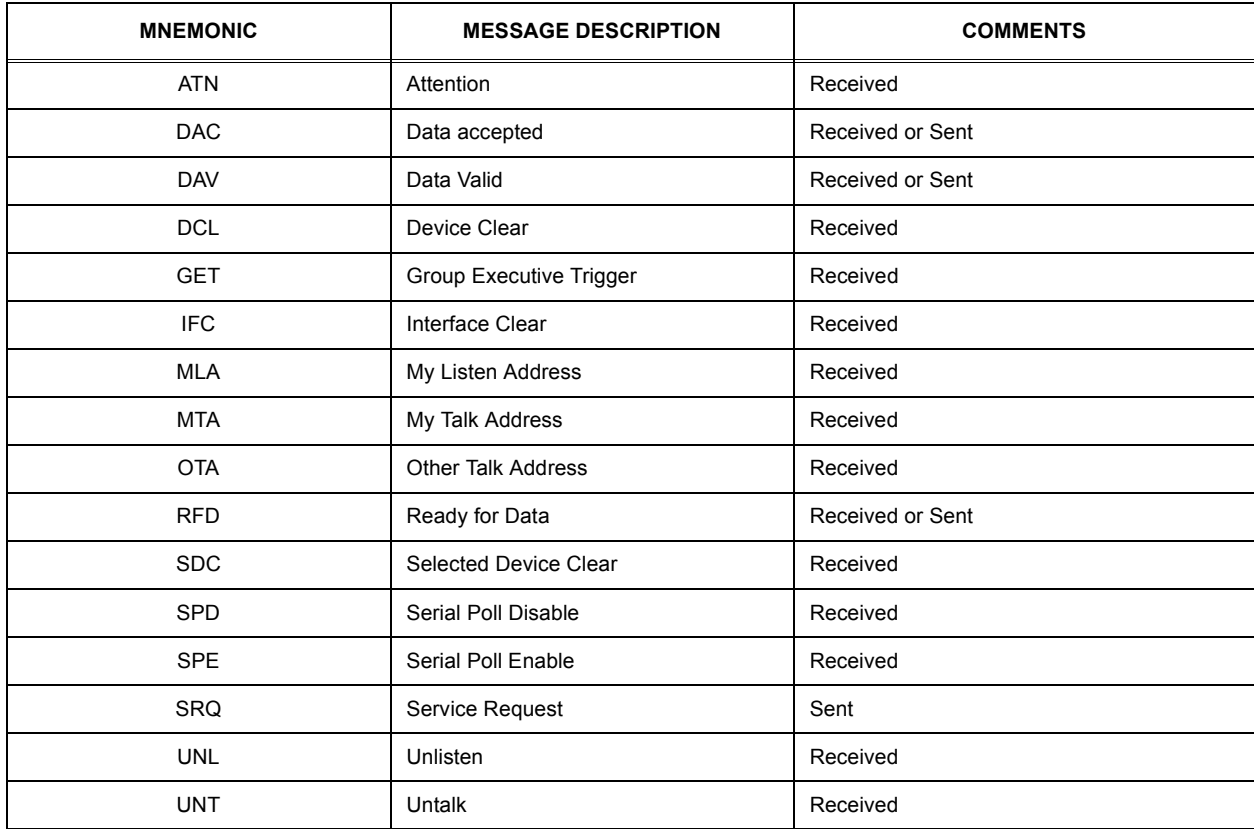

## **TABLE 4-2. IEEE 488 (GPIB) BUS COMMAND MODE MESSAGES**

<span id="page-35-4"></span>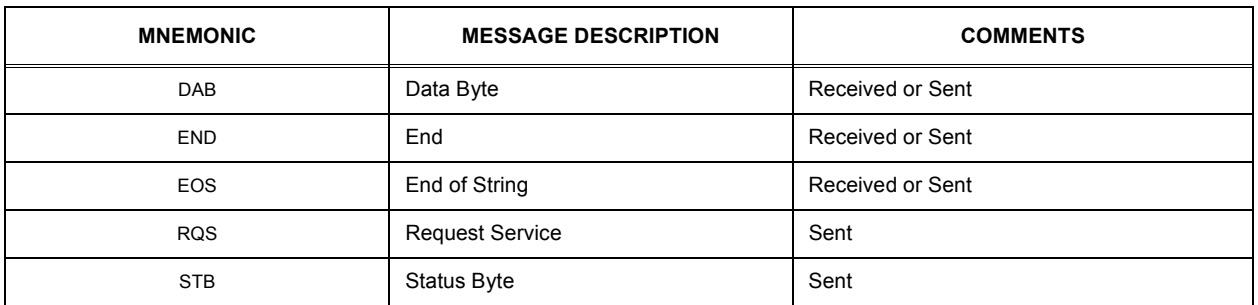

### **TABLE 4-3. IEEE 488 (GPIB) BUS DATA MODE MESSAGES**

## <span id="page-35-0"></span>**4.5 SCPI PROGRAMMING**

SCPI (Standard Commands for Programmable Instruments) is a programming language conforming to the protocols and standards established by IEEE 488.2 (reference document *ANSI/ IEEE Std 488.2, IEEE Standard Codes, Formats, Protocols, and Common Commands*). SCPI commands are sent to the Interface Card as output strings within the selected programming language (PASCAL, BASIC, etc.) in accordance with the manufacturer's requirements for the particular GPIB interface card used.

Different programming languages (e.g., BASIC, C, PASCAL, etc.) have different ways of representing data that is to be put on the IEEE 488 bus. It is up to the programmer to determine how to output the character sequence required for the programming language used. Address information (GPIB address) must be included before the command sequence. (See PAR. [2.2.1](#page-13-4) to establish the Interface Card GPIB address.)

#### <span id="page-35-1"></span>**4.5.1 SCPI MESSAGES**

There are two kinds of SCPI messages: program messages from controller to power supply, and response messages from the power supply to the controller. Program messages consist of one or more properly formatted commands/queries and instruct the power supply to perform an action; the controller may send a program message at any time. Response messages consist of formatted data; the data can contain information regarding operating parameters, power supply state, status, or error conditions.

### <span id="page-35-2"></span>**4.5.2 COMMON COMMANDS/QUERIES**

Common commands and queries are defined by the IEEE 488.2 standard to perform overall power supply functions (such as identification, status, or synchronization) unrelated to specific power supply operation (such as setting voltage/current). Common commands and queries are preceded by an asterisk (\*) and are defined and explained in Appendix A (see Table [4-4](#page-40-0)). Refer also to syntax considerations (PARs [4.5.2](#page-35-2) through [4.5.5](#page-41-0)).

### <span id="page-35-3"></span>**4.5.3 SCPI SUBSYSTEM COMMAND/QUERY STRUCTURE**

Subsystem commands/queries are related to specific power supply functions (such as setting output voltage, current limit, etc.) Figure [4-1](#page-36-4) is a tree diagram illustrating the structure of SCPI subsystem commands used in the Interface Card with the "root" at the left side, and specific commands forming the branches. The following paragraphs introduce the subsystems; subsystem commands are defined and explained in Appendix B (see Table [4-4\)](#page-40-0).

#### <span id="page-36-0"></span>**4.5.3.1 INITIATE SUBSYSTEM**

This subsystem enables the trigger system. When a trigger is enabled, the triggering action will occur upon receipt of a GPIB <GET>, \*TRG or TRIGger command. If a trigger circuit is not enabled, all trigger commands are ignored.

#### <span id="page-36-1"></span>**4.5.3.2 MEASURE SUBSYSTEM**

This query subsystem returns the voltage and current measured at the power supply's output terminals.

#### <span id="page-36-2"></span>**4.5.3.3 [SOURCE:]VOLTAGE AND [SOURCE:]CURRENT SUBSYSTEMS**

These subsystems program the output voltage and current of the power supply.

### <span id="page-36-3"></span>**4.5.3.4 OUTPUT SUBSYSTEM**

This subsystem controls the power supply's voltage and current outputs

#### ROOT : (colon)

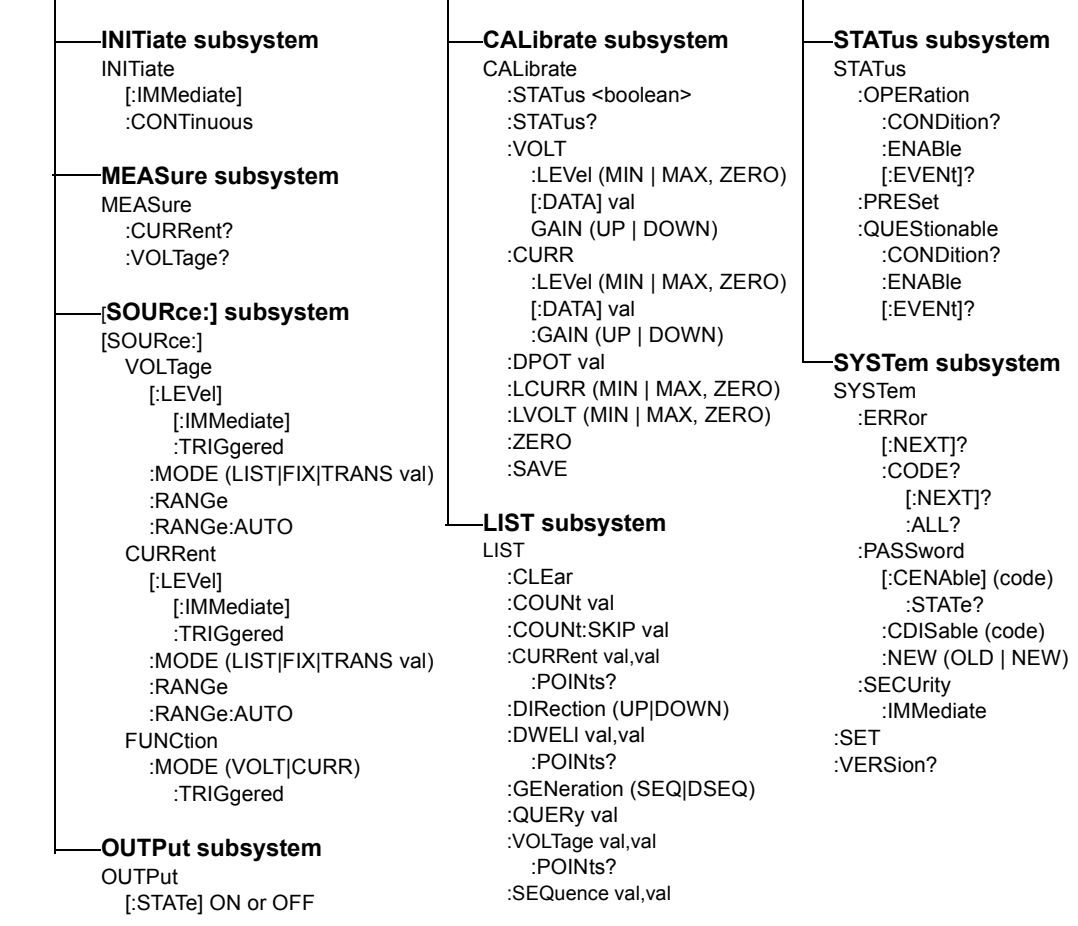

#### <span id="page-36-5"></span><span id="page-36-4"></span>**FIGURE 4-1. TREE DIAGRAM OF SCPI COMMANDS USED WITH BIT 4886 INTERFACE CARD**

### <span id="page-37-0"></span>**4.5.3.5 LIST SUBSYSTEM**

The LIST subsystem can be used to generate transients, waveforms and execute a series of steps repeatedly. Up to 1002 power supply settings can be stored temporarily. Each setting consists of either a voltage or current value (depending on whether the power supply has been set to constant voltage or constant current mode), and a corresponding dwell time, the duration those settings are in effect. These settings may be executed in sequence as they are entered, or executed in a user-determined sequence that also allows individual settings to be repeated more than once. In addition, the entire sequence may be repeated for a specific number of times, or run indefinitely until commanded to stop. The sequence can also be run in reverse order to produce inverted waveforms.

The dwell time for each step is between 0.0005 and 10 seconds.

### <span id="page-37-1"></span>**4.5.3.6 STATUS SUBSYSTEM**

This subsystem programs the power supply status register. The power supply has two groups of status registers: Operation and Questionable. Each group consists of three registers: Condition, Enable, and Event.

## <span id="page-37-2"></span>**4.5.3.7 SYSTEM SUBSYSTEM**

This subsystem is used to establish system settings

#### <span id="page-37-3"></span>**4.5.4 PROGRAM MESSAGE STRUCTURE**

SCPI program messages (commands from controller to power supply) consist of one or more *message units* ending in a *message terminator* (required by Kepco power modules). The message terminator is not part of the syntax; it is defined by the way your programming language indicates the end of a line (such as a "newline" or "end-of-line" character). The message unit is a keyword consisting of a single command or query word followed by a message terminator (e.g., CURR?<newline> or TRIG<end-of-line>). The message unit may include a data parameter after the keyword separated by a space; the parameter is usually numeric (e.g., CURR 5<newline>), but may also be a string (e.g., OUTP ON<newline>). Figure [4-2](#page-38-5) illustrates the message structure, showing how message units are combined. The following subparagraphs explain each component of the message structure.

NOTE: An alternative to using the message structure for multiple messages defined in the following paragraphs is to send each command as a separate line. In this case each command must use the full syntax shown in Appendix B.

## <span id="page-37-4"></span>**4.5.4.1 KEYWORD**

Keywords are instructions recognized by a decoder within the Interface Card, referred to as a "parser." Each keyword describes a command function; all keywords used by the Interface Card are listed in Figure [4-1.](#page-36-4)

Each keyword has a long form and a short form. For the long form the word is spelled out completely (e.g. STATUS, OUTPUT, VOLTAGE, and TRIGGER are long form keywords). For the short form only the first three or four letters of the long form are used (e.g., STAT, VOLT, OUTP, and TRIG).

You must use the rules above when using keywords. Using an arbitrary short form such as ENABL for ENAB (ENABLE) or IMME for IMM (IMMEDIATE) will result in an error. Regardless of which form chosen, you must include all the letters required by that form.

To identify the short form and long form in this manual, keywords are written in upper case letters to represent the short form, followed by lower case letters indicating the long form (e.g., IMMediate, EVENt, and OUTPut). The parser, however, is not sensitive to case (e.g., outp, OutP, OUTPUt, ouTPut, or OUTp are all valid).

#### <span id="page-38-0"></span>**4.5.4.2 KEYWORD SEPARATOR**

If a command has two or more keywords, adjacent keywords must be separated by a colon (:) which acts as the keyword separator (e.g., **CURR:LEV: TRIG**). The colon can also act as a root specifier (paragraph [4.5.4.7\)](#page-39-0).

#### <span id="page-38-1"></span>**4.5.4.3 QUERY INDICATOR**

The question mark (?) following a keyword is a query indicator. This changes the command into a query. If there is more than one keyword in the command, the query indicator follows the last keyword. (e.g., **VOLT?** and **MEAS:CURR?**).

#### <span id="page-38-2"></span>**4.5.4.4 DATA**

Some commands require data to accompany the keyword either in the form of a numeric value or character string. Data always follows the last keyword of a command or query (e.g., **VOLT:LEV:TRIG 14** or **SOUR:VOLT? MAX**

### <span id="page-38-3"></span>**4.5.4.5 DATA SEPARATOR**

Data must be separated from the last keyword by a space (e.g., **VOLT:LEV:TRIG 14** or **SOUR:VOLT? MAX**

#### <span id="page-38-4"></span>**4.5.4.6 MESSAGE UNIT SEPARATOR**

When two or more message units are combined in a program message, they must be separated by a semicolon (;) (e.g., **VOLT 15;MEAS:VOLT?** and **CURR 12;CURR:TRIG 12.5**).

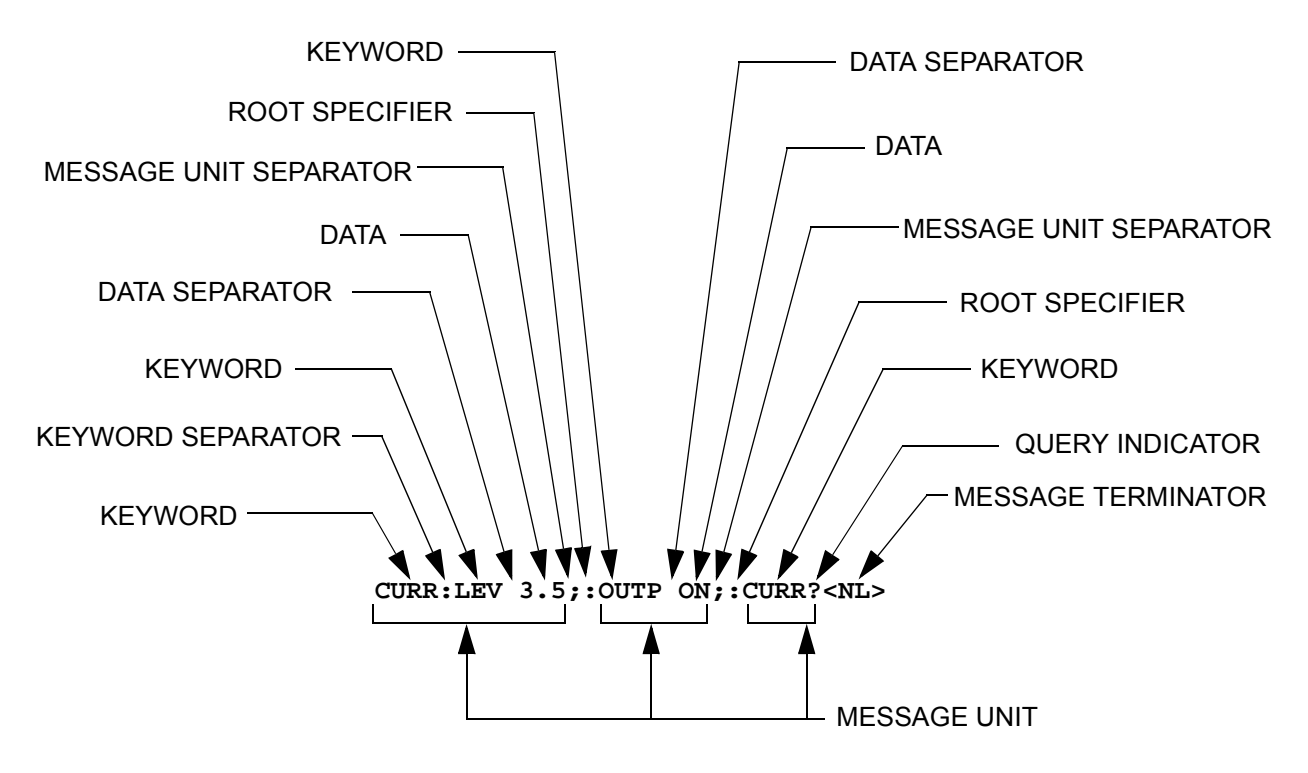

<span id="page-38-5"></span>**FIGURE 4-2. MESSAGE STRUCTURE**

### <span id="page-39-0"></span>**4.5.4.7 ROOT SPECIFIER**

The root specifier is a colon (:) that precedes the first keyword of a program message. This places the parser at the root (top left, Figure [4-1](#page-36-4)) of the command tree. Note the difference between using the colon as a keyword separator and a root specifier in the following examples:

**VOLT:LEV:IMM 16** Both colons are keyword separators.

**:CURR:LEV:IMM 4** The first colon is the root specifier, the other two are keyword separators.

**VOLT:LEV 6;:CURR:LEV 15** The second colon is the root specifier, the first and third are keyword separators

**:INIT ON;:TRIG;:MEAS:CURR?;VOLT?** The first three colons are root specifiers.

## <span id="page-39-1"></span>**4.5.4.8 MESSAGE TERMINATOR**

The message terminator defines the end of a message. Three message terminators are permitted:

- new line (**<NL>**), ASCII 10 (decimal) or 0A (hex)
- (**<CR>**), ASCII 13 (decimal) or 0D (hex)
- both of the above (**<CR> <NL>**)

Your GPIB interface card software will automatically send a message terminator. For example, the HP BASIC OUTPUT statement inserts <NL> after the last data byte. When binary data is exchanged, <**END>** must be used. The combination <**NL>**<**END>** terminator can be used for all data except binary data.

NOTE: Kepco power modules *require* a message terminator at the end of each program message. The examples shown in this manual assume a message terminator will be added at the end of each message. Where a message terminator is shown it is represented as **<NL>** regardless of the actual terminator character.

<span id="page-40-0"></span>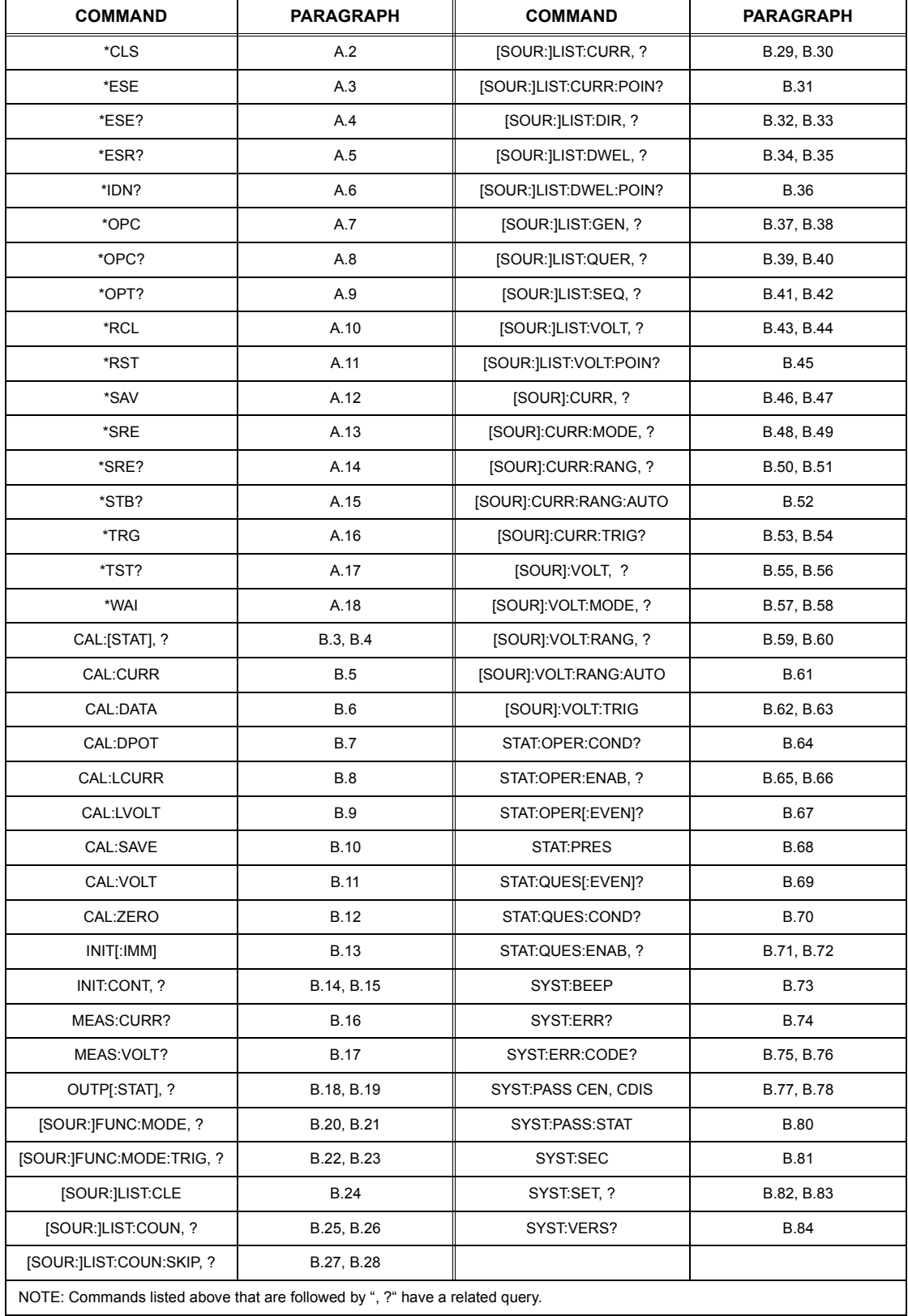

## **TABLE 4-4. SCPI COMMAND INDEX**

### <span id="page-41-0"></span>**4.5.5 UNDERSTANDING THE COMMAND STRUCTURE**

Understanding the command structure requires an understanding of the subsystem command tree illustrated in Figure [4-1.](#page-36-4) The "root" is located at the top left corner of the diagram. The parser goes to the root if:

- a message terminator is recognized by the parser
- a root specifier is recognized by the parser

*Optional keywords* are enclosed in brackets [ ] for identification; optional keywords can be omitted and the power supply will respond as if they were included in the message. The root level keyword [SOURce] is an optional keyword. Starting at the root, there are various branches or paths corresponding to the subsystems. The root keywords for the Interface Card are **:INITiate**, **:MEASure**, **:OUTPut**, **[:SOURce]**, **:STATus**, and **:SYSTem**. Because the **[SOURce]** keyword is optional, the parser moves the path to the next level, so that **VOLTage**, **CURRent**, and **FUNCtion** commands are at the root level.

Each time the parser encounters a keyword separator, the parser moves to the next indented level of the tree diagram. As an example, the **STATus** branch is a root level branch that has three sub-branches: **OPERation**, **PRESet**, and **QUEStionable**. The following illustrates how SCPI code is interpreted by the parser:

### **STAT:PRES<NL>**

The parser returns to the root due to the message terminator.

#### **STAT:OPER?;PRES<NL>**

The parser moves one level in from **STAT**. The next command is expected at the level defined by the colon in front of **OPER?**. Thus you can combine the following message units **STAT:OPER?** and **STAT:PRES;**

#### **STAT:OPER:COND?;ENAB 16<NL>**

After the **OPER:COND?** message unit, the parser moves in one level from **OPER**, allowing the abbreviated notation for **STAT:OPER:ENAB**.

### <span id="page-41-1"></span>**4.5.6 PROGRAM MESSAGE SYNTAX SUMMARY**

- Common commands begin with an asterisk (\*).
- Queries end with a question mark (?).
- Program messages consist of a root keyword and, in some cases, one or more message units separated by a colon (:) followed by a message terminator. Several message units of a program message may be separated by a semicolon (;) without repeating the root keyword.
- If a program message has more than one message unit, then a colon (:) must precede the next keyword in order to set the parser back to the root (otherwise the next keyword will be taken as a subunit of the previous message unit).

e.g., the command **meas:volt?;curr?** will read output voltage and output current since both **volt?** and **curr?** are interpreted as subunits of the **meas** command.

• Several commands may be sent as one message; a line feed terminates the message. Commands sent together are separated by a semicolon (;). The first command in a message starts at the root, therefor a colon (:) at the beginning is not mandatory.

e.g., the command **meas:volt?;:curr?** will read output voltage and programmed current since the colon preceding **curr?** indicates that **curr?** is not part of the **meas** command and starts at the root.

- UPPER case letters in mnemonics are mandatory (short form). Lower case letters may either be omitted, or must be specified completely (long form) e.g., **INSTrument** (long form) has the same effect as **INST** (short form).
- Commands/queries may be given in upper/lower case (long form) e.g., **SoUrCe** is allowed.
- Text shown between brackets [] is optional. e.g., **:[SOUR]VOLT:[LEV] TRIG** has the same effect as **:VOLT TRIG**

#### <span id="page-42-0"></span>**4.5.7 SCPI PROGRAM EXAMPLE**

Figure [4-3](#page-42-1) is an example of a program using SCPI commands to program a BOP Power Supply. The program illustrated is for a configuration using an IBM PC or compatible with a National Instruments GPIB interface card. (It will be necessary to consult the manufacturer's data to achieve comparable functions with an interface card from a different manufacturer.) This program sets output voltage (Voltage mode) or voltage limit (Current mode) to 5V, and current limit (Voltage mode) or output current (Current mode) to 1A, then reads the measured (actual) voltage and current, then prints the measurements.

```
/**************************************************************************/
/* Sample Program For KEPCO power supply, using National Instruments */
/* GPIB interface card and IBM PC or compatible computer */
/**************************************************************************/
#include <stdio.h>
#include "decl.h"
char rd_str[80]; \qquad \qquad \qquad \qquad \qquad \qquad \qquad Input buffer
char dat_str[80]; \frac{1}{2} // Output buffer
int bd,adr;
main() {
   adr = ibfind("DEV6"); \frac{1}{2} // Open DEV6 (defined by IBCONF)<br>bd = ibfind ("GPIB0"); \frac{1}{2} // Open GPIB card
   adr = ibfind("DEV6");<br>bd = ibfind ("GPIB0");
   ibsic (bd); // Send Interface Clear
   strcpy(dat_str,"OUTPUT ON"); // SCPI default is Output off
   ibwrt(adr,dat_str,strlen(dat_str)); // Power supply is 
                                         // in voltage mode
                                         // outputing 0 volts
   strcpy(dat_str,"VOLT 5;CURR 1"); // Define a set command
   ibwrt(adr,dat_str,strlen(dat_str)); // Send string to power supply
   strcpy(dat_str, "MEAS:VOLT?;CURR?"); // Define a measure command
   ibwrt(adr,dat_str,strlen(dat_str)); // Send string to power supply
   strset(rd_str,'\0'); \frac{1}{\sqrt{2}} // Clear input buffer ibrd(adr,rd str.64); \frac{1}{\sqrt{2}}ibrd(adr,rd_str,64); \frac{1}{2} // Read result of measure
   printf("received : %s\n",rd_str); // Print voltage and current
}
/**************************************************************************/
```
<span id="page-42-1"></span>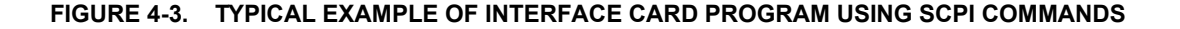

# BIT 4886 091503 A-1

## **APPENDIX A - SCPI COMMON COMMAND/QUERY DEFINITIONS**

## <span id="page-44-1"></span><span id="page-44-0"></span>**A.1 INTRODUCTION**

This appendix defines the SCPI common commands and queries used with the BIT 4886 Interface Card. Common commands and queries are preceded by an asterisk (\*) and are defined and explained in paragraphs [A.2](#page-44-2) through [A.18,](#page-48-4) arranged in alphabetical order. Table A-1 provides a quick reference of all SCPI common commands and queries used in the Interface Card.

<span id="page-44-4"></span>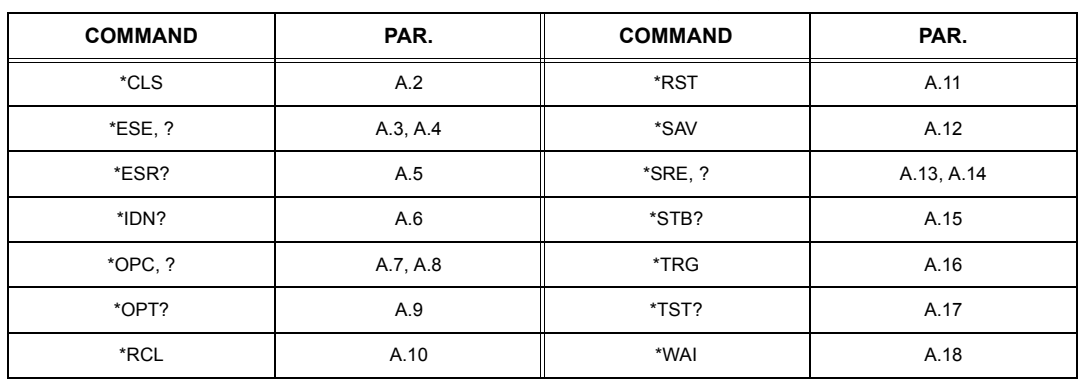

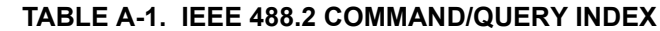

## <span id="page-44-2"></span>A.2 \*CLS — CLEAR STATUS COMMAND **\*CLS**

<span id="page-44-6"></span>Syntax: \*CLS

Description: **Clears status data.** Clears the error queue of the instrument. Forces power supply to "operation complete idle" and "operation complete query" state. Clears all Event Registers summarized in Status Byte Register without affecting the corresponding Enable Registers: Standard Event Status Register (ESR), Operation Status Event Register, Questionable Status Event Register, and Status Byte Register (STB). Related commands: \*OPC \*OPC?. (See example, Figure [A-1.](#page-46-1))

## <span id="page-44-3"></span>**A.3 \*ESE — STANDARD EVENT STATUS ENABLE COMMAND \*ESE**

- <span id="page-44-7"></span>Syntax: \*ESE <integer> where <integer> = positive whole number: 0 to 255 per Table A-2. Default Value: 0
- Description: **This command programs the standard Event Status Enable register bits.** The contents function as a mask to determine which events of the Event Status Register (ESR) are allowed to set the ESB (Event Summary Bit) of the Status Byte Register. Enables the Standard events to be summarized in the Status Byte register  $(1 = set = enable function, 0 = reset = disable function)$ . All of the enabled events of the standard Event Status Enable register are logically ORed to cause ESB (bit 5) of the Status Byte Register to be set (1 = set = enable, 0 = reset = disable). (See example, Figure [A-1.](#page-46-1))

<span id="page-44-5"></span>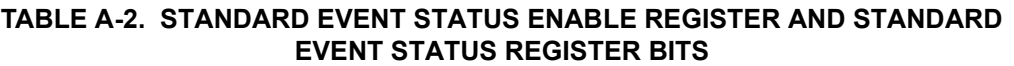

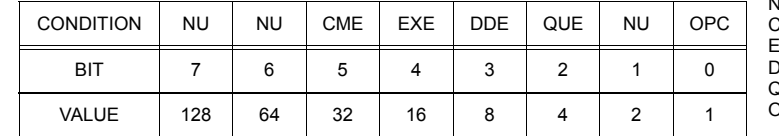

NU (Not Used) ME Command Error<br>XF Execution Error EXE Execution Error **DDE** Device Dependent Error<br>QUE Query Error<br>DPC Operation Complete Query Error OPC Operation Complete

## <span id="page-45-0"></span>**A.4 \*ESE? — STANDARD EVENT STATUS ENABLE QUERY \*ESE?**

<span id="page-45-4"></span>Syntax: \*ESE? Return value: Integer> value per Table A-2.

Description: **Returns the mask stored in the Standard Event Status Enable Register.** Contents of Standard Event Status Enable register (\*ESE) determine which bits of Standard Event Status register (\*ESR) are enabled, allowing them to be summarized in the Status Byte register (\*STB). All of the enabled events of the Standard Event Status Enable Register are logically ORed to cause ESB (bit 5) of the Status Byte Register to be set  $(1 = set = enable function, 0 = reset = disable function)$ . (See example, Figure [A-1](#page-46-1).)

## <span id="page-45-1"></span>**A.5 \*ESR? — EVENT STATUS REGISTER QUERY \*ESR?**

#### <span id="page-45-5"></span>Syntax**:** \*ESR?

Return value: <integer> (Value = contents of Event Status register as defined in Table [A-2.](#page-44-5))

- Description: **Causes the power supply to return the contents of the Standard Event Status register. After it has been read, the register is cleared.** The Standard Event Status register bit configuration is defined in Table [A-2](#page-44-5) (1 = set,  $0$  = reset). The error bits listed in Table A-2 are also related to error codes produced during parsing of messages and to errors in the power supply (see PAR. [B.74](#page-67-12))
	- Any 1xx type error sets the Command error bit (5) see.
	- Any 2xx type error sets the Execution error bit (4).
	- Any 3xx type error sets the Device error bit (3). The Device error bit will be set when Current Error or Voltage Error is detected and the corresponding Status Questionable bit is set (see PAR. B.28).
	- Any 4xx type error sets the Query error bit (2).

Related Commands: \*CLS, \*ESE, \*OPC. (See example, Figure [A-1](#page-46-1).)

## <span id="page-45-2"></span>A.6 \*IDN? — IDENTIFICATION QUERY **\***

<span id="page-45-6"></span>Syntax**:** \*IDN? Return value: Character string

Description: **Identifies the instrument.** This query requests identification. The power supply returns a string which contains the manufacturer name, the model, the serial number and the firmware level. The character string contains the following fields: <Manufacturer>, <Model>, <Voltage>, <Current>, <Serial Number>, <Main revision>-<Flash revision> where: <Manufacturer> = KEPCO, <Model> = BIT 4886, <Serial Number> = SSSSSS <date> = (see CAL:SAVE DATE, PAR. [B.10](#page-52-11)) <Main revi-sion=n.m, e.g, 1.0) ><Firmware revision>=n.m (n.m revision, e.g, 1.0) (See example, Figure [A-1](#page-46-1).)

#### <span id="page-45-3"></span>**A.7 \*OPC — OPERATION COMPLETE COMMAND \*OPC**

<span id="page-45-7"></span>Syntax**:** \*OPC

Description: **Causes power supply to set status bit 0 (Operation Complete) when pending operations are complete** This command sets Standard Event Status Register bit 0 (see Table A-2) to "1" when all previous commands have been executed and changes in output level have been completed. This command does not prevent processing of subsequent commands, but bit 0 will not be set until all pending operations are completed.  $(1 = set = enable function, 0 = reset = disable function)$ . (See example, Figure [A-1](#page-46-1).) As an example, the controller sends command(s), then sends \*OPC. If controller then sends \*ESR?, the power supply responds with either a "0" (if the power supply is busy executing the programmed commands), or a "1" (if the previously programmed commands are complete). (See example, Figure [A-1.](#page-46-1))

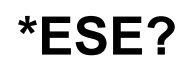

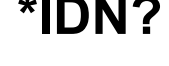

## <span id="page-46-0"></span>A.8 \*OPC? — OPERATION COMPLETE QUERY **A.8 \*OPC?**

#### <span id="page-46-2"></span>Syntax**:** \*OPC?

Return value: <1> (ASCII) placed in output queue when power supply has completed operation.

Description: **Indicates when pending operations have been completed.**When all pending operations are complete (all previous commands have been executed and changes in output level have been completed) a "1" is placed in the Output Queue. Subsequent commands are inhibited until the pending operations are completed. \*OPC? is intended to be used at the end of a command line so that the application program can monitor the bus for data until it receives the "1" from the power supply Output Queue. (See example, Figure [A-1](#page-46-1).)

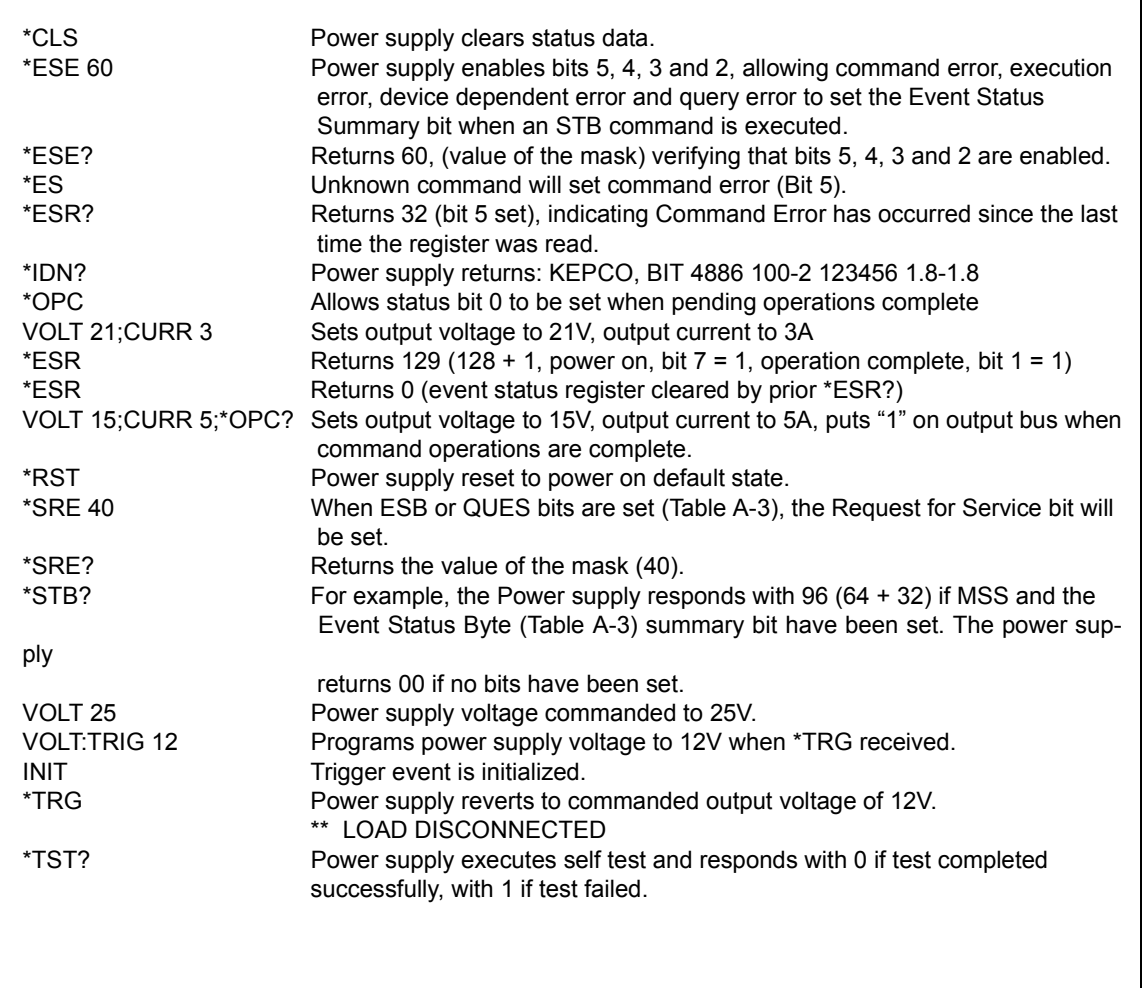

<span id="page-46-1"></span>**FIGURE A-1. GPIB COMMANDS**

#### $A-4$  BIT 4886 091503

## <span id="page-47-0"></span>**A.9 \*OPT? — OPTIONS QUERY \*OPT?**

#### <span id="page-47-5"></span>Syntax**:** \*OPT?

Returns string determined by power supply model.

Description: **Causes the power supply to return an ASCII string which defines the functionality of the power supply.** The functionality is defined as follows:

| <b>STRING DATA</b> | MEANING                                                                       |
|--------------------|-------------------------------------------------------------------------------|
| CAL                | Support for CALibrate is present.                                             |
| RL <sub>1</sub>    | Commands sent over GPIB cause unit to enter remote mode (except for MEASure). |
| MEM                | Indicates the number of memory steps supported.                               |
| LST                | Indicates the number of LIST steps supported.                                 |

## <span id="page-47-1"></span>**A.10 \*RCL — RECALL COMMAND \*RCL**

<span id="page-47-6"></span>Syntax**:** \*RCL <integer> (1 to 99)

Description: **Restores power supply to previously defined levels of output voltage, output current and triggers.** This command selects one of the 99 power supply memory locations, each of which stores values for output current, and output voltage and trigger levels. Executing a \*RCL recalls the previously defined trigger settings from memory and places them in the trigger control section of the BIT 4886. Executing a second \*RCL will cause the values in the trigger control section to be moved to the bit 4886 output channel, allowing the power supply to operate with the recalled trigger information. The following parameters are affected by \*RCL: VOLT:TRIG, CURR:TRIG, and FUNC:MODE:TRIG.

## <span id="page-47-2"></span>**A.11 \*RST — RESET COMMAND \*RST**

<span id="page-47-7"></span>Syntax**:** \*RST

Description: **Resets power supply to the power on default state.** The power supply output set to off (see DIAG:OUTP, Table 5-1, to establish the "off" state parameters) and the power supply is programmed to the power on values of the following parameters: CURR[:LEV][:IMM] = 0, VOLT[:LEV][:IMM] = 0, MODE = VOLT. If the power supply is in either an overvoltage or overcurrent state, this condition is reset by \*RST. After sending \*RST it is necessary to send OUTPUT on for programmed values to appear at the output. The \*RST command always returns the mode to Voltage and the range to automatic.(See example, Figure [A-1.](#page-46-1))

## <span id="page-47-3"></span>A.12 \* SAV — SAVE COMMAND **\*SAV**

<span id="page-47-8"></span>Syntax: \*SAV <integer> (1 to 99)

Description: **Saves the present state of output voltage, output current and trigger values, to the specified memory location.** This command stores the present state of the power supply to one of 99 memory locations in Flash Memory (see PAR. 5.2.4). The following parameters are stored by \*SAV: VOLT:TRIG, CURR:TRIG, and FUNC:MODE:TRIG. The stored values can be restored by the \*RCL command.

## <span id="page-47-4"></span>**A.13 \*SRE — SERVICE REQUEST ENABLE COMMAND \*SRE**

- <span id="page-47-9"></span>Syntax: \*SRE<integer> where <integer> = value from 0 - 255 per Table A-3, except bit 6 cannot be programmed.
- Description: **Sets the condition of the Service Request Enable register.** The Service Request Enable register determines which events of the Status Byte Register are summed into the MSS (Master Status Summary) and RQS (Request for Service) bits. RQS is the service request bit that is cleared by a serial poll, while MSS is not cleared when read. A "1" (1 = set = enable, 0 = reset = disable) in any Service Request Enable register bit position enables the corresponding Status Byte bit to set the RQS and MSS bits. All the enabled Service Request Enable register bits then are logically ORed to cause Bit 6 of the Status Byte Register (MSS/RQS) to be set. Related Commands: \*SRE?, \*STB?. (See example, Figure [A-1](#page-46-1).)

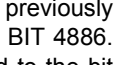

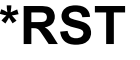

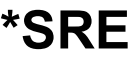

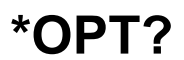

#### **TABLE A-3. SERVICE REQUEST ENABLE AND STATUS BYTE REGISTER BITS**

<span id="page-48-5"></span>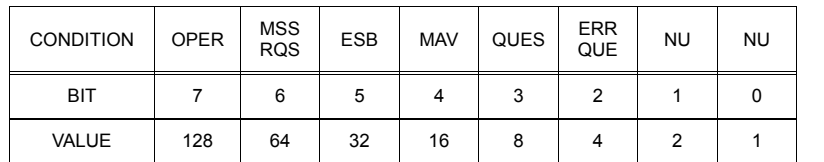

#### OPER Operation Status Summary<br>MSS Master Status Summary MSS Master Status Summary<br>ROS Request for Service RQS Request for Service<br>
FSB Fyent Status Byte su Event Status Byte summary MAV Message available QUES QUEStionable Status Summary<br>ERR QUE 1 or more errors occurred (see 1 or more errors occurred (see PAR. [B.74\)](#page-67-12) NU (Not Used)

## <span id="page-48-0"></span>**A.14 \*SRE? — SERVICE REQUEST ENABLE QUERY \*SRE?**

<span id="page-48-6"></span>Syntax: \* SRE? Response: <integer> = value from 0 - 255 per Table A-3.

Description: **Reads the Service Enable Register.** Used to determine which events of the Status Byte Register are programmed to cause the power supply to generate a service request  $(1 = set = function$  enabled,  $0 =$ reset = function disabled). Related Commands: \*SRE, \*STB? (See example, Figure [A-1](#page-46-1).)

## <span id="page-48-1"></span>**A.15 \*STB? — STATUS BYTE REGISTER QUERY \*STB?**

<span id="page-48-7"></span>Syntax: \*STB? Response: <integer> value from 0 to 255 per Table A-3.

Description: **Reads Status Byte Register without clearing it.** This Query reads the Status Byte Register (bit 6 = MSS) without clearing it (1 = set = function enabled,  $0$  = reset = function disabled). The register is cleared only when subsequent action clears all set bits. MSS is set when the power supply has one ore more reasons for requesting service. (A serial poll also reads the Status Byte Register, except that bit 6 = RQS, not MSS; and RQS will be reset.) Related Commands: \*SRE, \*SRE?. (See example, Figure [A-1.](#page-46-1))

## <span id="page-48-2"></span>**A.16 \*TRG — TRIGGER COMMAND \*TRG**

- <span id="page-48-8"></span>Syntax**:** \*TRG
- Description: **Triggers the power supply to be commanded to preprogrammed values of output current and voltage.** When the trigger is armed (checked by examining WTG bit in Status Operational Condition register) \*TRG generates a trigger signal. The trigger will change the output of the power supply to the output voltage and current levels specified by VOLT:TRIG and CURR:TRIG commands and clear the WTG bit in the Status Operation Condition register. If INIT:CONT has been issued, the trigger subsystem is immediately rearmed for subsequent triggers, and the WTG bit is again set to 1. \*TRG or GET are both addressed commands (only devices selected as listeners will execute the command). Related Commands: ABOR, INIT, TRIG, CURR:TRIG, VOLT:TRIG. (See example, Figure [A-1](#page-46-1).)

## <span id="page-48-9"></span><span id="page-48-3"></span>A.17 \*TST? — SELF TEST QUERY **\*TST?**

Syntax**:** \*TST? Returned value: 0 or non-zero (0 = pass test, non-zero = fail test)

Description: **Power Supply test.**This query causes the power supply to do a self test and provide the controller with pass/fail results. A 0 is returned if the unit passes the test. If the unit fails, a number is returned to indicate the cause of the error. The test executes each of the subtests even when any one fails. If any test fails an error code bit is set which is returned to the user. The error codes returned are listed in Table 6-3.

## <span id="page-48-4"></span>A.18 \*WAI — WAIT-TO-CONTINUE COMMAND **\*WAI**

- <span id="page-48-10"></span>Syntax: \*WAI Response:
- Description: **Causes the power supply to wait until all previously issued commands and queries are complete before executing subsequent commands or queries.** This command can be used to guarantee sequential execution of commands and queries. When all pending operations are complete (all previous commands have been executed, changes in output level have been completed), the WAI command is completed and execution of subsequent commands can continue.

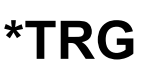

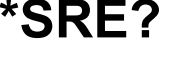

## **APPENDIX B - SCPI COMMAND/QUERY DEFINITIONS**

## <span id="page-50-1"></span><span id="page-50-0"></span>**B.1 INTRODUCTION**

This appendix defines the SCPI subsystem commands and queries used with the BIT 4886 Interface Card. Subsystem commands are defined in PAR. [B.3](#page-51-1) through [B.84](#page-69-2), arranged in groups as they appear in the tree diagram, Figure [4-1.](#page-36-5) Table [B-1](#page-50-2) provides a quick reference of all SCPI subsystem commands and queries used in the Interface Card.

<span id="page-50-2"></span>

| <b>COMMAND</b>                                                               | PAR.        | <b>COMMAND</b>         | PAR.        |  |
|------------------------------------------------------------------------------|-------------|------------------------|-------------|--|
| CAL:[STAT], ?                                                                | B.3, B.4    | [SOUR: ]LIST: VOLT, ?  | B.43, B.44  |  |
| CAL:CURR                                                                     | <b>B.5</b>  | [SOUR:]LIST:VOLT:POIN? | <b>B.45</b> |  |
| CAL:DATA                                                                     | <b>B.6</b>  | [SOUR]:CURR, ?         | B.46, B.47  |  |
| CAL:DPOT                                                                     | <b>B.7</b>  | [SOUR]:CURR:MODE, ?    | B.48, B.49  |  |
| CAL:LCURR                                                                    | <b>B.8</b>  | [SOUR]:CURR:RANG, ?    | B.50, B.51  |  |
| CAL:LVOLT                                                                    | <b>B.9</b>  | [SOUR]:CURR:RANG:AUTO  | <b>B.52</b> |  |
| CAL:SAVE                                                                     | <b>B.10</b> | [SOUR]:CURR:TRIG?      | B.53, B.54  |  |
| CAL:VOLT                                                                     | <b>B.11</b> | [SOUR]:VOLT            | B.55, B.56  |  |
| CAL:ZERO                                                                     | <b>B.12</b> | [SOUR]: VOLT: MODE, ?  | B.57, B.58  |  |
| INIT[:IMM]                                                                   | <b>B.13</b> | [SOUR]: VOLT: RANG, ?  | B.59, B.60  |  |
| INIT:CONT, ?                                                                 | B.14, B.15  | [SOUR]:VOLT:RANG:AUTO  | <b>B.61</b> |  |
| MEAS:CURR?                                                                   | <b>B.16</b> | [SOUR]:VOLT:TRIG       | B.62, B.63  |  |
| MEAS:VOLT?                                                                   | <b>B.17</b> | STAT:OPER:COND?        | <b>B.64</b> |  |
| OUTP[:STAT], ?                                                               | B.18, B.19  | STAT:OPER:ENAB, ?      | B.65, B.66  |  |
| [SOUR:]FUNC:MODE, ?                                                          | B.20, B.21  | STAT:OPER[:EVEN]?      | <b>B.67</b> |  |
| [SOUR:]FUNC:MODE:TRIG, ?                                                     | B.22, B.23  | <b>STAT:PRES</b>       | <b>B.68</b> |  |
| [SOUR:]LIST:CLE                                                              | <b>B.24</b> | STAT:QUES[:EVEN]?      | <b>B.69</b> |  |
| [SOUR:]LIST:COUN, ?                                                          | B.25, B.26  | STAT:QUES:COND?        | <b>B.70</b> |  |
| [SOUR:]LIST:COUN:SKIP, ?                                                     | B.27, B.28  | STAT:QUES:ENAB, ?      | B.71, B.72  |  |
| [SOUR:]LIST:CURR, ?                                                          | B.29, B.30  | SYST:BEEP              | <b>B.73</b> |  |
| [SOUR:]LIST:POIN?                                                            | <b>B.31</b> | SYST:ERR?              | <b>B.74</b> |  |
| [SOUR: ]LIST: DIR, ?                                                         | B.32, B.33  | SYST:ERR:CODE?         | B.75, B.76  |  |
| [SOUR:]LIST:DWEL, ?                                                          | B.34, B.35  | SYST:PASS CEN, CDIS    | B.77, B.78  |  |
| [SOUR:]LIST:DWEL:POIN?                                                       | <b>B.36</b> | SYST:PASS:STAT         | <b>B.80</b> |  |
| [SOUR: ]LIST: GEN, ?                                                         | B.37, B.38  | SYST:SEC               | <b>B.81</b> |  |
| [SOUR:]LIST:QUER, ?                                                          | B.39, B.40  | SYST:SET, ?            | B.82, B.83  |  |
| [SOUR:]LIST:SEQ, ?                                                           | B.41, B.42  | SYST:VERS?             | <b>B.84</b> |  |
| NOTE: Commands listed above that are followed by ", ?" have a related query. |             |                        |             |  |

**TABLE B-1. SCPI SUBSYSTEM COMMAND/QUERY INDEX**

### <span id="page-51-0"></span>**B.2 NUMERICAL VALUES**

The SCPI data parser on the BIT 4886 supports a maximum of 8 digits after the decimal point and a maximum integer of 4 x 10<sup>8</sup>. Any values greater than these are not processed by the device and no error is generated. The largest string that can be received or transmitted by the BIT 4886 is 253 characters.

All numerical data is returned in scientific notation, digits with decimal point and Exponent, e.g., 2.71E1 for 27.1 after calibration constants have been applied. Thus. for example, VOLT 14;VOLT? may return 1.39997E1 which indicates that the unit has been calibrated to provide 13.9997V for a programmed value of 14V, within the calculation accuracy of the BIT 4886. Error "-120" results from syntactical errors, e.g., the exponent exeeds 8, a letter is identifed, etc. Error "-222" is produced if the value exceeds the range of acceptable values for the parameter.

## <span id="page-51-1"></span>B.3 CALibrate:STATus COMMAND **CAL:STAT**

- <span id="page-51-4"></span>Syntax: Short Form: CAL:STAT <br/>boolean> Long Form: CALibrate: STATus <br/>boolean> where boolean = 0 or OFF, 1 or ON
- Description: Sets the power supply to Calibrate status. <boolean> 1 or ON causes power supply to enter Calibrate status. <br />boolean> 0 or OFF causes power supply to exit Calibrate status. If the wrong password was not enabled, error message -224 is posted to the queue. **Related Commands:** CAL:STAT, CAL:VOLT, CAL:CURR, CAL:ZERO, CAL:DATA, CAL:DPOT, CAL:SAVE. (See example, Figure [B-1](#page-51-3).)

## <span id="page-51-2"></span>B.4 CALibrate[:STATus]? QUERY **CAL[:STAT]?**

<span id="page-51-5"></span>Syntax: Short Form: CAL:STAT? Long Form: CALibrate:STATus?

**Return Value:** <DATA>

where DATA = ZERO-ZERO, VOLT-ZERO, VOLT-MAX, VOLT-MIN, CURR-ZERO, CURR-MAX, CURR-MIN, or OFF.

Description: **Identifies whether the power supply is in Calibrate status and indicates which calibration step is active.** OFF indicates power supply is not in Calibrate status. ZERO-ZERO indicates power supply is at 0V, 0A, waiting for connection of load resistor. VOLT-ZERO indicates zero offset voltage adjustment is active. VOLT-MAX indicates maximum voltage adjustment is active. VOLT-MIN indicates minimum (negative) voltage adjustment is active. CURR-ZERO indicates zero offset current adjustment is active. CURR-MAX indicates maximum current adjustment is active. CURR-MIN indicates minimum (negative) current adjustment is active. **Related Commands:** CAL:STAT, CAL:VOLT, CAL:CURR, CAL:ZERO, CAL:DATA, CAL:DPOT, CAL:SAVE. (See example, Figure [B-1](#page-51-3).)

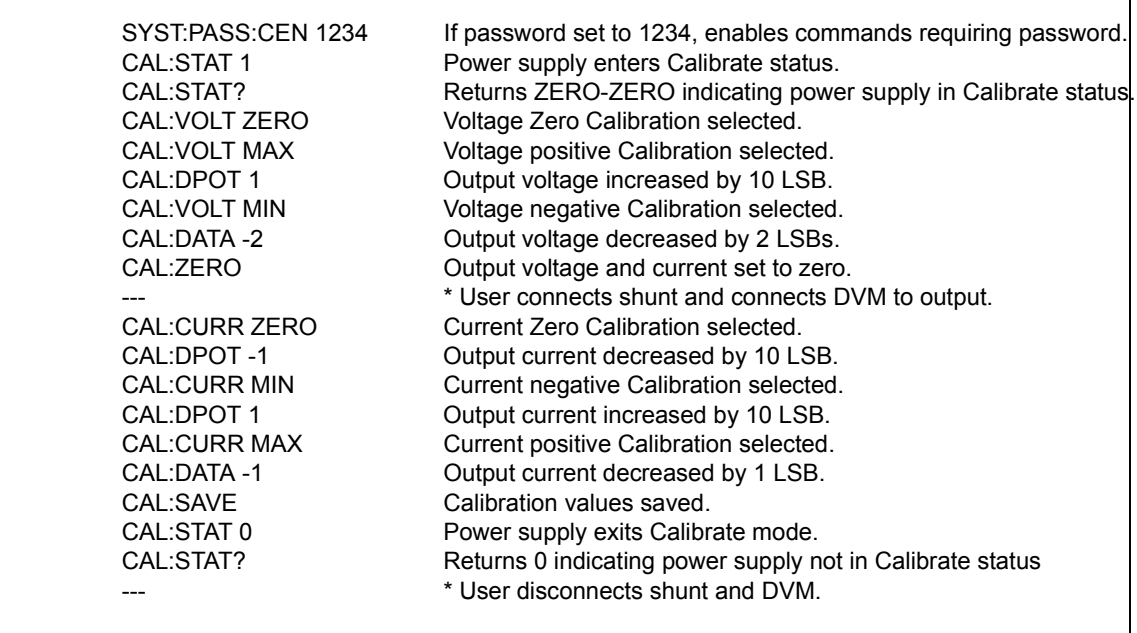

#### <span id="page-51-3"></span>**FIGURE B-1. USING CALIBRATION COMMANDS AND QUERIES**

## <span id="page-52-0"></span>B.5 CALibrate:CURRent COMMAND **CAL:CURR**

<span id="page-52-6"></span>Syntax: Short Form: CAL: CURR {MIN | MAX | ZERO} Long Form: CALibrate:CURR {MIN | MAX | ZERO}

## Description: **Selects Current calibration, only effective with power supply in Calibrate status.**

CAL:CURR ZERO selects Current Zero Calibration. CAL:CURR MIN selects Current Full Scale Negative Calibration. CAL:CURR MAX selects Current Full Scale Positive Calibration. Normally Current Zero is done first, then Current Full Scale Positive Calibration. **Related Commands:** CAL:STAT, CAL:VOLT, CAL:CURR, CAL:ZERO, CAL:DATA, CAL:DPOT, CAL:SAVE. (See example, Figure [B-1](#page-51-3).)

## <span id="page-52-1"></span>B.6 CALibrate:DATA COMMAND **CAL:DATA**

<span id="page-52-7"></span>Syntax: Short Form: CAL:DATA {N} Long Form: CALibrate:DATA {N}

Description: **Provides fine adjustment of output during calibration only; Increases or decreases output by N LSB's.** CAL:CURR -N decreases output by N LSBs. CAL:CURR N increases output by N LSBs. This command is used during calibration to adjust the output for zero calibration as well as full scale calibration. This command is only effective if Calibration status is active. **Related Commands:** CAL:STAT, CAL:VOLT, CAL:LVOLT, CAL:LCURR, CAL:CURR, CAL:DPOT, CAL:ZERO, CAL:SAVE. (See example, Figure [B-1.](#page-51-3))

## <span id="page-52-2"></span>B.7 CALibrate:DPOT COMMAND **CAL:DPOT**

<span id="page-52-8"></span>Syntax: Short Form: CAL:DPOT {N} Long Form: CALibrate:DPOT {N}

Description: **Provides coarse adjustment of the output during calibration to within 5% of maximum and 2% of nominal; increases or decreases output by 50 LSB increments.** Acceptable values of N are within ±32, corresponding to ±1600 (50 x 32) LSB's. CAL:DPOT -N decreases output voltage by N LSBs. CAL:VOLT N increases output voltage by N LSBs. This command is used during calibration to adjust the output for Zero calibration as well as Full Scale Positive calibration. Output voltage is monitored on a calibrated digital multimeter and increased or decreased as required using this command. Output current is monitored on a calibrated digital multimeter (reading voltage at the sense terminals of the shunt resistor) and increased or decreased as required using this command. This command is only effective if Calibration status and either Voltage Zero, Voltage Maximum. Current Zero or Current Maximum calibration are active. CAL:STAT, CAL:VOLT, CAL:LVOL, CAL:VOLT, CAL:CURR, CAL:DATA, CAL:ZERO, CAL:SAVE. (See example, Figure [B-1.](#page-51-3))

## <span id="page-52-3"></span>B.8 CALibrate:LCURR COMMAND **CAL:LCURR**

- <span id="page-52-9"></span>Syntax: Short Form: CAL:LCURR {MIN | MAX | ZERO} Long Form: CALibrate:LCURR {MIN | MAX | ZERO}
- Description: **Selects low current range (1/4 scale) Current calibration, only effective with power supply in Calibrate status.** CAL:LCURR ZERO selects Low Current Range Zero Calibration. CAL:LCURR MIN selects Low Current Range Full Scale Negative Calibration. CAL:LCURR MAX selects Low Current Range Full Scale Positive Calibration. Normally Low Current Range Zero is done first, then Low Current Range Full Scale Positive Calibration. **Related Commands:** CAL:STAT, CAL:VOLT, CAL:CURR, CAL:ZERO, CAL:DATA, CAL:DPOT, CAL:SAVE. (See example, Figure [B-1.](#page-51-3))

- <span id="page-52-10"></span>Syntax: Short Form: CAL:LVOLT {MIN | MAX | ZERO} Long Form: CALibrate:LVOLT {MIN | MAX | ZERO}
- Description: **Selects low voltage range (1/4 scale) Voltage calibration, only effective with power supply in Calibrate status.** CAL:LVOLT ZERO selects Low Voltage Range Zero Calibration. CAL:LVOLT MIN selects Low Voltage Range Full Scale Negative Calibration. CAL:LVOLT MAX selects Low Voltage Range Full Scale Positive Calibration. Normally Low Voltage Range Zero is done first, then Low Voltage Range Full Scale Positive Calibration. **Related Commands:** CAL:STAT, CAL:VOLT, CAL:CURR, CAL:ZERO, CAL:DATA, CAL:DPOT, CAL:SAVE. (See example, Figure [B-1.](#page-51-3))

<span id="page-52-11"></span>Syntax: Short Form: CAL:SAVE Long Form: CALibrate:SAVE Short Form: CAL:SAVE DATE <string> Long Form: CALibrate:SAVE DATE <string> where DATE is optional allowing <string> of up to 12 contiguous characters identifying calibrations date to be saved. Active DATE <string > is returned by \*IDN? query.

Description: **Saves computed calibration values in non-volatile memory.** This command saves only the calibration values computed after entering Calibration status. If, for example, only Voltage calibration was performed, these are the only values saved. These values are stored in Flash Memory (see PAR.

<span id="page-52-5"></span>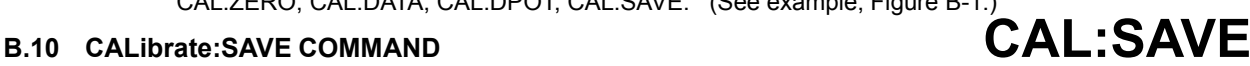

<span id="page-52-4"></span>B.9 CALibrate:LVOLT COMMAND **CAL:LVOLT** 

5.2.4). Previous values are not lost, and can be restored (see PAR. 5.2.4.1). This command should be the last command before exiting Calibrate status. CAL:STAT, CAL:DATA, CAL:DPOT, CAL:VOLT, CAL:CURR, CAL:ZERO. (See example, Figure [B-1.](#page-51-3))

## <span id="page-53-0"></span>B.11 CALibrate:VOLTage COMMAND **CAL:VOLT**

- <span id="page-53-7"></span>Syntax: Short Form: CAL:VOLT {MIN | MAX | ZERO}
	- Long Form: CALibrate:VOLT {MIN | MAX | ZERO}
- Description: **Selects Voltage calibration, only effective with power supply in Calibrate status.**

CAL:VOLT ZERO selects Voltage Zero Calibration. CAL:VOLT MIN selects Voltage Full Scale Negative Calibration. CAL:VOLT MAX selects Voltage Full Scale Positive Calibration. Normally Voltage Zero is done first, then Voltage Full Scale Positive Calibration. **Related Commands:** CAL:STAT, CAL:VOLT, CAL:CURR, CAL:ZERO, CAL:DATA, CAL:DPOT, CAL:SAVE. (See example, Figure [B-1.](#page-51-3))

## <span id="page-53-1"></span>**B.12 CALibrate:ZERO COMMAND CAL:ZERO**

<span id="page-53-8"></span>Syntax: Short Form: CAL:ZERO Long Form: CALibrate:ZERO

Description: **Sets output to zero while calibration equipment connections are changed.**This command is used when changing from Voltage to Current calibration or vice-versa. CAL:ZERO sets output voltage and current to zero. The user then connects or disconnects the shunt resistor or the digital voltmeter from the output terminals of the power supply as required for the subsequent Voltage or Current calibration. The next command should select the new parameter to be calibrated. **Related Commands:** CAL:STAT, CAL:VOLT, CAL:CURR, CAL:SAVE. (See example, Figure [B-1](#page-51-3).)

## <span id="page-53-2"></span>B.13 INITiate[:IMMediate] COMMAND **INIT[:IMM]**

- <span id="page-53-9"></span>Syntax: Short Form: INIT:[IMM] Long Form: INITiate[:IMMediate]
- Description: **Enables a single trigger.** This command enables a single trigger. A \*TRG command completes the sequence. Upon receipt of the \*TRG command, the power supply will return to the commanded values of voltage and current established by the VOLT:TRIG and CURR:TRIG commands. After a \*TRG command has been received, subsequent \*TRG commands have no effect unless preceded by INIT or INIT:CONT ON. Related Commands: \*TRG, TRIG. (See example, Figure [B-3.](#page-61-1))

## <span id="page-53-3"></span>B.14 INITiate:CONTinuous COMMAND **INIT:CONT**

<span id="page-53-10"></span>Syntax: Short Form: INIT:CONT  $\{ON \mid OFF\}$  or  $\{1 \mid 0\}$  (1 = on, 0 = off) Long Form: INITiate:CONTinuous  $\{ON \mid OFF\}$  or  $\{1 \mid 0\}$  (1 = on, 0 = off)

Description: **INIT:CONT ON enables continuous triggers.; INIT:CONT OFF disables continuous triggers.** If INIT:CONT is OFF, then INIT[:IMM] arms the trigger system for a single trigger. If INIT:CONT is ON, then the trigger system is continuously armed and INIT[:IMM] is redundant. Executing \*RST command sets INIT:CONT to ON. (See example, Figure [B-3.](#page-61-1))

<span id="page-53-11"></span>Syntax: Short Form: INIT:CONT? Long Form: INITiate:CONTinuous? Return Value: 1 or 0

Description: **Determines whether continuous triggers are enabled or disabled.** Power supply returns value of INIT:CONT flag: "1" = continuous triggers are enabled (INIT:CONT ON); "0" = continuous triggers disabled (INIT:CONT OFF). (See example, Figure [B-3.](#page-61-1))

## <span id="page-53-5"></span>B.16 MEASure[:SCALar]:CURRent[:DC]? QUERY **MEAS:CURR?**

<span id="page-53-12"></span>Syntax: Short Form: MEAS[:SCAL]:CURR[:DC]? Long Form: MEASure[:SCALar]:CURRent[:DC]? Return Value: <num\_value> (digits with decimal point and Exponent)

Description: **Measures actual current.** This query returns the actual value of output current (measured at the output terminals) as determined by the programmed value of voltage and current and load conditions. (See example, Figure [B-3.](#page-61-1))

## <span id="page-53-6"></span>B.17 MEASure[:VOLTage][:SCALar][:DC]? QUERY **MEAS:VOLT?**

<span id="page-53-13"></span>Syntax: Short Form: MEAS[:SCAL]:VOLT[:DC]? Long Form: MEASure[][:SCALar]:VOLTage[:DC]? Return Value: <num\_value> (digits with decimal point and Exponent)

Description: **Measures actual voltage.** This query returns the actual value of output voltage (measured at the output terminals) as determined by the programmed value of voltage and current and load conditions. (See example, Figure [B-3.](#page-61-1))

# <span id="page-53-4"></span>**B.15 INITiate:CONTinuous QUERY INIT:CONT?**

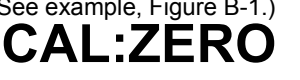

## <span id="page-54-0"></span>B.18 OUTPut[:STATe] COMMAND **OUTP**

<span id="page-54-12"></span>Syntax: Short Form: OUTP[:STAT] <br />boolean> Long Form: OUTPut[:STATe] <br />boolean> <boolean>=(0 or OFF, 1 or ON)

Description: **Enables or disables the power supply output.** Upon power up the power supply is in Local mode: the output is always on and the front panel controls affect the unit's operation. Upon entering Remote mode, the default state is OUTP OFF; OUTP ON must be executed to enable the output. When OUTP OFF is executed, the programmed values of voltage and current are saved, then voltage and current are programmed to 0. When OUTP ON is executed, the power supply output is restored to the previously saved programmed values. The saved values of voltage and current can be viewed by VOLT? and CURR? queries. Related Commands: OUTP?.

## <span id="page-54-1"></span>**B.19 OUTPut[:STATe]** QUERY **OUTP?**

<span id="page-54-13"></span>Syntax: Short Form: OUTP[:STAT]? Long Form: OUTPut[:STATe]? Return Value: <int\_value> (0 or 1)

<span id="page-54-7"></span>Description: **Indicates whether power supply output is enabled or disabled.** Returns 0 if output disabled, returns 1 if output enabled. Related Commands: OUTP.

## <span id="page-54-2"></span>B.20 [SOURce:]FUNCtion:MODE COMMAND **FUNC:MODE**

- Syntax: Short Form: FUNC:MODE {VOLT | CURR} Long Form: [SOURce:]FUNCtion:MODE {VOLT | CURR}
- Description: **Establishes the operating mode of the power supply.** VOLT = Constant Voltage mode (CV). CURR = Constant Current mode (CC). FUNC:MODE VOLT commands power supply to Voltage mode, FUNC:MODE CURR commands power supply to Current mode. Commanded mode establishes parameters (voltage or current) monitored for error conditions. Actual mode depends upon load conditions. When commanded to Voltage mode, if load conditions cause the power supply to try to exceed the current limit, the unit will flag an error condition. When commanded to Current mode, if load conditions cause the power supply to try to exceed the voltage limit, the unit will flag an error condition. If VOLT:MODE or CURR:MODE is set to TRANS, FUNC:MODE command automatically changes the mode to FIXed. (See example, Figure [B-3](#page-61-1).)

## <span id="page-54-3"></span>B.21 [SOURce:]FUNCtion:MODE? QUERY **FUNC:MODE?**

<span id="page-54-8"></span>

Syntax: Short Form: FUNC:MODE? Long Form: [SOURce:]FUNCtion:MODE? **Return value:** 0 (voltage mode) or 1 (current mode)

<span id="page-54-9"></span>Description: Returns the operating mode of the power supply. 0 = Constant Voltage mode (CV). 1 = Constant Current mode (CC).

## <span id="page-54-4"></span>**B.22 [SOURce:]FUNCtion:MODE:TRIGger FUNC:MODE:TRIG**

Syntax: Short Form: FUNC:MODE:TRIG {VOLT | CURR} Long Form: [SOURce:]FUNCtion:MODE:TRIGger {VOLT | CURR}

Description: **Establishes the operating mode of the power supply when a TRIGger command is sent.** VOLT = Constant Voltage mode (CV). CURR = Constant Current mode (CC). This command establishes the operating mode for triggers which is be saved or recalled using \*SAV or \*RCL command. FUNC:MODE:TRIG VOLT commands power supply to Voltage mode when a TRIGger command is sent, FUNC:MODE:TRIG CURR commands power supply to Current mode when a TRIGger command is sent. If VOLT:MODE or CURR:MODE is set to TRANS, FUNC:MODE:TRIG command automatically changes the mode to FIXed. (See example, Figure [B-4.](#page-63-3))

## <span id="page-54-5"></span>B.23 [SOURce:]FUNCtion:MODE:TRIGger? QUERY **FUNC:MODE:TRIG?**

<span id="page-54-10"></span>Syntax: Short Form: FUNC:MODE:TRIG? Long Form: [SOURce:]FUNCtion:MODE:TRIGger? **Return value:** 0 = voltage mode or 1 = current mode

Description: **Returns the operating mode which the power supply will enter when a trigger command is .** VOLT = Constant Voltage mode (CV). CURR = Constant Current mode (CC). (See example, Figure [B-](#page-63-3)4.)

## <span id="page-54-6"></span>**B.24 [SOURce:]LIST:CLEar COMMAND LIST:CLE**

<span id="page-54-11"></span>Syntax: Short Form: LIST:CLE Long Form: LIST:CLEar>

Description: **Clears all list entries by setting all pointers to 0.** Also sets LIST:DIR to UP, LIST:GEN to DSEQ, Related Commands: All LIST commands (See example, Figure [B-2.](#page-57-0))

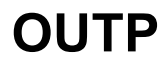

## <span id="page-55-0"></span>B.25 [SOURce:]LIST:COUNt COMMAND **LIST:COUN**

<span id="page-55-7"></span>Syntax: Short Form: LIST:COUN<int\_value 0 to 255> Long Form: LIST:COUNt> <int\_value 0 to 255>

Description: **Establishes how many times the list is executed.** Allows user to establish how many times the list (established by LIST:GEN DSEQ or LIST:GEN SEQ and LIST:SEQ) is executed. The order (beginning to end or end to beginning) is determined by LIST:DIR. For LIST:COUN 0, the unit will execute the sequence indefinitely until either a VOLT:MODE FIXED, or PROG:STOP command is received. Commands: LIST:GEN, LIST:SEQ, LIST:DIR. (See example, Figure [B-2.](#page-57-0))

## <span id="page-55-1"></span>B.26 [SOURce:]LIST:COUNt? QUERY **LIST:COUN?**

<span id="page-55-8"></span>Syntax: Short Form: LIST:COUNT? Long Form: LIST:COUNt? Return Value: <int\_value>

<span id="page-55-9"></span>Description: **Identifies how many times the list will be executed.** Returns value set by LIST:COUN command. (See example, Figure [B-2.](#page-57-0))

Syntax: Short Form: LIST:COUN:SKIP nn Long Form: LIST:COUNt:SKIP nn nn =  $\sin t$  value 0 to 255>

Description: **Allows beginning steps of list-generated waveform to be run once, then ignored.**

When a list is to be repeated using LIST:COUNT, this command allows the user to skip the first nn steps once the full set has been executed. After the first iteration (which executes all steps), the first nn steps are skipped. The LIST:COUN:SKIP command allows the user to precondition a list-generated waveform by setting unique conditions at the beginning that are not repeated for the rest of the repetitions. LIST:CLEar sets nn to 0. Only works in LIST:DIR UP mode, if LIST:DIR DOWN is issued, this command has no effect. Related Commands: LIST:COUN, LIST:COUN:SKIP?, LIST:SEQ, LIST:DIR, LIST:CLE. (See example, Figure [B-2.](#page-57-0))

<span id="page-55-6"></span>Syntax: Short Form: LIST:COUN:SKIP? Long Form: LIST:COUNt:SKIP? Return Value: <int\_value>

<span id="page-55-10"></span>Description: **Identifies how many steps will skipped the first time the list is executed.** Returns value set by LIST:COUN:SKIP command. (See example, Figure [B-2](#page-57-0).)

## <span id="page-55-4"></span>B.29 [SOURce:]LIST:CURRent COMMAND **LIST:CURR**

- Syntax: Short Form: LIST:CURR <exp\_value>, <exp\_value>, . . . (to max of 1002 data points) Long Form: LIST:CURRent <exp\_value>, <exp\_value>, . . . (to max of 1002 data points) <exp\_value> = digits with decimal point and Exponent, e.g., 2.71E1 for 27.1
- Description: **Adds the current value (in Amps) to list.** This command sequentially adds LIST:CURRent values to the main channel List Data Table locations illustrated in Table [B-2.](#page-55-5) Starting location is indicated by LIST:CURR:POIN? These locations correspond to the default sequence (LIST:GEN DESQ). The maximum number of entries is 1002. Since the input buffer of the BIT 4886 has a limit of 253 characters, multiple commands are necessary to complete the full 1002 entries of the list. If LIST:VOLT has any entries, an error message: -221,"Settings conflict" is posted in the error queue. Related Commands: LIST:CURR:POIN?. (See example, Figure [B-2](#page-57-0).)

<span id="page-55-5"></span>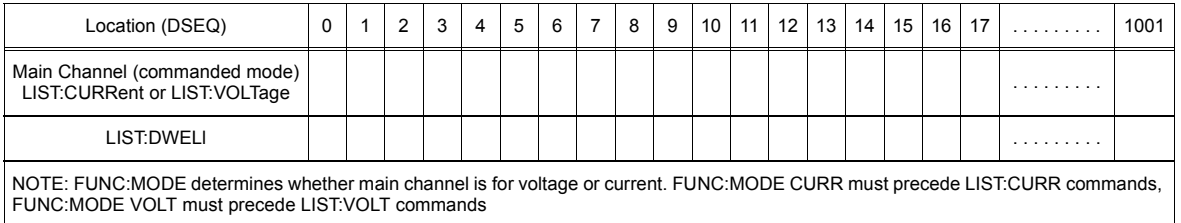

#### **TABLE B-2. List Data Table**

# <span id="page-55-2"></span>**B.27 [SOURce:]LIST:COUNt:SKIP COMMAND LIST:COUN:SKIP**

# <span id="page-55-3"></span>**B.28 [SOURce:]LIST:COUNt:SKIP? QUERY LIST:COUN:SKIP?**

## <span id="page-56-0"></span>B.30 [SOURce:]LIST:CURRent? QUERY **LIST:CURR?**

- <span id="page-56-7"></span>Syntax: Short Form: LIST:CURR? Long Form: LIST:CURRent? Return Value: <value1>, <value2>, . . . to <value16>
- Description: **Identifies the parameters (main channel) entered for the list.** Starting at location established by LIST:QUERy, returns comma-separated list of up to 16 values indicating the main channel parameters entered. i.e., the contents of main channel locations of Table [B-2.](#page-55-5) Related Commands: LIST: CURR, LIST:QUERy. If LIST:VOLT has any entries, an error message: -221,"Settings conflict" is posted in the error queue. (See example, Figure [B-2](#page-57-0).)

## <span id="page-56-1"></span>**B.31 [SOURce:]LIST:CURRent:POINts? QUERY LIST:CURR:POIN?**

- <span id="page-56-8"></span>Syntax: Short Form: LIST:CURR:POIN? Long Form: LIST:CURRent:POINts? Return Value: <value> (0 to 1001)
- Description: **Identifies the total number of points in a list and the next location to be filled by LIST:CURR command.** The LIST:CURR pointer is initially at 0 via LIST:CLE. For each data point entered by a LIST:CURR command the list pointer is incremented If LIST:CURR:POIN? returns 5, the LIST:CURR pointer is at 5 indicating there are 6 data points comprising the list. If LIST:VOLT has any entries, an error message: -221,"Settings conflict" is posted in the error queue.Related Commands: LIST:CURR. (See example, Figure [B-2.](#page-57-0))

## <span id="page-56-2"></span>**B.32 [SOURce:]LIST:DIRection COMMAND LIST:DIR**

<span id="page-56-9"></span>

Syntax: Short Form: LIST:DIR (UP|DOWN) Long Form: LIST:DIRection (UP|DOWN) Description: **Allows the list to be executed from beginning to end (UP) or from end to the beginning (DOWN).** \*RST or LIST:CLEar sets the list to the UP direction (beginning to end)**.** Works with both LIST:GEN DSEQ and LIST:GEN SEQ commands. Related Commands: LIST:GEN. LIST:SEQ, LIST:DWEL?. (See example, Figure [B-2](#page-57-0).)

## <span id="page-56-3"></span>B.33 [SOURce:]LIST:DIRection? QUERY **LIST:DIR?**

<span id="page-56-10"></span>Syntax: Short Form: LIST:DIR? Long Form: LIST:DIRection? Return Value: <value> (UP or DOWN)

<span id="page-56-11"></span>Description: **Identifies the for executing the list established by LIST:DIR.** Related Commands: LIST: DIR. (See example, Figure [B-2](#page-57-0).)

## <span id="page-56-4"></span>**B.34 [SOURce:]LIST:DWELl COMMAND LIST:DWEL**

- Syntax: Short Form: LIST:DWEL <value> (0.0005 to 10),<value>,<value>, . . . to maximum of 1002 values Long Form: LIST:DWELI <value> (0.0005 to 10),<value>,<value>, . . . to maximum of 1002 values
- Description: **Determines how long the main channel parameters will be active.** Sets time value (from 0.0005 to 10) in seconds for List:Dwell locations illustrated in Table [B-2](#page-55-5). These locations are associated with the corresponding main channel locations illustrated in Table [B-2](#page-55-5). The main channel is determined by FUNC:MODE, either current (FUNC:MODE CURR) or voltage (FUNC:MODE VOLT) If LIST:DWEL is entered for only location 0, that time duration will apply to all steps when either VOLT:MODE LIST or CURR:MODE LIST is executed. Related Commands: VOLT:MODE, FUNC:MODE, LIST:CURR, LIST:VOLT, LIST:DWEL?, LIST:SEQ. (See example, Figure [B-2.](#page-57-0))

## <span id="page-56-5"></span>B.35 [SOURce:]LIST:DWELI? QUERY **LIST:DWEL?**

- <span id="page-56-13"></span>Syntax: Short Form: LIST:DWEL? Long Form: LIST:DWELl? Return Value: <value>
- Description: **Identifies the dwell times entered for the list.** Starting at location established by LIST:QUERy, returns comma-separated list of up to 16 values indicating the dwell time parameters entered. i.e., the contents of LIST:DWEL locations of Table [B-2.](#page-55-5) Related Commands: LIST: DWEL, LIST:QUERy. (See example, Figure [B-2](#page-57-0).)

## <span id="page-56-6"></span>**B.36 [SOURce:]LIST:DWELl:POINts? QUERY LIST:DWEL:POIN?**

<span id="page-56-12"></span>Syntax: Short Form: LIST:DWEL:POIN? Long Form: LIST:DWELI:POINts? Return Value: <value> (0 to 1001)

Description:**Identifies the number of locations for which time values have been entered and the next location to be filled by a LIST:DWEL command.** If LIST:DWEL:POIN? returns 6, dwell times have been entered for locations 0 through 5 and location 6 is the next to be filled by a LIST:DWEL command. LIST:DWEL, LIST:DWEL:POIN. (See example, Figure [B-2](#page-57-0).)

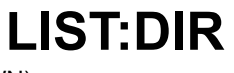

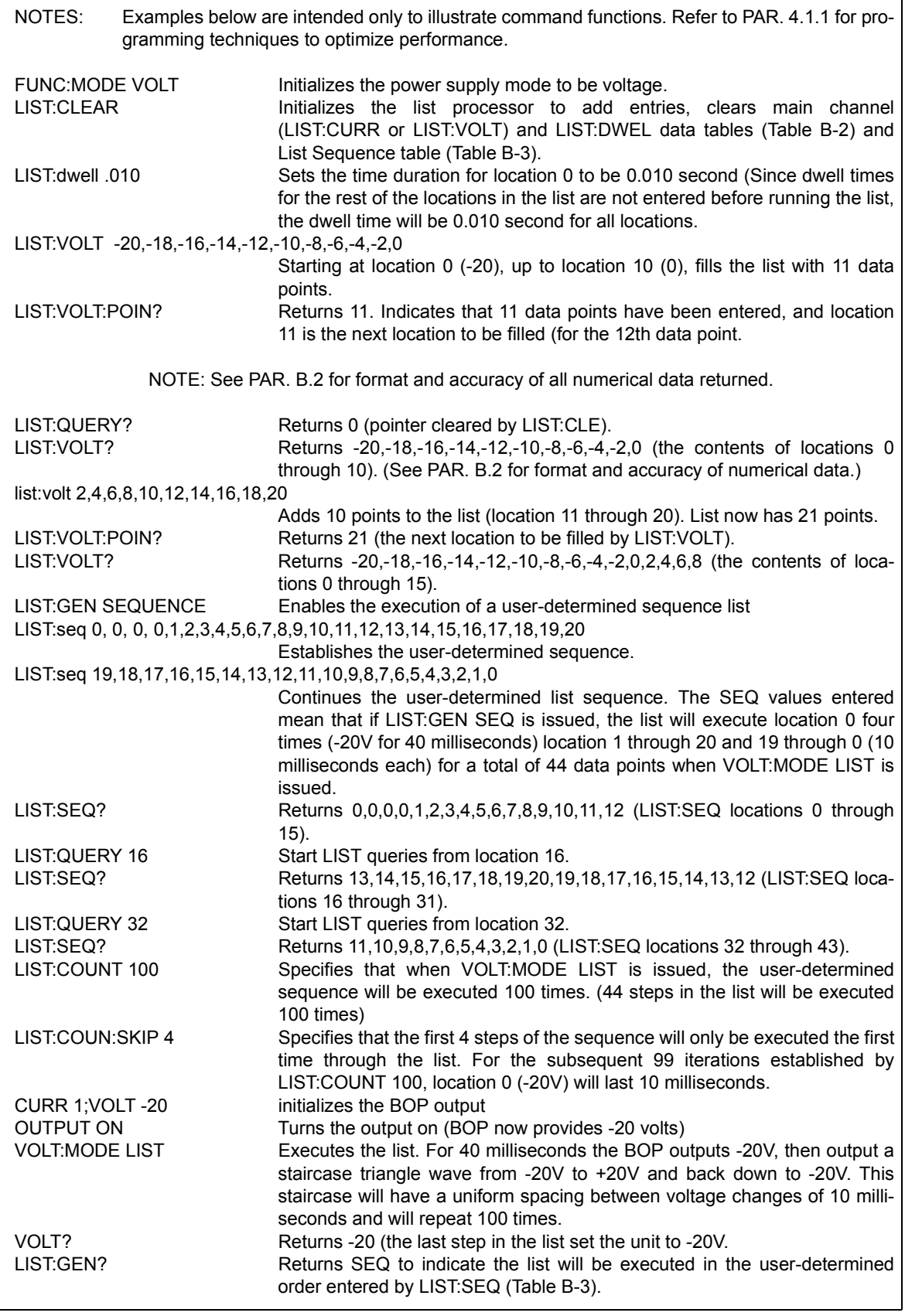

<span id="page-57-0"></span>**FIGURE B-2. USING LIST COMMANDS AND QUERIES (SHEET 1 OF 2)**

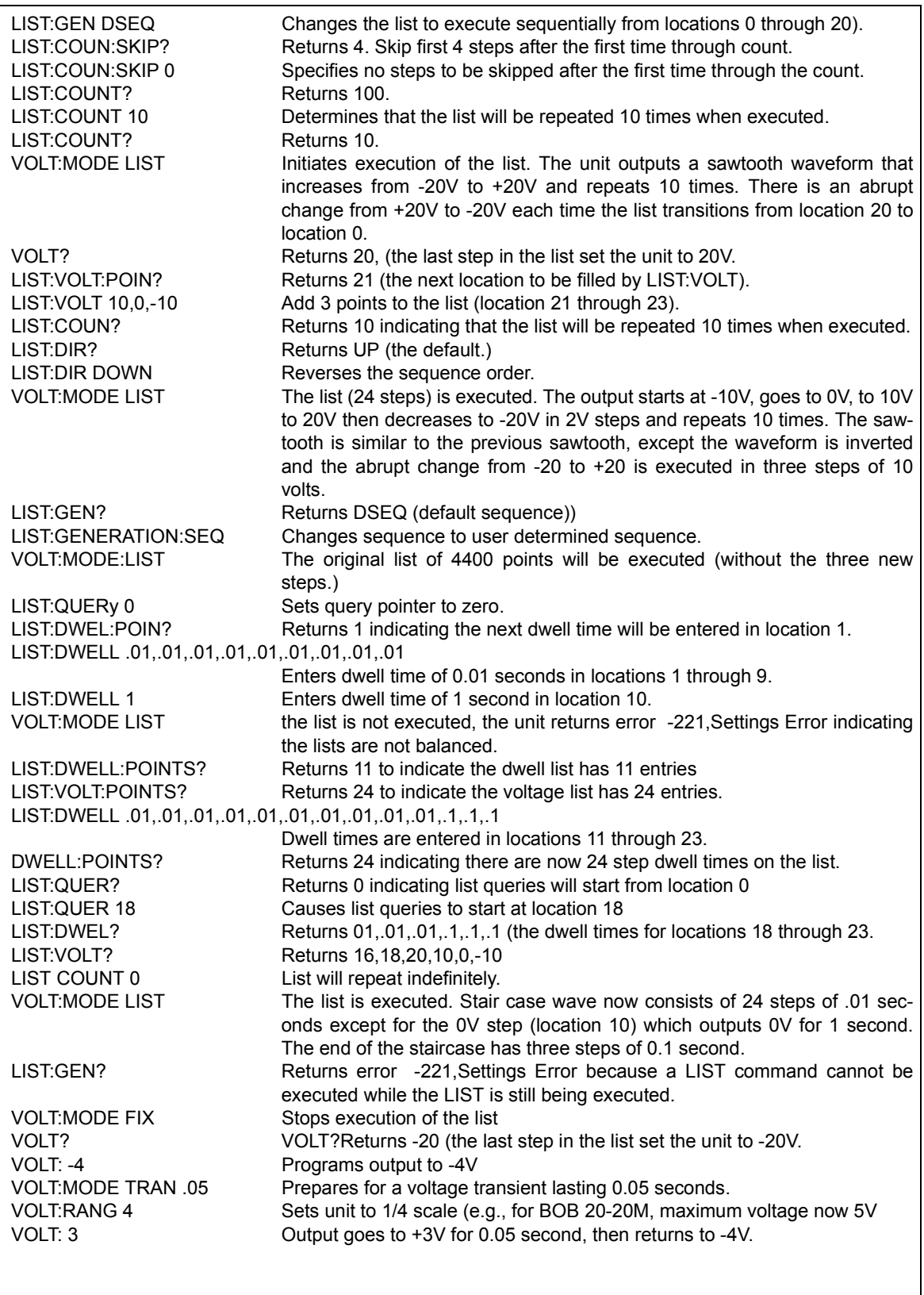

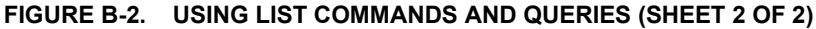

## <span id="page-59-0"></span>**B.37 [SOURce:]LIST:GENeration COMMAND LIST:GEN**

<span id="page-59-7"></span>Syntax: Short Form: LIST:GEN (SEQ | DSEQ)

Long Form: LIST:GENeration (SEQuence | DSEQuence)

Description: **Establishes the order for executing the list.** Selects either default sequence (DSEQ) or a userdetermined sequence (SEQ).

> DSEQ is the default sequence shown in Table [B-2](#page-55-5) and Table [B-3,](#page-59-6) 0 through 1001 When LIST:GEN DSEQ is issued, the data points are executed in order either from beginning (location 0) to end (the last location with data, up to location 1001), or from end to beginning (location 0). The order is established by LIST:DIR command.

> SEQ allows the list to be executed by an arbitrary sequence (up to 512 steps) determined by LIST:SEQ and LIST:DIR. Related Commands: LIST:SEQ, LIST:DIR. (See example, Figure [B-2.](#page-57-0))

<span id="page-59-6"></span>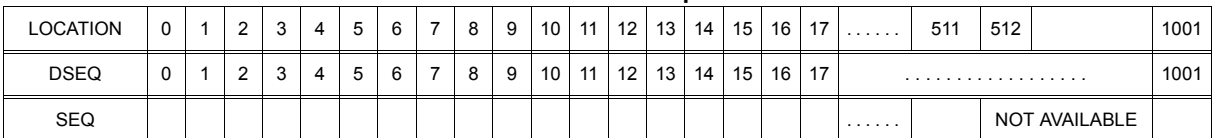

### **TABLE B-3. List Sequence Table**

<span id="page-59-1"></span>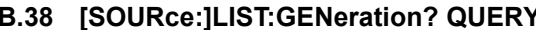

<span id="page-59-8"></span>Syntax: Short Form: LIST:GEN? Long Form: LIST:GENeration? Return Value: <value> (SEQ or DSEQ)

<span id="page-59-9"></span>Description: **Identifies the sequence for executing the list.** Returns DSEQ for the default sequence, SEQ for user determined sequence. Related Commands: LIST:GEN. (See example, Figure [B-2](#page-57-0).)

## <span id="page-59-2"></span>**B.39 [SOURce:]LIST:QUERy COMMAND LIST:QUER**

- Syntax: Short Form: LIST:QUER <int\_value> Long Form: LIST:QUERy <int\_value> int\_value =  $0$  to 1001
- <span id="page-59-10"></span>Description: **Determines first location to be queried by LIST:SEQ? query.** Related Commands: LIST:SEQ?. LIST:QUER?. (See example, Figure [B-2.](#page-57-0))

## <span id="page-59-3"></span>B.40 [SOURce:]LIST:QUERy? QUERY **LIST:QUER?**

- Syntax: Short Form: LIST:SEQ? Long Form: LIST:SEQuence? Return Value: <int\_value>
- <span id="page-59-11"></span>Description: **Identifies first location to be queried by LIST:SEQ?, LIST:VOLT?, LIST:CURR?, LIST:DWEL? queries.** Related Commands: LIST:QUER, LIST:SEQ. (See example, Figure [B-2.](#page-57-0))

## <span id="page-59-4"></span>**B.41 [SOURce:]LIST:SEQuence COMMAND LIST:SEQ**

- Syntax: Short Form: LIST:SEQ <int\_value>, <int\_value>, etc. to max. of 512 locations Long Form: LIST:SEQuence <int\_value>, <int\_value>, etc. to max. of 512 locations int\_value =  $0$  to 511
- Description: **Determines the order to execute data points of the list when LIST:GEN SEQ is issued.** Integer values fill the SEQ cells of the List Sequence Table (see Table [B-3\)](#page-59-6) in order, starting at location 0. For example, for a list with five points, if LIST:SEQ 4,2,1,3,0 is followed by LIST:GEN SEQ, the list will start from data point 4 (see Table [B-2](#page-55-5)), then execute points 2, 1, 3, 0. (On the other hand, if LIST:GEN DSEQ is issued, data points are executed sequentially starting at 0, then 1, 2, 3, 4.) SEQ steps can be arranged to repeat steps in any order; for example a 17-step sequence for a list having five data points may be as follows: LIST SEQ 0,1,2,3,4,5,4,3,2,1,0,5,5,5,1,1,1 Related Commands: LIST:GEN. LIST:DIR, LIST:COUN, LIST:COUN:SKIP. (See example, Figure [B-2](#page-57-0).)

## <span id="page-59-5"></span>B.42 [SOURce:]LIST:SEQuence? QUERY **LIST:SEQ?**

- <span id="page-59-12"></span>Syntax: Short Form: LIST:SEQ? Long Form: LIST:SEQuence? Return Value: <value1>, <value2>, . . . to <value16>
- Description: **Identifies the user-determined sequence for executing the list.** Starting at location established by LIST:QUERy, returns comma-separated list of up to 16 values indicating the user-determined sequence for executing the list, i.e., the contents of the SEQ locations of Table [B-3.](#page-59-6) Related Commands: LIST: SEQ, LIST:QUERy. (See example, Figure [B-2.](#page-57-0))

# LIST:GEN?

## <span id="page-60-0"></span>**B.43 [SOURce:]LIST:VOLTage COMMAND LIST:VOLT**

<span id="page-60-5"></span>Short Form: LIST:VOLT[:LEV] <exp\_value>, <exp\_value>, . . . (to max of 1002 data points) Long Form: LIST: VOLTage[:LEVel] <exp\_value>, <exp\_value>, . . . (to max of 1002 data points)

 $\epsilon$  value  $\epsilon$  = digits with decimal point and Exponent, e.g., 2.71E1 for 27.1

Description: **Adds the voltage value (in Amps) to list.** This command sequentially adds LIST:VOLTage values to the main channel List Data Table locations illustrated in Table [B-2](#page-55-5). LIST:CLE sets starting location to 0. Next location indicated by LIST:VOLT:POIN? These locations correspond to the default sequence (LIST:GEN DESQ) The maximum number of entries is 1002. Since the input buffer of the BIT 4886 has a limit of 253 characters, multiple commands are necessary to complete the full 1002 entries of the list. If LIST:CURR has any entries, an error message: -221,"Settings conflict" is posted in the error queue. Related Commands: LIST:VOLT:POIN?, FUNC:MODE, LIST:CLE, \*RST. (See example, Figure [B-2.](#page-57-0))

# <span id="page-60-1"></span>B.44 [SOURce:]LIST:VOLTage? QUERY **Research CONTINGLY PROPERTY REPORT:VOLT?**

- <span id="page-60-6"></span>Syntax: Short Form: LIST:VOLT? Long Form: LIST:VOLTage? Return Value: <value1>, <value2>, . . . to <value16>
- Description: **Identifies the parameters (main channel) entered for the list.** Starting at location established by LIST:QUERy, returns comma-separated list of up to 16 values indicating the main channel parameters entered. i.e., the contents of the main channel locations of Table [B-2.](#page-55-5) Related Commands: LIST: VOLT, LIST:QUERy. If LIST:CURR has any entries, an error message: -221,"Settings conflict" is posted in the error queue. (See example, Figure [B-2](#page-57-0).)

## <span id="page-60-2"></span>**B.45 [SOURce:]LIST:VOLTage:POINts? QUERY LIST:VOLT:POIN?**

- <span id="page-60-7"></span>Syntax: Short Form: LIST:VOLT:POIN? Long Form: LIST:VOLTage:POINts? Return Value: <value> (0 to 1001)
- Description: **Identifies the total number of points in a list and the next location to be filled by LIST:VOLT command.** The LIST:VOLT pointer is initially at 0 via \*RST or LIST:CLE. For each data point entered by a LIST:VOLT command the list pointer is incremented If LIST:VOLT:POIN? returns 5, the LIST:VOLT pointer is at 5 indicating there are 5 data points comprising the list (locations 0 though 4) and location 5 is the next to be filled. If LIST:CURR has any entries, an error message: -221,"Settings conflict" is posted in the error queue. Related Commands: LIST:VOLT. (See example, Figure [B-2.](#page-57-0))

## <span id="page-60-3"></span>**B.46 [SOURce:]CURRent[:LEVel][:IMMediate][:AMPlitude] COMMAND CURR**

- <span id="page-60-8"></span>Syntax: Short Form: [SOUR:]CURR[:LEV][:IMM][:AMP] <exp\_value> Long Form: [SOURce:]CURRent[:LEVel][:IMMediate][:AMPlitude] <exp\_value>  $\epsilon$  value  $\epsilon$  = digits with decimal point and Exponent, e.g., 2.71E1 for 27.1
- Description: **Sets programmed current level at power supply output.** This command programs output current to a specific value; actual output current will depend on load conditions. If CURR:RANG is set to 4, any data that exceeds  $1/4$  of  $I_{MAX}$  causes error message -222 "data out range" to be posted to the error queue (See example, Figure [B-3](#page-61-1).)

## <span id="page-60-4"></span>**B.47 [SOURce:]CURRent[:LEVel][:IMMediate][:AMPlitude] QUERY CURR?**

- <span id="page-60-9"></span>Syntax: Short Form: [SOUR:]CURR[:LEV][: IMM][:AMP]? MIN, MAX Long Form: [SOURce:]CURRent[:LEVel][:IMMediate][:AMPlitude]? MIN, MAX **Return Value:**<exp\_value> = digits with decimal point and Exponent, e.g., 2.71E1 for 27.1
- Description: **Returns either the programmed value, maximum value, or minimum value of current.** The CURR? query returns the programmed value of current. Actual output current will depend on load conditions. The CURR?MAX query returns the maximum current allowed for a particular model. CURR? Returns programmed current value. CURR? MAX returns maximum current allowed for power supply. CURR? MIN returns minimum current allowed for power supply (always negative). **Related Commands:** CURR. (See example, Figure [B-3](#page-61-1).)

NOTES: 1. The power supply is assumed to be operating in constant voltage mode.

2 Examples below are intended only to illustrate command functions. Refer to PAR. [4.1.1](#page-32-6) for programming techniques to optimize performance.

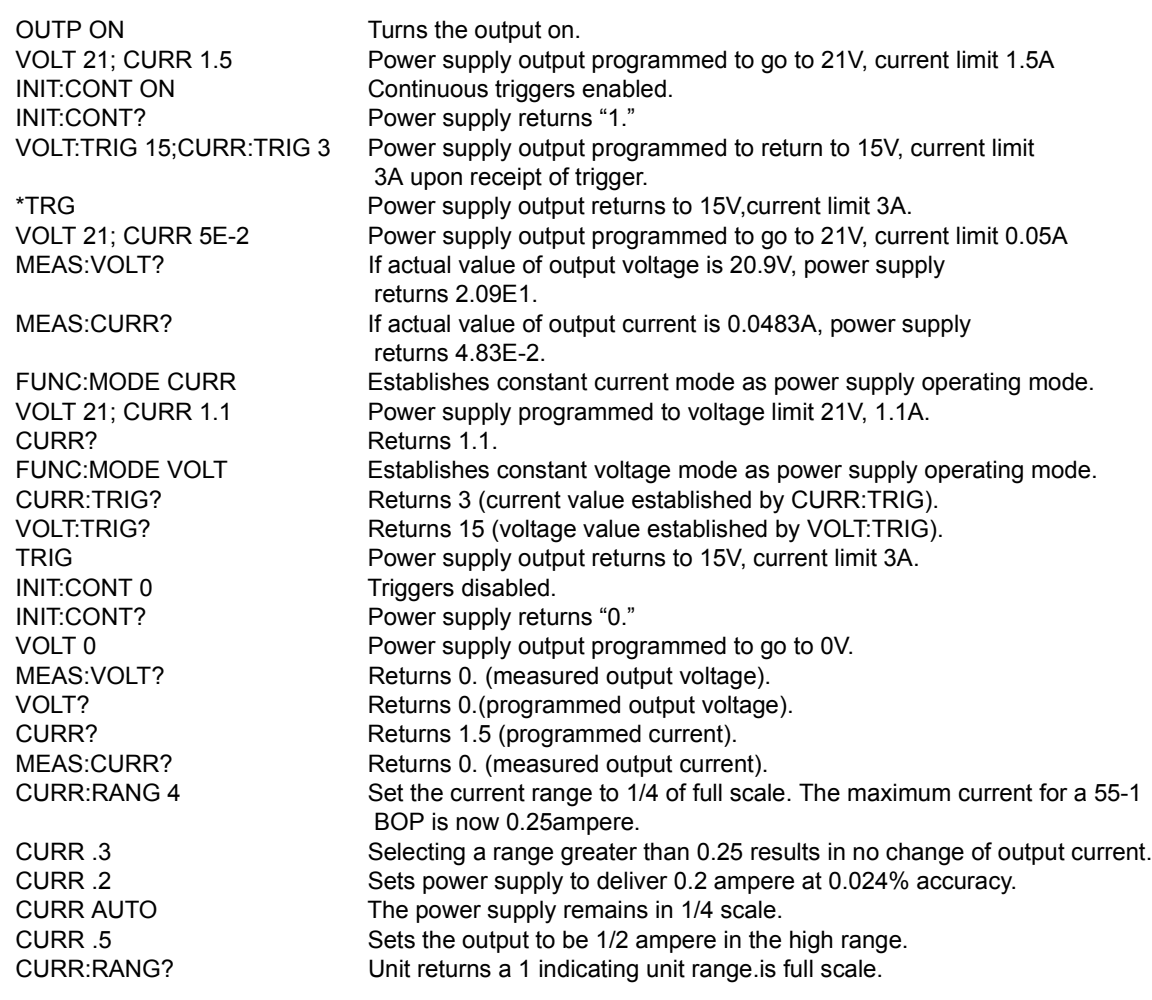

#### **FIGURE B-3. PROGRAMMING THE OUTPUT**

## <span id="page-61-1"></span><span id="page-61-0"></span>**B.48 [SOURce:]CURRENT:MOD COMMAND CURR:MOD**

<span id="page-61-2"></span>Syntax: Short Form: [SOUR:]CURR:MOD (FIX | LIST | TRAN) nn Long Form: [SOURce:]CURRent:MODe (FIXed | LIST | TRANsient) nn nn = <value> = time in seconds for transient

Description: **Allows the user to execute or stop a list, or to execute a transient.** The default mode is FIXed: the power supply executes commands normally, and LIST commands can be issued to establish the parameters and sequence of a list.

> When CURR:MODe LIST is issued, a list is executed (See LIST commands and Figure [B-2\)](#page-57-0). While the list is being executed, LIST commands are not accepted and will produce a command error. Issuing CURR:MODe FIX while the list is running will stop the execution of the list and return power supply to settings in effect prior to running the list. If the list runs to completion, the settings of the last step of the list will be in effect.

> CURR:MODe TRANs nn causes the next CURR: command to produce a transient pulse of nn seconds duration, after which the current reverts back to the previous setting (Similar to VOLT:MODe TRANs (see PAR. [B.57](#page-63-2) for examples).If the time nn exceeds 10 seconds, error message -222 "data out range" is posted to the error queue. **Related Commands:** LIST commands. (See example, Figure [B-2](#page-57-0).)

## <span id="page-62-0"></span>**B.49 [SOURce:]CURRent:MODe? QUERY CURR:MOD?**

- <span id="page-62-6"></span>Syntax: Short Form: [SOUR:]CURR[:LEV]:MOD? Long Form: [SOURce:]CURRent[:LEVel]:MODe? **Return value:** FIXED or LIST or TRANS
- Description: **Identifies active current mode.** Returns LIST while list is being executed. Returns TRANSIENT after CURR:MODE:TRAN command has been issued, but before CURR: or \*TRG command executes the transient. Returns FIXED while in fixed (default) mode of operation. **Related Commands:** LIST com-mands. (Similar to VOLT:MODE?, see Figure [B-2.](#page-57-0))

## <span id="page-62-1"></span>**B.50 [SOURce:]CURRent:[:LEVel]RANGe COMMAND CURR:RANG**

- <span id="page-62-7"></span>Syntax: Short Form: [SOUR:]CURR[:LEV]:RANG <value> Long Form: [SOURce:]CURRent[:LEVel]:RANGe <value>  $\langle$ value $\rangle$  = 1 (full scale) or 4 (1/4 scale)
- Description: **Allows the user to specify the operating range for control of output current.** Range = 1 allows control of output current from 0 to full scale. Range = 4 allows the full range of the 16 bit D to A converter to control 1/4 of the full scale output current. This command will generate a command warning error if the unit is not in current mode. It will be remembered until a func:mode command is processed. (See example, Figure [B-3.](#page-61-1))

## <span id="page-62-2"></span>**B.51 [SOURce:]CURRent:[:LEVel]RANGe? QUERY CURR:RANG?**

<span id="page-62-8"></span>Syntax: Short Form: [SOUR:]CURR[:LEV]:RANG? Long Form: [SOURce:]CURRent[:LEVel]:RANGe?

Description**: Identifies programmed current range.** Returns 1 (full scale) or 4 (1/4 scale) (See example, Figure [B-3](#page-61-1).) **CURR:RANG:AUTO** 

### <span id="page-62-3"></span>**B.52 [SOURce:]CURRent:[:LEVel]RANGe:AUTO COMMAND**

- <span id="page-62-9"></span>Syntax: Short Form: [SOUR:]CURR[:LEV]:RANG:AUTO <boolean> Long Form: [SOURce:]CURRent[:LEVel]:RANGe:AUTO <boolean>  $\text{<}$ boolean $\text{>}$  = 1 (on) or 0 (off)
- Description: **Allows the user to specify automatic range for control of output voltage or current.** Upon power up or upon receiving \*RST, automatic ranging is selected. Automatic ranging can be turned off by VOLT:RANG:AUTO 0, CURR:RANG:AUTO 0, VOLT:RANG 1 or 4, or CURR:RANG 1 or 4. When automatic ranging is set, the correct range is automatically selected based on the programmed parameter. If the programmed parameter is more than 1/4 of nominal full scale, full scale is selected; if equal to or less than 1/4 of full scale, the 1/4 scale range is selected. For example, if auto ranging is set for a unit with 100V nominal output operating in voltage mode, a programmed voltage of up to 25.0V automatically selects range to 1/4 scale, while programming anything above 25.0V selects full scale. Function is identical to VOLT:RANG:AUTO.

## <span id="page-62-4"></span>**B.53 [SOURce:]CURRent:[:LEVel]TRIGgered[:AMPlitude] COMMAND CURR:TRIG**

- <span id="page-62-10"></span>Syntax: Short Form: [SOUR:]CURR[:LEV]:TRIG[:AMP] <exp\_value> Long Form: [SOURce:]CURRent[:LEVel]:TRIGgered[:AMPlitude] <exp\_value>  $\epsilon$  value  $\epsilon$  = digits with decimal point and Exponent, e.g., 2.71E1 for 27.1
- Description: **Programs current value to be transferred to output by \*TRG or TRIG commands.** This command can be used to reset many power supplies to preselected parameters by issuing a single \*TRG or TRIG command. Actual output current will depend on load conditions. If the value exceeds the maximum for the model being programmed, error message -222,"Data out of range" is posted in output queue. **Related Commands:** CURR, \*TRG, TRIG (See example, Figure [B-4.](#page-63-3))

## <span id="page-62-5"></span>**B.54 [SOURce:]CURRent:[:LEVel]TRIGgered[:AMPlitude]? QUERY CURR:TRIG?**

<span id="page-62-11"></span>Syntax: Short Form: [SOUR:]CURR[:LEV]:TRIG[:AMP]? Long Form: [SOURce:]CURRent[:LEVel]:TRIGgered[:AMPlitude]? **Return Value:** <exp\_value> = digits with decimal point and Exponent, e.g., 2.71E1 for 27.1 Description: **Returns the current value established by CURR:TRIG command.** (See example, Figure [B-4](#page-63-3).)

## BIT 4886 091503 B-13

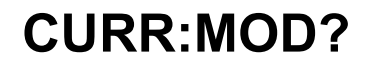

NOTES: 1. The power supply is assumed to be operating in constant voltage (CV) mode.

2 Examples below are intended only to illustrate command functions. Refer to PAR. [4.1.1](#page-32-6) for programming techniques to optimize performance.

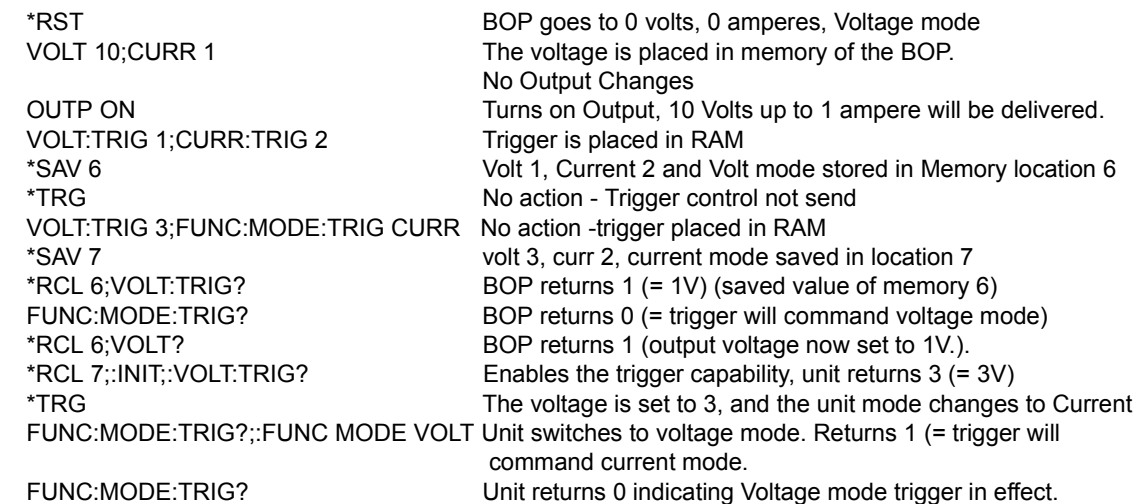

#### **FIGURE B-4. USING RECALL AND TRIGGER FUNCTIONS**

## <span id="page-63-3"></span><span id="page-63-0"></span>**B.55 .[SOURce:]VOLTage[:LEVel][:IMMediate][:AMPlitude] COMMAND VOLT**

<span id="page-63-4"></span>Syntax: Short Form: [SOUR:]VOLT[:LEV][:IMM][:AMP] <exp\_value> Long Form: [SOURce:]VOLTage[:LEVel][:IMMediate][:AMPlitude] <exp\_value> <exp\_value> = digits with decimal point and Exponent, e.g., 2.71E1 for 27.1

Description: **Sets programmed voltage level at power supply output.** This command programs output voltage to a specific value; actual output voltage will depend on load conditions. If the value exceeds the maximum for the model being programmed, error message -222,"Data out of range" is posted in output queue. (See example, Figure [B-3.](#page-61-1)

## <span id="page-63-1"></span>B.56 [SOURce:]VOLTage[:LEVel][:IMMediate][:AMPlitude]? QUERY **VOLT?**

<span id="page-63-5"></span>Syntax: Short Form: [SOUR:]VOLT[:LEV][:IMM][:AMP]? {MIN | MAX}

Long Form: [SOURce:]VOLTage[:LEVel][:IMMediate][:AMPlitude]? {MIN | MAX}

Description: **Identifies programmed voltage, maximum allowable voltage, or minimum voltage (always 0).** The VOLT? query returns the programmed value of voltage. Actual output voltage will depend on load conditions. The VOLT?MAX query returns the maximum voltage allowed for a particular model. VOLT? MIN returns minimum voltage allowed for power supply (always negative). **Related Commands:** VOLT. (See example, Figure [B-3.](#page-61-1))

## <span id="page-63-2"></span>**B.57 [SOURce:]VOLTage:MODe COMMAND VOLT:MOD**

<span id="page-63-6"></span>Syntax: Short Form: [SOUR:]VOLT:MOD (FIX | LIST | TRAN) nn Long Form: [SOURce:]VOLTage:MODe (FIXed | LIST | TRANsient) nn nn = <value> = time in seconds for transient

Description: **Allows the user to execute or stop a list, or to execute a transient.** The default mode is FIXed: the power supply executes commands normally, and LIST commands can be issued to establish the parameters and sequence of a list.

> When VOLT:MODe LIST is issued, a list is executed (See LIST commands and Figure [B-2\)](#page-57-0). While the list is being executed, LIST commands are not accepted and will produce a command error. Issuing VOLT:MODe FIX while the list is running will stop the execution of the list and return power supply to settings in effect prior to running the list. If the list runs to completion, the settings of the last step of the list will be in effect.

> VOLT:MODe TRANs nn causes the next VOLT: command to produce a transient pulse of nn seconds duration, after which the voltage reverts back to the previous setting. E.g., VOLT:25 sets the output to 25 volts, and VOLT:MODe TRAN .02 primes the unit for a transient of 0.02 seconds. When VOLT:10 is issued, the power supply output goes to 10V for 0.02 seconds, then reverts to 25V. Similarly, sending VOLT:TRIG 14, VOLT:MODe TRAN .05 and \*TRG causes the output to go to 14V for 0.05 seconds, then revert to 25V. **Related Commands:** LIST commands. (See example, Figure [B-2](#page-57-0).)

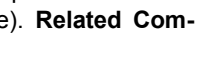

## <span id="page-64-0"></span>**B.58 [SOURce:]VOLTage:MODe? QUERY VOLT:MOD?**

- <span id="page-64-6"></span>Syntax: Short Form: [SOUR:]VOLTI:LEVI:MOD? Long Form: [SOURce:]VOLTage[:LEVel]:MODe? **Return value:** FIXED or LIST or TRANS
- Description: **Identifies active voltage mode.** Returns LIST while list is being executed. Returns TRANSIENT after VOLT:MODE TRAN nn command has been issued, but before VOLT: or \*TRG command executes the transient. Returns FIXED while in fixed (default) mode of operation. **Related Commands:** LIST commands. (See example, Figure [B-2.](#page-57-0))

## <span id="page-64-1"></span>**B.59 [SOURce:]VOLTage:[:LEVel]RANGe COMMAND VOLT:RANG**

- <span id="page-64-7"></span>Syntax: Short Form: [SOUR:]VOLT[:LEV]:RANG <value> Long Form: [SOURce:]VOLTage[:LEVel]:RANGe <value>  $\langle$ value $\rangle$  = 1 (full scale) or 4 (1/4 scale)
- Description: **Allows the user to specify the operating range for the active mode (either voltage or current).** When in voltage mode this command establishes the voltage range, in current mode it establishes the current range. Range = 1 allows control of output voltage or current from 0 to full scale. Range = 4 allows the full range of the 16 bit D to A converter to control 1/4 of the full scale output voltage or current to provide greater accuracy. This command overrides VOLT:RANG:AUTO and turns auto ranging off. (Similar to CURR:RANG shown in Figure [B-3](#page-61-1).)

## <span id="page-64-2"></span>**B.60 [SOURce:]VOLTage:[:LEVel]RANGe? QUERY VOLT:RANG?**

- <span id="page-64-8"></span>Syntax: Short Form: [SOUR:]VOLT[:LEV]:RANG? Long Form: [SOURce:]VOLTage[:LEVel]:RANGe? **Return value:** 1 (full scale) or 4 (1/4 scale)
- Description: **Identifies active range.** Returns 1 (full scale) or 4 (1/4 scale) (Similar to CURR:RANG? shown in Fig-ure [B-3.](#page-61-1)) **VOLT:RANG:AUTO**

#### <span id="page-64-3"></span>**B.61 [SOURce:]VOLTage:[:LEVel]RANGe:AUTO COMMAND**

- <span id="page-64-9"></span>Syntax: Short Form: [SOUR:]VOLT[:LEV]:RANG:AUTO <br/>boolean> Long Form: [SOURce:]VOLTage[:LEVel]:RANGe:AUTO <boolean>  $\text{<}$ boolean $\text{>}$  = 1 (on) or 0 (off)
- Description: **Allows the user to specify automatic range for control of output voltage or current.** Upon power up or upon receiving \*RST, automatic ranging is selected. Automatic ranging can be turned off by VOLT:RANG:AUTO 0, CURR:RANG:AUTO 0, VOLT:RANG 1 or 4, or CURR:RANG 1 or 4. When automatic ranging is set, the correct range is automatically selected based on the programmed parameter. If the programmed parameter is more than 1/4 of nominal full scale, full scale is selected; if equal to or less than 1/4 of full scale, the 1/4 scale range is selected. For example, if auto ranging is set for a unit with 100V nominal output operating in voltage mode, a programmed voltage of up to 25.0V automatically selects range to 1/4 scale, while programming anything above 25.0V selects full scale. Function is identical to CURR:RANG:AUTO.

## <span id="page-64-4"></span>**B.62 [SOURce:]VOLTage:[:LEVel]TRIGgered[:AMPlitude] COMMAND ? VOLT:TRIG**

- <span id="page-64-10"></span>Syntax: Short Form: [SOUR:]VOLT[:LEV]:TRIG[:AMP] <exp\_value> Long Form: [SOURce:]VOLTage[:LEVel]:TRIGgered[:AMPlitude] <exp\_value>  $\epsilon$  value  $\epsilon$  = digits with decimal point and Exponent, e.g., 2.71E1 for 27.1
- Description: **Programs voltage value to be transferred to output by \*TRG or TRIG commands.** Actual output voltage will depend on load conditions. If the value exceeds the maximum for the model being programmed, error message -222,"Data out of range" is posted in output queue. If value exceeds VOLT:LIM:HIGH value, a value corresponding to the voltage limit will be programmed. (See example, Figure [B-4](#page-63-3).)

## <span id="page-64-5"></span>**B.63 [SOURce:]VOLTage:[:LEVel]TRIGgered[:AMPlitude]? QUERY VOLT:TRIG?**

<span id="page-64-11"></span>Syntax: Short Form: [SOUR:]VOLT[:LEV]:TRIG[:AMP]?

Long Form: [SOURce:]VOLTage[:LEVel]:TRIGgered[:AMPlitude]?

- **Return Value:** <exp\_value> = digits with decimal point and Exponent, e.g., 2.71E1 for 27.1
- Description: **Returns value representing voltage value to be programmed by \*TRG or TRIG command established by VOLT:TRIG command).** (See example, Figure [B-4](#page-63-3).)

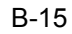

<span id="page-65-0"></span>**B.64 STATus:OPERation:CONDition QUERY STAT:OPER:COND?**

<span id="page-65-6"></span>Syntax: Short Form: STAT:OPER:COND? Long Form: STATus:OPERation:CONDition? **Return Value:** <int value> 0 to 1313 (1 + 32 + 256 + 1024).

Description: **Returns the value of the Operation Condition Register (see Table [B-4](#page-65-5)).** The Operation Condition Register contains unlatched real-time information about the operating conditions of the power supply. Bit set to  $1$  = function enabled (active, true); bit reset to  $0$  = function disabled (inactive, false). (See example, Figure [B-5](#page-66-1).)

### **TABLE B-4. OPERATION CONDITION REGISTER, OPERATION ENABLE REGISTER, AND OPERATION EVENT REGISTER BITS**

<span id="page-65-5"></span>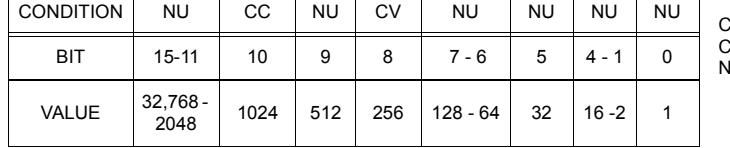

C - POWER SUPPLY IN CONSTANT CURRENT MODE CV - POWER SUPPLY IN CONSTANT VOLTAGE MODE **NOT USED** 

## <span id="page-65-1"></span>**B.65 STATus:OPEReration:ENABle COMMAND STAT:OPER:ENAB**

<span id="page-65-7"></span>Syntax: Short Form: STAT:OPER:ENAB <int\_value> 0 to 1313 (1 + 32 + 256 + 1024)

Long Form: STATus: OPERation: ENABle <int\_value> 0 to 1313 (1 + 32 + 256 + 1024)

Description: **Sets Operation Enable Register.** The Operation Enable Register is a mask for enabling specific bits in the Operation Event Register which will cause the operation summary bit (bit 7) of the Status Byte register to be set Bit set to  $1 =$  function enabled (active, true); bit reset to  $0 =$  function disabled (inactive, false). The operation summary bit is the logical OR of all the enabled bits in the Operation Event register. (See example, Figure [B-5](#page-66-1).)

# <span id="page-65-2"></span>**B.66 STATus:OPEReration:ENABle? QUERY STAT:OPER:ENAB?**

<span id="page-65-8"></span>Syntax: Short Form: STAT:OPER:ENAB? Long Form: STATus:OPERation:ENABle? **Return Value:** <int value> 0 to 1313 (1 + 32 + 256 + 1024).

Description: **Reads Operation Enable Register (see Table [B-4](#page-65-5)).** Returns value of Operation Enable Register bits. Bit set to  $1$  = function enabled (active, true); bit reset to  $0$  = function disabled (inactive, false). (See example, Figure [B-5](#page-66-1).)

## <span id="page-65-3"></span>B.67 STATus:OPERation[:EVENt] QUERY **STAT:OPER?**

<span id="page-65-9"></span>Syntax: Short Form: STAT:OPER[:EVEN]? Long Form: STATus:OPERation[:EVENt]? **Return Value:** <int value> 0 to 1313 (1 + 32 + 256 + 1024).

Description: **Indicates changes in conditions monitored by Operational Event Register (see Table [B-4\)](#page-65-5).** Returns the value of the Operation Event register. The Operation Event register is a read-only register which holds (latches) all events that occur. Reading the Operation Event register clears it. (See example, Figure [B-5](#page-66-1).)

<span id="page-65-10"></span>Syntax: Short Form: STAT:PRES Long Form: STATus:PRESet

Description: **Disables reporting of all status events.** This command sets all bits of the Operation Condition (Table [B-4](#page-65-5)) and Questionable Condition Registers to 0, preventing all status events from being reported. (See example, Figure [B-5](#page-66-1).)

# <span id="page-65-4"></span>B.68 STATus:PRESet COMMAND **STAT:PRES**

NOTES: 1. The power supply is assumed to be operating in constant voltage (CV) mode.

2 Examples below are intended only to illustrate command functions. Refer to PAR. [4.1.1](#page-32-6) for programming techniques to optimize performance.

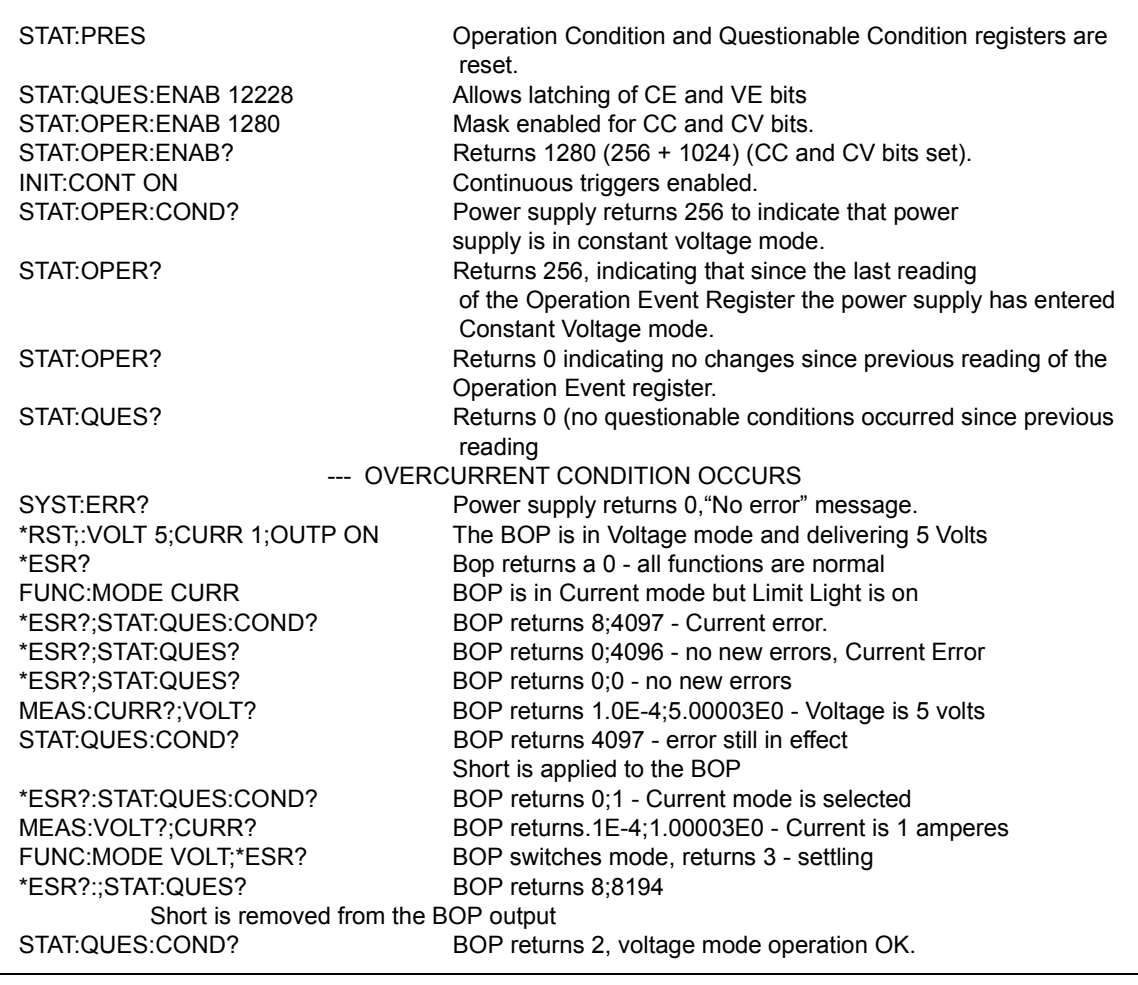

## **FIGURE B-5. USING STATUS COMMANDS AND QUERIES**

## <span id="page-66-1"></span><span id="page-66-0"></span>B.69 STATus:QUEStionable[:EVENt]? QUERY **STAT:QUES?**

- <span id="page-66-3"></span>Syntax: Short Form: STAT:QUES[EVEN]? Long Form: STATus:QUEStionable[EVENT]? **Return Value:** <int\_value> actual register value
- Description: **Indicates the latched condition of the Questionable Event register.** Returns the value of the Questionable Event register (see Table [B-5](#page-66-2)). The Questionable Event register is a read-only register which holds (latches) all events. Only bits 13 and 12 are latched in the Status Questionable Event register. Bits 0 and 1 of the Status Questionable Condition Register are not latched in the power supply. Reading the Questionable Event register clears it. (See example, Figure [B-5.](#page-66-1))

### <span id="page-66-2"></span>**TABLE B-5. QUESTIONABLE EVENT REGISTER, QUESTIONABLE CONDITION REGISTER AND QUESTIONABLE CONDITION ENABLE REGISTER BITS**

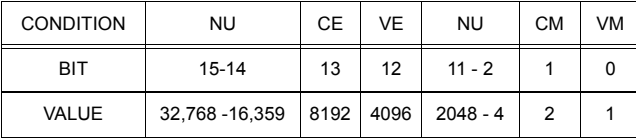

- CE CURRENT ERROR VE VOLTAGE ERROR CM CURRENT MODE VM VOLTAGE MODE
- NU NOT USED

## <span id="page-67-0"></span>**B.70 STATus:QUEStionable:CONDition? QUERY STAT:QUES:COND?**

<span id="page-67-8"></span>Syntax: Short Form: STAT:QUES:COND? Long Form: STATus:QUEStionable:CONDition? **Return Value:** <int\_value> actual register value

Description: **Returns the value of the Questionable Condition Register (see Table [B-5\)](#page-66-2).** The Questionable Condition Register contains unlatched real-time information about questionable conditions of the power supply. Bit set to 1 = condition (active, true); bit reset to 0 = condition (inactive, false). Bits 1 or 0 may be both be set, indicating the power supply is settling after a voltage change. (See example, Figure [B-5](#page-66-1).)

<span id="page-67-9"></span>Syntax: Short Form: STAT:QUES:ENAB <int\_value> Long Form: STATus:QUESionable:ENABle <int\_value>

Description: **Programs Questionable Condition Enable Register (see Table [B-5\)](#page-66-2).**The Questionable Condition Enable Register determines which conditions are allowed to set the Questionable Condition Register; it is a mask for enabling specific bits in the Questionable Event register that can cause the questionable summary bit (bit 3) of the Status Byte register to be set. The questionable summary bit is the logical OR of all the enabled bits in the Questionable Event register. Bit set to 1 = function enabled (active, true); bit reset to 0 = function disabled (inactive, false). (See example, Figure [B-5.](#page-66-1))

<span id="page-67-10"></span>Syntax: Short Form: STAT:QUES:ENAB? Long Form: STATus:QUESionable:ENABle? **Return Value:** <int\_value> actual register value

Description: **Reads Questionable Condition Enable Register (see Table [B-5\)](#page-66-2).** Power supply returns value of Questionable Condition Enable Register, indicating which conditions are being monitored. Bit set to 1 = function enabled (active, true); bit reset to 0 = function disabled (inactive, false). **Related Commands:** STAT:QUES?. (See example, Figure [B-5.](#page-66-1))

<span id="page-67-12"></span><span id="page-67-11"></span>Syntax: Short Form: SYST:BEEP Long Form: SYSTem:BEEP Description:Causes the unit to emit a brief audible tone

**Return Value:** <int\_value, string>

## <span id="page-67-4"></span>B.74 SYSTem:ERRor? QUERY **SYST:ERR?**

Syntax: Short Form: SYST:ERR? Long Form: SYSTem:ERRor?

Description: **Posts error messages to the output queue.** Returns the next error number followed by its corresponding error message string from the instrument error queue. The error queue is a FIFO (first in first out) buffer that stores errors as they occur. As it is read, each error is removed from the queue and the next error message is made available. When all errors have been read, the query returns 0,"No error". If more errors are accumulated than the queue can hold, it will overflow. The oldest errors stay in the queue but the most recent errors are discarded. The last error in the queue will be -350,"Too many errors." Error messages are defined in Table [B-6.](#page-68-4)

## <span id="page-67-5"></span>B.75 SYSTem:ERRor:CODE? QUERY **SYST:ERR:CODE?**

Syntax**:** Short Form: SYST:ERR:CODE?] Long Form: SYSTem:ERRor:CODE?

in table [B-6](#page-68-4) (See example, Figure [B-6.](#page-69-3))

<span id="page-67-14"></span>Syntax**:** Short Form: SYST:ERR:CODE:ALL?] Long Form: SYSTem:ERRor:CODE:ALL? Return Value:

<span id="page-67-15"></span>Description: Returns a comma-separated list of all error codes. A maximum of 15 codes will be returned; if the queue is empty, the power supply returns 0.

- Syntax: Short Form: SYST:PASS:CEN <val>
	- Long Form: SYSTem:PASSword:CENable <val>
- Description: Sets the password enable state if the value matches the current password. This command allows other commands such as DIAG:SAV and CALibrate to operate.

<span id="page-67-1"></span>**B.71 STATus:QUEStionable:ENABle COMMAND STAT:QUES:ENAB**

<span id="page-67-2"></span>B.72 STATus:QUEStionable:ENABle? QUERY **STAT:QUES:ENAB?** 

# <span id="page-67-3"></span>B.73 SYSTem:BEEP COMMAND **SYST:BEEP**

# <span id="page-67-13"></span>Description: Returns the three character error code without the ASCII definition string. The error codes are defined

<span id="page-67-6"></span>**B.76 SYSTem:ERRor:CODE:ALL? QUERY SYST:ERR:CODE:ALL?**

<span id="page-67-7"></span>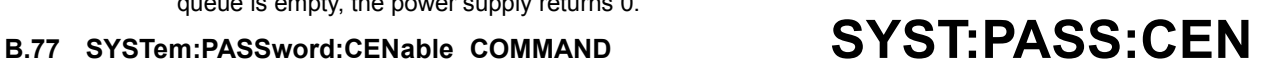

## **TABLE B-6. ERROR MESSAGES**

<span id="page-68-4"></span>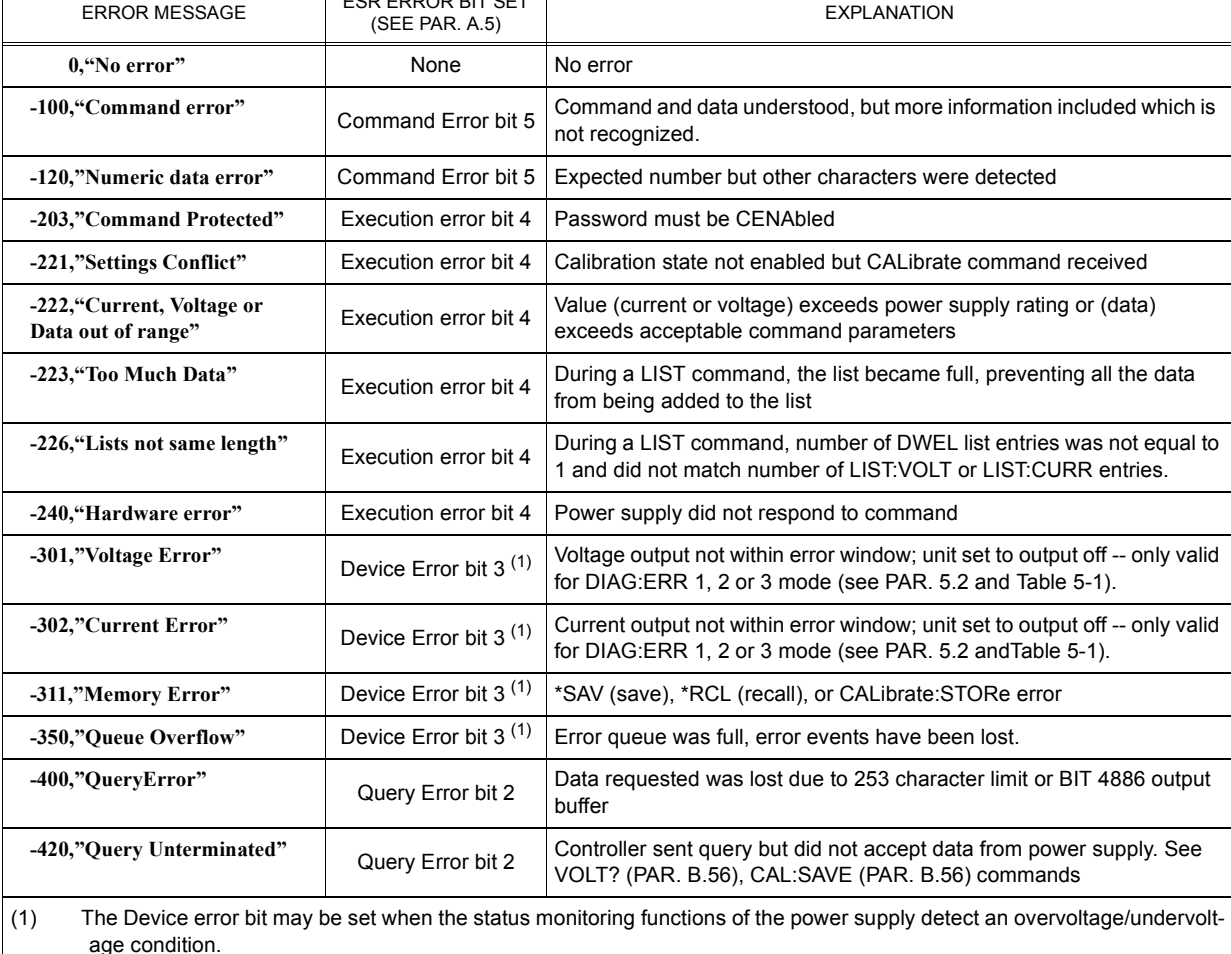

## <span id="page-68-0"></span>**B.78 SYSTem:PASSword:CDISable COMMAND SYST:PASS:CDIS**

ERROR MESSAGE ESR ERROR BIT SET

#### <span id="page-68-5"></span>Syntax**:** Short Form: SYST:PASS:CDIS <val> Long Form: SYSTem:PASSword:CDISable <val> Description: Clears the password enable state if the value matches the current password.

Syntax: Short Form: SYST:PASS:NEW <old password>,<new password> Long Form: SYSTem:PASSword:NEW <old password>,<new password>

<span id="page-68-6"></span>Description: **Establishes new password.** The old (current) password is checked, then the replaced by the new password. (See example, Figure [B-6](#page-69-3).)

## <span id="page-68-2"></span>B.80 SYSTem:PASSword:STATe? QUERY **SYST:PASS:STAT?**

Syntax**:** Short Form: SYST:PASS:STAT? Long Form: SYSTem:PASSword:STATe? Return Value: <int\_value> 0 or 1

## <span id="page-68-7"></span>Description: Returns a 1 if the password state is enabled or a 0 if it is disabled.

## <span id="page-68-3"></span>B.81 SYSTem:SECurity:IMMediate COMMAND **SYST:SEC:IMM**

Syntax: Short Form: SYST:SEC:IMM Long Form: SYSTem:SECurity:IMMediate Description: **Initializes all NVRAM variable to factory defaults.** Empties all memory locations.

# <span id="page-68-1"></span>**B.79 SYSTem:PASSword:NEW COMMAND SYST:PASS:NEW**

<span id="page-69-0"></span>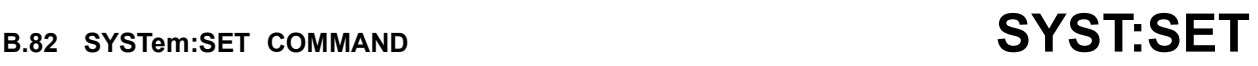

<span id="page-69-5"></span>Syntax: Short Form: SYSTem:SET {CM0 | CM1 | DC0 | DC1 | LF0 | LF1 | RO0 | RO1}

Long Form: SYSTem:SET {CM0 | CM1 | DC0 | DC1 | LF0 | LF1 | RO0 | RO1}

#### Description: **Establishes Device Clear, Line Feed, and Reset functions. Sending SYST:SEC:IMM sets LF1, DC0, and RO0 (as if CM0 was sent)**

- DC0 Device Clear functions per IEEE 488.2 Standard. (No effect on the device (power supply), only clears internal status registers.)
- DC1 Device Clear functions identical to \*RST (Output set to 0V, voltage mode and output set to OFF except if RO1 (see below) is set.)
- LF0 Line Feed not provided upon empty buffer condition
- LF1 Line Feed provided if buffer is empty and a read is performed.
- RO0 \*\* RST and power up set output to OFF, 0V, 0A, voltage mode.
- RO1 \*RST sets output to ON, 0V, 0A, voltage mode. Subsequent VOLT and CURR commands are immediately present at the output without sending OUTP ON (OUTP OFF and OUTP ON function normally to turn the output off or on.)
- CM0 Establishes DC0, LF0, RO0 conditions described above. (SCPI 1997 Standard compliance)
- CM1 Establishes DC1, LF1, RO1 conditions described above. (Compatible with software versions 1.2 and earlier) (See example, Figure [B-6.](#page-69-3))

## <span id="page-69-1"></span>B.83 SYSTem:SET? QUERY **SYST:SET?**

<span id="page-69-6"></span>Syntax**:** Short Form: SYST:SET? Long Form: SYSTem:SET? Return Value: DC<n>,LF<n>,RO<n> where n = 0 or 1

<span id="page-69-7"></span>Description: **Identifies functions established by SYST:SET command.** (See example, Figure [B-6](#page-69-3).)

## <span id="page-69-2"></span>**B.84 SYSTem:VERSion? QUERY SYST:VERS?**

Syntax**:** Short Form: SYST:VERS? Long Form: SYSTem:VERSion? Return Value: <int\_value>.<int\_value> (YYYY.V)

Description: **Identifies SCPI Version implemented.** Returns SCPI Version number: YYYY = year, V = Revision number for specified year. (See example, Figure [B-6](#page-69-3).)

SYST:VERS? Unit returns 1997 SYST:SET? Unit returns DC0,LF0,RL0

<span id="page-69-3"></span>SYST:PASS:NEW DEFAULT, OKAY Unit changes password to be OKAY SYST:SET LF1,RL1,DC1 Configures BIT 4886 card as BIT 4882 (see PAR. [1.3.1\)](#page-9-4). DIAG:SAV;:SYST:ERR:CODE? BOP returns -231 indicating command is protected SYST:PASS:CEN OKAY Password enabled commands are accepted DIAG:SAV Unit saves the LF1 state for next power on cycle.

<span id="page-69-4"></span>**FIGURE B-6. USING SYSTEM COMMANDS AND QUERIES**